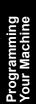

Basic Operations

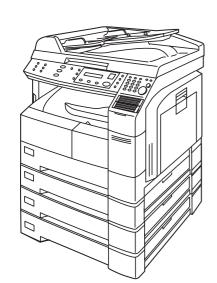

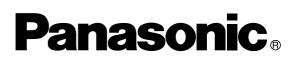

# Digital Imaging System Operating Instructions (For Internet Fax)

Model No. DP-1810F

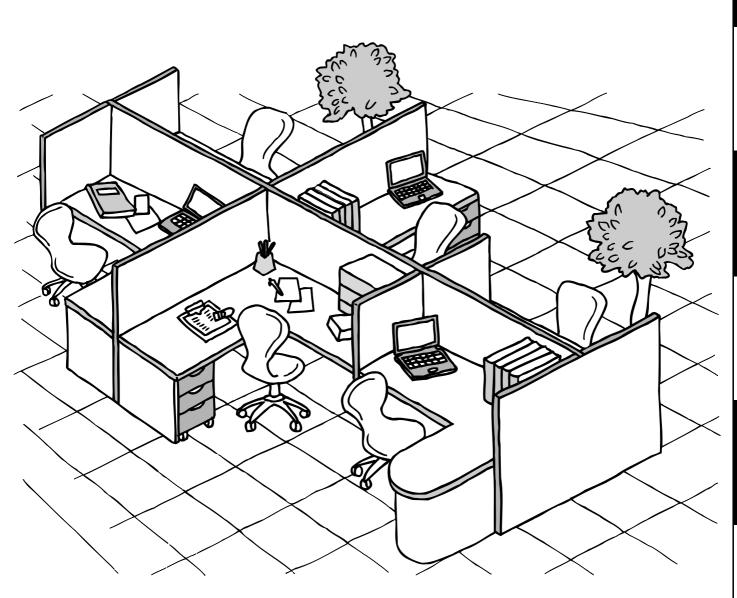

Before operating this equipment, please read these instructions completely and keep these operating instructions for future reference.

English

Appendix

# **IMPORTANT INFORMATION**

When requesting information, supplies or service, always refer to the model and serial number of your machine. The model and serial number plate (Main Name Plate) is located on the machine as shown below. For your convenience, space is provided below to record information you may need in the future for reference or troubleshooting.

| Model No.                 |   |   |   | Serial No. |
|---------------------------|---|---|---|------------|
| Date of Purchase          |   |   |   |            |
| Dealer                    |   |   |   |            |
| Address                   |   |   |   |            |
| Telephone Number          | ( | ) | _ |            |
| Supplies Telephone Number | ( | ) | _ |            |
| Service Telephone Number  | ( | ) | _ |            |

For the total system to work properly via LAN, certain information and additional parameters must be set. Please contact your network administrator for the required information and connection to the LAN.

|                            | Us           | er Info | rmation    |                   |  |
|----------------------------|--------------|---------|------------|-------------------|--|
| Company Name:              |              |         |            |                   |  |
| Address:                   |              |         |            |                   |  |
| Dept.:                     |              |         |            |                   |  |
| City:                      |              | Sta     | ite:       | Zip Code:         |  |
| Tel. No.:                  |              | Fa      | x No.:     |                   |  |
|                            | Internet Par | amoto   | ors (Soo n | 200 25)           |  |
|                            | internet Fai | amete   | is (See p  | age 25)           |  |
| IP Address:                |              |         |            |                   |  |
| Subnet Mask:               |              |         |            |                   |  |
| SMTP Server Name:          |              | or      | SMTP S     | erver IP Address: |  |
| Default Router IP Address: |              |         |            |                   |  |
| Email Address:             |              |         |            |                   |  |
| DNS Server IP Address:     |              |         |            |                   |  |
| POP Server Name:           |              | or      | POP Se     | rver IP Address:  |  |
| POP User Name:             | I            |         | L          |                   |  |

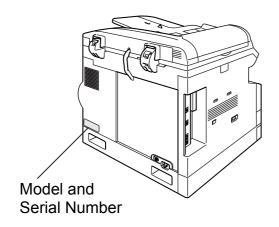

Host Name:

POP Password: (for security, do not write it in - but keep it in a safe place)

Copyright © 2002 by Matsushita Graphic Communication Systems, Inc. All rights reserved. Unauthorized copying and distribution is a violation of law. Printed in Japan.

The contents of these Operating Instructions are subject to change without notice.

# **Getting to Know Your Machine**

| afety Information         | 6  |
|---------------------------|----|
| -                         | 9  |
|                           | 10 |
|                           | 12 |
| Setup as SMTP mail server | 13 |
| Setup as POP3 Client      | 14 |
|                           | 17 |
| Internet Fax Transmission | 17 |
| Internet Mail Reception   | 17 |
| Inbound Routing           | 18 |
| Fax Forward               | 19 |
| Network Scanner           | 19 |
| Network Printer           | 20 |
|                           | 21 |
|                           | 22 |
| onnecting the LAN Cables  | 24 |

# Installing Your Machine

| User Parameters                                               | 25 |
|---------------------------------------------------------------|----|
| Setting the User (Internet) Parameters                        | 25 |
| Setting the Internet Parameters                               | 26 |
| Setting the User Parameters for the LAN Interface             | 26 |
| Programming or Retrieving Parameters via Email                |    |
| Using Email to Program or Retrieve Parameters                 | 27 |
| Using a PC to Input the Internet Parameters Remotely          | 27 |
| To Input the Internet Parameters for the First Time           | 28 |
| To Retrieve the Internet Parameters for Backup                | 30 |
| To Edit the Retrieved or Backup Internet Parameters File      | 32 |
| Using a PC to Update the Auto Dialer Remotely                 | 35 |
| Deleting the Entire Auto Dialer                               | 36 |
| To Program One-Touch/ABBR. No. for the First Time             | 37 |
| To Retrieve One-Touch/ABBR. No. Data for Backup               | 39 |
| To Edit the Retrieved or Backup One-Touch/ABBR. No. Data File | 41 |
| Using Email to Retrieve the Journal                           | 43 |
| How To Enter Characters                                       | 44 |
|                                                               |    |

# **Programming Your Machine**

| Programming Email Address and Telephone Numbers            | 45 |
|------------------------------------------------------------|----|
| Programming the Auto Dialer                                | 45 |
| Editing or Erasing the Auto Dialing Number / Email Address | 49 |
| Printing Out Directory Labels                              | 52 |
| Customizing Your Machine                                   | 53 |
| General Description                                        | 53 |
| Setting the Fax Parameters                                 | 53 |
| Fax Parameter Table                                        | 54 |

## **Table of Contents**

# Basic Operations

| Sending Documents via LAN                      | 59 |
|------------------------------------------------|----|
| General Description                            | 59 |
| Manual Email Addressing                        | 60 |
| One-Touch Email Addressing                     | 62 |
| Abbreviated Email Addressing                   | 63 |
| Directory Search Dialing                       | 64 |
|                                                | 66 |
| Selectable Domains                             | 68 |
| Internet Fax Ledger Size Document Transmission |    |
| Returned Email                                 |    |
| _                                              | 73 |
|                                                | 74 |
| General Description                            | 74 |
| Receiving Email from a POP Server              |    |

# Advanced Features

| Program Keys        |                                                                    | 79 |
|---------------------|--------------------------------------------------------------------|----|
|                     | General Description                                                | 79 |
|                     | Entering an Email Address                                          | 79 |
|                     | Entering a Telephone Number                                        | 80 |
|                     | Setting for Group Dialing                                          | 81 |
|                     | Setting the POP Access Key                                         | 82 |
|                     | Using the POP Access Key                                           | 83 |
|                     | Changing or Erasing the Program Key Settings                       | 84 |
| Sender Selection    |                                                                    | 85 |
|                     | General Description                                                | 85 |
|                     | Setting the Sender Selection                                       | 85 |
|                     | Sending Document with Sender Selection                             | 87 |
|                     | Printing the Sender Selection List                                 | 88 |
| Subject Line Entry  | -                                                                  | 89 |
|                     | General Description                                                | 89 |
|                     | Sending Email with Subject Line Entry                              | 89 |
| Inbound Routing     |                                                                    | 91 |
|                     | Setting the Routing Parameters                                     | 91 |
|                     | Entering One-Touch/Abbreviated Dialing Numbers for Inbound Routing | 93 |
| Fax Forward         |                                                                    | 95 |
|                     | Setting Fax Forward                                                | 95 |
| Ifax Return Receipt | ~                                                                  | 96 |
|                     | General Description                                                | 96 |

## **Table of Contents**

## **Network Features**

| Network Scanner                                      | 97  |
|------------------------------------------------------|-----|
| General Description                                  | 97  |
| General Description                                  |     |
| Relayed Transmission                                 |     |
| General Description                                  | 99  |
| Relay Network                                        |     |
| Setting up your machine as an Internet Relay Station | 102 |
| Setting Up Your Machine for Relayed Transmission     | 103 |
| Sending Documents via Internet Relay                 | 105 |
| Sending Document(s) from a PC to a G3 Fax Machine    | 108 |
| Printouts and Reports                                | 110 |

## **Printout Journals and Lists**

| ournals and Lists1                              | 13 |
|-------------------------------------------------|----|
| General Description 1                           |    |
| Transaction Journal 1                           | 13 |
| Communication Journal (COMM. JOURNAL)           | 17 |
| One-Touch/Abbreviated and Directory Search List | 19 |
| Program List 1                                  | 22 |
| FAX Parameter List 1                            | 23 |

# **Problem Solving**

| Troubleshooting1              | 25  |
|-------------------------------|-----|
| Information Codes             | 125 |
| Email ABBR Programming Errors | 126 |

# Appendix

|          | ecifications | 9 |
|----------|--------------|---|
| GIOSSARY | ossary       |   |
| Index    | ,            |   |

# **Safety Information**

### 

denotes a potential hazard that could result in serious injury or death.

- TO PREVENT FIRE OR SHOCK, DO NOT EXPOSE THIS PRODUCT TO RAIN OR ANY TYPE OF MOISTURE.
- TO MINIMIZE THE POSSIBILITY OF SHOCK OR DAMAGE TO THE MACHINE, IT MUST BE PROPERLY GROUNDED.
- THIS PRODUCT UTILIZES A LASER. ONLY QUALIFIED SERVICE PERSONNEL SHOULD ATTEMPT TO SERVICE THIS DEVICE DUE TO POSSIBLE EYE INJURY.

### 

- USE OF CONTROLS OR ADJUSTMENTS OR PERFORMANCE OF PROCEDURES OTHER THAN THOSE SPECIFIED HEREIN MAY RESULT IN HAZARDOUS RADIATION EXPOSURE.

- THE POWER CORD ON THIS EQUIPMENT MUST BE USED TO DISCONNECT THE MAIN POWER. PLEASE ENSURE THAT THE SOCKET OUTLET IS INSTALLED NEAR THE EQUIPMENT AND SHALL BE EASILY ACCESSIBLE.
- MAKE SURE THAT THE MACHINE IS INSTALLED IN A SPACIOUS OR WELL VENTILATED ROOM SO AS NOT TO INCREASE THE AMOUNT OF OZONE IN THE AIR. SINCE OZONE IS HEAVIER THAN AIR, IT IS RECOMMENDED THAT AIR AT FLOOR LEVEL BE VENTILATED.

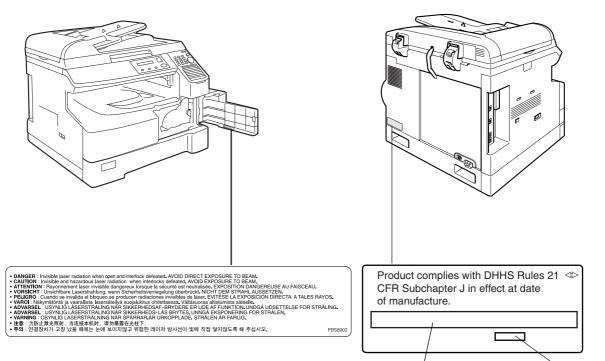

Manufacturer's name and address Factory ID

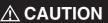

A CAUTION denotes hazards that could result in minor injury or damage to the machine.

- THIS PRODUCT CONTAINS A LITHIUM BATTERY. DANGER OF EXPLOSION IF BATTERY IS INCORRECTLY REPLACED. REPLACE ONLY WITH THE SAME OR EQUIVALENT TYPE. DISPOSE OF USED BATTERIES ACCORDING TO THE INSTRUCTIONS OF YOUR LOCAL SOLID WASTE OFFICIALS.
- TO REDUCE THE RISK OF SHOCK OR FIRE, USE ONLY NO. 26 AWG OR LARGER TELEPHONE LINE CABLE.
- DISCONNECT ALL POWER TO THE MACHINE BEFORE COVER(S) ARE REMOVED. REPLACE THE COVER(S) BEFORE THE UNIT IS RE-ENERGIZED.

### ▲ IMPORTANT SAFETY INSTRUCTIONS

When using your telephone equipment, basic safety precautions should always be followed to reduce the risk of fire, electric shock and injury to persons, including the following:

- DO NOT USE THIS PRODUCT NEAR WATER, FOR EXAMPLE, NEAR A BATH TUB, WASH BOWL, KITCHEN SINK OR LAUNDRY TUB, IN A WET BASEMENT OR NEAR A SWIMMING POOL.
- AVOID USING A TELEPHONE (OTHER THAN A CORDLESS TYPE) DURING AN ELECTRICAL STORM. THERE MAY BE A REMOTE RISK OF ELECTRIC SHOCK FROM LIGHTNING.
- DO NOT USE THE TELEPHONE TO REPORT A GAS LEAK IN THE VICINITY OF THE LEAK.
- USE ONLY THE POWER CORD AND BATTERIES INDICATED IN THIS MANUAL. DO NOT DISPOSE OF BATTERIES IN A FIRE, THEY MAY EXPLODE. CHECK WITH LOCAL CODES FOR POSSIBLE SPECIAL DISPOSAL INSTRUCTIONS.

# **Safety Information**

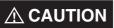

denotes hazards that could result in minor injury or damage to the machine.

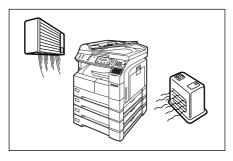

Do not install the machine near heating or an air conditioning unit.

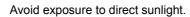

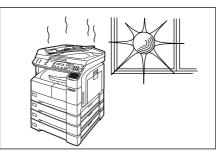

Install the machine on a flat surface, leave at least 4 inches (10 cm) of space between the machine and other objects.

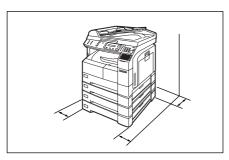

Do not block the ventilation openings.

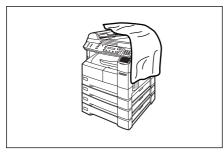

Do not place heavy objects or spill liquids on the machine.

# Betting to Know Your Machine

# **Function Key**

Any function can be started by first pressing  $\boxed{\text{FUNCTION}}$  and then enter the function number, or by pressing  $\boxed{\mathbf{v}}$  or  $\boxed{\mathbf{A}}$  scroll key repeatedly until the desired function appears on the display.

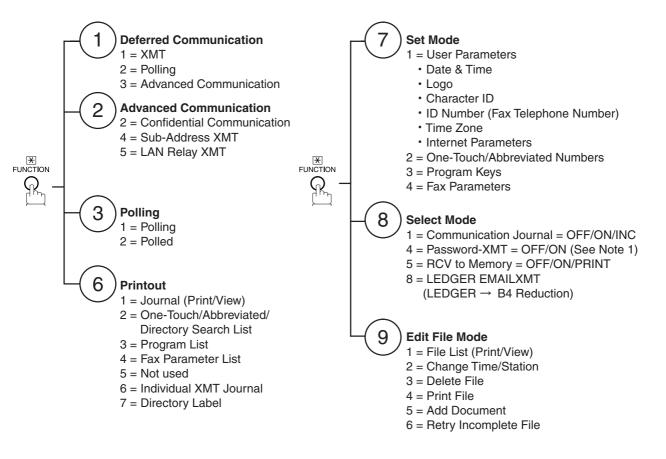

#### NOTE

1. If Fax Parameter is not preset to a Valid position, which enables you to use the function, the display will not show the function.

# **Control Panel**

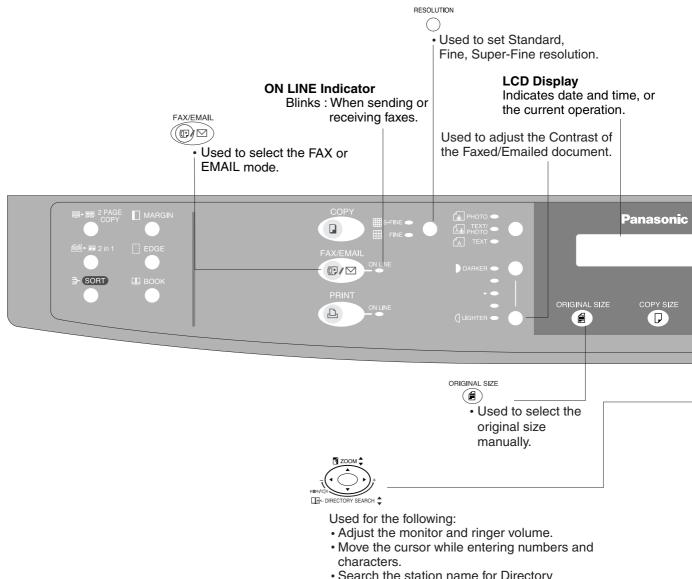

- Search the station name for Directory Search Dialing.
- Confirm the entered station for multi-station communication.
- · Select functions.
- Confirm the current communication modes (e.g. Page number, ID, Dialed Telephone number or Email address, File number) when the unit is ON LINE.

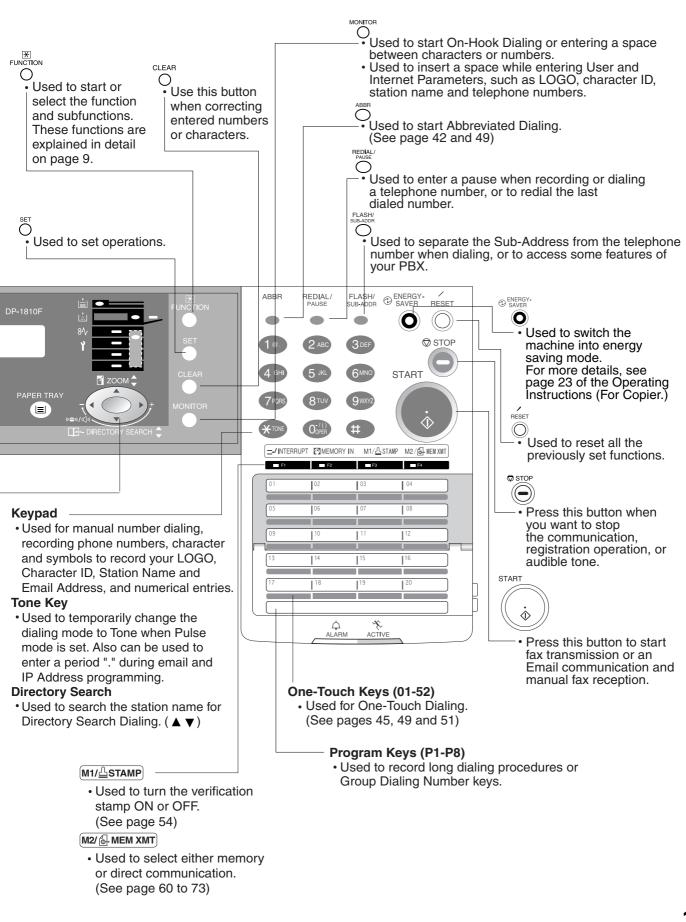

# 11

# **Pre Installation Information**

Before setting up your Panasonic machine on your network, please read this entire section to be familiar with its functions.

Your machine is able to perform the following when connected to a 10Base-T/100Base-TX Ethernet LAN (local area network):

- Send paper-based information as an Internet Email.
- Receive and print an Internet Email automatically.
- Forward received G3 fax message or Email automatically to the preprogrammed Email address or regular G3 fax machine (see "Fax Forward" on pages 95).
- Route received G3 fax message automatically to the sender-specified Email address or G3 fax machine using ITU-T SUB-Address (see "Inbound Routing" on pages 91 to 94).
- Route received G3 fax messages automatically to the preprogrammed Email address or G3 fax machine using the sender's fax ID code (see "Inbound Routing" on pages 91 to 94).
- Relay an Internet Email to a G3 fax machine via regular fax transmission (see "Relayed Transmission" on pages 100 to 111).
- Network scanning and printing.

To utilize the above functions, your machine needs to be set up properly on your network. <u>*Please contact*</u> your network administrator for actual network setup.

Copy the Pre-installation Information form found at the end of this section on page 15, record the MAC Address on the form and ask your network administrator to complete the remaining information on the form. The MAC Address of your machine can be found on the 2nd page of the Fax Parameter List printout (press

FUNCTION 6 4 SET ).

Your machine can be set up as either **SMTP mail server** or **POP3 client**. Dependent on the type of setup, different functions are available as follows.

| Function                                               | SMTP Server Setup | POP3 Client Setup |
|--------------------------------------------------------|-------------------|-------------------|
| Sending paper-based information as an Internet Email   | Yes               | Yes               |
| Receive and print an Internet Email automatically      | Yes               | Yes               |
| Receive and print an Internet Email manually           | No                | Yes               |
| Forward received G3 fax message or Email automatically | Yes               | Yes               |
| Route received G3 fax message automatically            | Yes               | Yes               |
| Relay an Internet Email to G3 fax machine              | Yes               | No                |

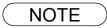

- To function as SMTP mail server, your machine's email address must include its unique Host name within your company domain. This unique Host name must be registered within your network's DNS (Domain Name System) server. Example: Internet\_Fax@fax01.panasonic.com
- 2. Automatically refers to immediate SMTP transfer or immediate POP3 retrieval. Manually refers to manual retrieval of mail when configured as POP3 client.
- 3. Your machine will receive, print, forward or relay emails in text message format and TIFF-F image file attachment only.
- 4. Dynamic Host Configuration Protocol (DHCP) is not supported.

## Setup as SMTP mail server

To install your machine as SMTP mail server, the following network parameters need to be programmed on your network and on your machine.

- IP Address of the DNS Server (if not available, see Note 2)
- IP Address of your machine
- Subnet Mask of your machine
- Name or IP Address of the Default SMTP mail server
- IP Address of the Default Router
- Email Address of your machine (see Note 1)
- Host Name

#### Email Transmission (from your machine to a PC)

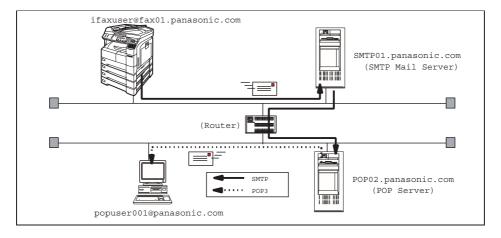

#### Email Reception (from a PC to your machine)

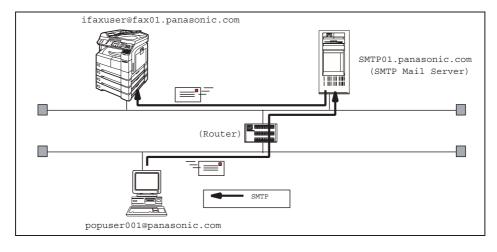

#### NOTE

- 1. To function as SMTP mail server, your machine's email address must include its unique Host name within your company domain. This unique Host name must be registered within your network's DNS (Domain Name System) server. Example: Internet\_Fax@fax01.panasonic.com
- By default the machine requires the IP Address of the DNS Server and prompts you to enter the SMTP Server Name. If the DNS Server is not available, change the Fax Parameter No. 161 (DNS SERVER) to "1:Invalid". Then the machine will prompt you to enter the IP Address of the SMTP Server.
- 3. Dynamic Host Configuration Protocol (DHCP) is not supported.

## Setup as POP3 Client

To install your machine as POP3 Client, the following network parameters need to be programmed on your network.

- IP Address of the DNS Server (if not available, see Note 2)
- IP Address of your machine
- Subnet Mask of your machine
- Name or IP Address of the Default SMTP mail server
- IP Address of the Default Router
- POP Server Name or IP Address
- POP User Account Name
- POP Password
- Email Address of your machine (see Note 1)

#### Email Transmission (from your machine to a PC)

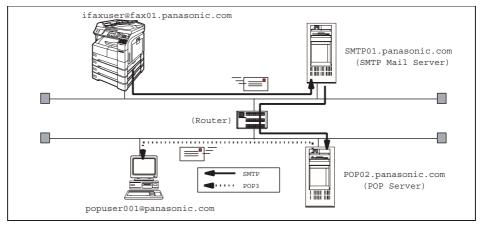

#### Email Reception (from a PC to your machine)

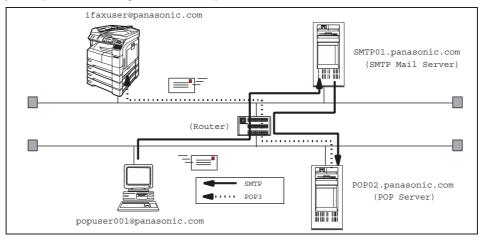

NOTE

- The email address format can be the same as your regular email address. If your email address is popuser001@panasonic.com, your machine's email address can be Internet\_Fax@panasonic.com.
- 2. By default the machine requires the IP Address of the DNS Server and prompts you to enter the SMTP and POP Server Names. If the DNS Server is not available, change the Fax Parameter No. 161 (DNS SERVER) to "1:Invalid". Then the machine will prompt you to enter the IP Address of the SMTP and POP Servers.

# **Pre Installation Information**

For the total system to work properly via LAN, certain information and additional parameters must be set. Please contact your network administrator for the required information and connection to the LAN. **Important**: Make a copy of this page and ask the Network Administrator to complete the required information. After its returned, transfer the information to the back side of the front cover for future reference and troubleshooting.

| User Information |         |          |
|------------------|---------|----------|
| Company Name     |         |          |
| Address          |         |          |
| Dept.            |         |          |
| City             | State   | Zip Code |
| Tel. No.         | Fax No. |          |

| Internet Parameters (See page 26)                               |                            |                          |  |  |  |
|-----------------------------------------------------------------|----------------------------|--------------------------|--|--|--|
| (1) IP Address:                                                 | (1) IP Address:            |                          |  |  |  |
| (2) Subnet Mask:                                                |                            |                          |  |  |  |
| (3) *SMTP Server Name:                                          | or                         | *SMTP Server IP Address: |  |  |  |
| (4) Default Router IP Address:                                  |                            |                          |  |  |  |
| (5) Email Address:                                              |                            |                          |  |  |  |
| (6) DNS Server IP Address:                                      |                            |                          |  |  |  |
| (7) POP Server Name:                                            | or                         | *POP Server IP Address:  |  |  |  |
| (8) POP User Name:                                              |                            |                          |  |  |  |
| (9) POP Password:                                               |                            |                          |  |  |  |
| (10) Host Name:                                                 |                            |                          |  |  |  |
| (11) Default Subject:                                           |                            |                          |  |  |  |
| (12) Default Domain:                                            |                            |                          |  |  |  |
|                                                                 | <ol> <li>Select</li> </ol> | able Domains:            |  |  |  |
| 1.                                                              |                            | 6.                       |  |  |  |
| 2.                                                              |                            | 7.                       |  |  |  |
| 3.                                                              |                            | 8.                       |  |  |  |
| 4.                                                              |                            | 9.                       |  |  |  |
| 5.                                                              |                            | 10.                      |  |  |  |
| (14) Remote Password:                                           |                            |                          |  |  |  |
| (15) Relay XMT Password:                                        |                            |                          |  |  |  |
| (16) Manager's Email Address:                                   |                            |                          |  |  |  |
| (17) Relay Domains (Domains Authorized for Relay Transmission): |                            |                          |  |  |  |
| 1.                                                              |                            | 6.                       |  |  |  |
| 2.                                                              |                            | 7.                       |  |  |  |
| 3.                                                              |                            | 8.                       |  |  |  |
| 4.                                                              |                            | 9.                       |  |  |  |
| 5.                                                              |                            | 10.                      |  |  |  |
|                                                                 |                            |                          |  |  |  |

### NOTE

- 2. By default the machine requires the IP Address of the DNS Server and prompts you to enter the SMTP and POP Server Names (items 3 and 7 above). If the DNS Server is not available, change the Fax Parameter No. 161 (DNS SERVER) to "1:Invalid". Then the machine will prompt you to enter the IP Address of the SMTP and POP Servers.
- 3. If required, the MAC Address of your machine can be obtained from the 2nd page of the Fax

Parameter List printout, by pressing FUNCTION 6 4 SET.

4. Dynamic Host Configuration Protocol (DHCP) is not supported.

<sup>1.</sup> Items in Bold, depict information obtained from you Network Administrator.

## **Pre Installation Information**

#### **Explanation of Contents**

|      | MAC Address                                   | : MAC Address from the 2nd page of the Fax Parameter List printout                                                                                                    |
|------|-----------------------------------------------|----------------------------------------------------------------------------------------------------|
|      |                                               | (press FUNCTION 6 4 SET ).                                                                                                    |
| (1)  | IP Address                                    | : The Internet Protocol (IP) address assigned to your machine.                                                                                                    |
| (2)  | Subnet Mask                                   | : The Subnet Mask number.                                                                                                    |
| (3)  | SMTP Server Name or SMTP Server IP<br>Address | : The SMTP Server Name (up to 60 characters). The SMTP Server IP Address.                                                                                                    |
| (4)  | Default Router IP Address                     | : The Default Router's IP Address.                                                                                                    |
| (5)  | Email Address                                 | : The email address assigned to your machine. (Up to 60 characters)                                                                                                    |
| (6)  | DNS Server IP Address                         | : The IP address of the DNS Server.                                                                                                    |
| (7)  | POP Server Name or POP Server IP<br>Address   | : The POP Server Name. (Up to 60 characters) The POP Server IP Address.                                                                                                    |
| (8)  | POP User Name                                 | : POP User Name. (Up to 40 characters)                                                                                                    |
| (9)  | POP Password                                  | : POP Password. (Up to 10 characters)                                                                                                    |
| (10) | Host Name                                     | : The name assigned to your machine. (Up to 60 characters)                                                                                                    |
| (11) | Default Subject                               | : The information to be added to the Subject Line for all outgoing emails. (Up to 40 characters)                                                                                                    |
| (12) | Default Domain                                | : Specify the Domain Name (up to 50 characters) to be added to frequently used or incomplete outgoing email addresses (i.e. @yourcompany.com).                                                       |
| (13) | Selectable Domains                            | : Enter up to 10 Domain Names that can be selected during manual email addressing. (Up to 30 characters)                                                                                             |
| (14) | Remote Password                               | : Enter a security password (up to 10 characters) to allow Remote<br>Programming of the Internet Parameters and Auto Dialer or the<br>retrieval of the Journal via email.                            |
| (15) | Relay XMT Password                            | : Enter a password to provide network security to your Relay Station (for G3 relay purposes). (Up to 10 characters)                                                                                  |
| (16) | Manager's Email Address                       | : Enter you Department Manager's email address for notification of all<br>Internet relayed transmissions for supervision and cost control<br>purposes. (Up to 60 characters)                         |
| (17) | Relay Domain (01 to 10)                       | : Enter up to 10 Domain Names that are authorized to access your<br>Internet Fax for Relayed Transmission Request. (Up to 30<br>characters)<br>Relay Domain, a.k.a. Domain Name in the DX-1000/2000. |

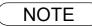

1. All IP Addresses consist of 4 parts separated by dots (i.e. 165.113.245.2).

# **Internet Communication Features**

### **Internet Fax Transmission**

Your machine allows you to transmit documents over the Internet to another Internet Fax or a PC. The document is first scanned and converted into a TIFF-F formatted image file, and then transmitted to the remote location as an attachment file to an email using MIME encoding.

The email system at the receiving end must support MIME. Otherwise, the attachment file will be detached and lost.

When you send an email message to someone, your machine uses Simple Mail Transfer Protocol (SMTP) to transfer your outgoing mail to your SMTP mail server, which in turn uses SMTP to send your mail to the Internet.

## **Internet Mail Reception**

Your machine allows you to receive and print a PC transmitted email automatically or manually, depending on its setup configuration. However, if the received email includes file attachment in a format other than TIFF-F, such as Word, Excel, Power Point, your machine prints an error message instead.

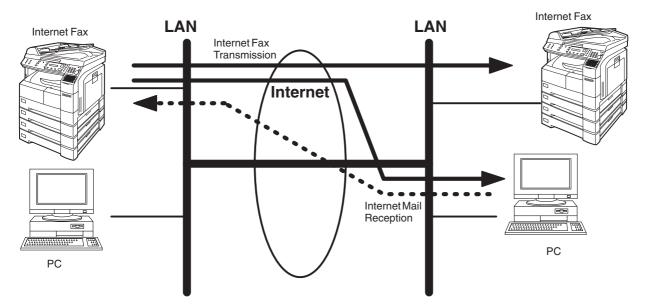

## **Inbound Routing**

Using the Inbound Routing feature, your machine can route documents received from a G3 fax machine to email address(s) or to Internet Fax machine(s) connected to a LAN as an email, as well as to other G3 fax machine(s) over the telephone line.

When an incoming Internet Fax, email or a regular fax document is received, your machine, checks for the following:

- 1. First, your machine checks whether a sub-address is included. If it is, it will look for a sub-address match within its auto dialer and will route the documents to the corresponding stations email address(s) and/or telephone number(s).
- If no sub-address is specified, then your machine tries to match the originating fax machine's Numeric ID (TSI) with the TSI routing within its auto dialer and will route the documents to the corresponding stations email address(s) and/or telephone number(s).

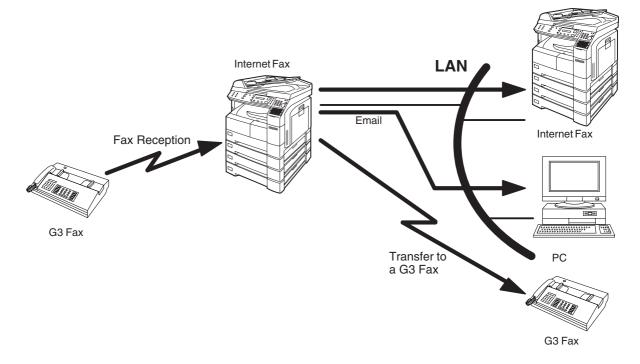

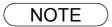

- 1. If the originating fax machine does not support the above sub-address function, sub-address destination(s) cannot be selected.
- 2. Your machine will allow you to register the same sub-address number for an email address and a telephone number.

# **Internet Communication Features**

### Fax Forward

Your machine is capable of transferring all received Internet email or regular G3 fax documents to a preprogrammed G3 fax or a PC destination.

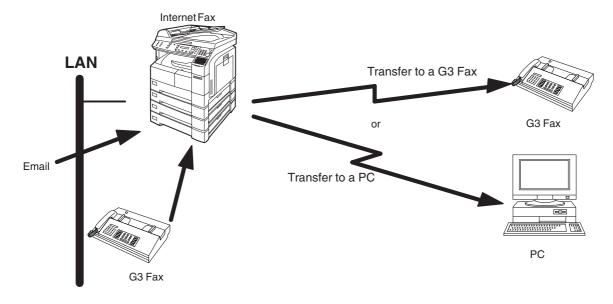

## **Network Scanner**

Your machine can be utilized as a network scanner by simply transmitting an image to a PC as TIFF-F attachment to an email.

This feature was enhanced with an addition of a new Fax Parameter No. 164 (IFAX XMT HEADER), giving you a selection of whether to include the header when sending a document to an address in the same Domain as specified in the Default Domain parameter. (See Note 1)

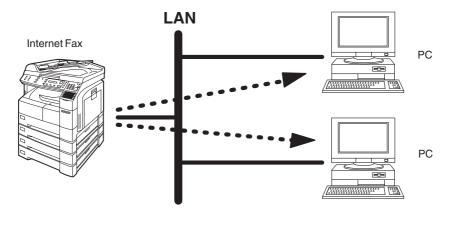

### NOTE

1. When sending to a Domain other than as specified in the Default Domain parameter, the header will be included regardless of the selection.

## **Network Printer**

Your machine can be utilized as a network printer by simply sending the documents created on your PC using various software applications to your machine via TCP/IP protocol.

There a two parts to setting up your machine as a network printer. Part 1 requires you to download the software (printer driver and LPR) from the web site listed below.

The second part requires you to install and configure the software on your PC to work with your machine. (See the web site for details about the printer driver installation and operation.)

You can download the Panasonic's printer driver and LPR monitor from any of the following URL addresses:

http://www.panasonic.co.jp/mgcs/internetfax/

http://www.panasonic.com/internetfax

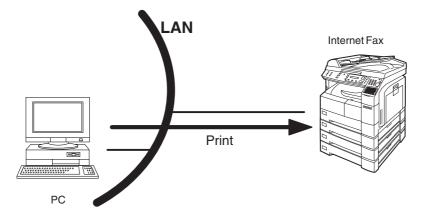

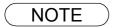

# **Internet Communication Features**

## **Relayed Transmission**

Your machine allows you to transmit an email received from an Internet Fax or PC connected to the LAN to multiple fax machines via a telephone line. You can attach files with the TIFF-F format to this email.

Using the Sub-address specified by the originating fax machine, your machine can then route the received documents to the remote machine via an email, which can then relay these documents to final destinations where the final recipient is a regular G3 fax machine.

Your machine also allows you to convert a data file from various application programs such as spreadsheet into a TIFF-F format file and then transmit this file attached to an email.

To convert applications into a TIFF-F formatted file, however, requires you to first download the software (printer driver) from the web site listed below. The second part requires you to install the software on your PC.

(See the web site for details about the printer driver installation and operation.)

You can download the Panasonic's printer driver from any of the following URL addresses:

http://www.panasonic.co.jp/mgcs/internetfax/

http://www.panasonic.com/internetfax

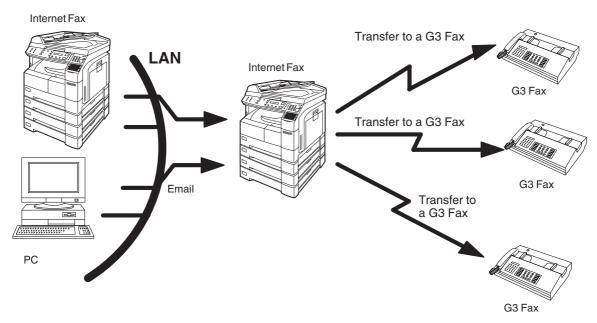

# **Important Information**

Your machine uses the same communication protocols as email: the Simple Mail Transfer Protocol (SMTP). The differences from a standard G3 fax communication using the Public Telephone Network (PSTN) are as follows.

#### **Differences between Internet Fax and Regular Fax**

A regular Fax machine goes off-hook, dials, and the phone network completes a circuit over phone lines to the receiving fax. You pay for the circuit. The two faxes negotiate a connection, synchronize and exchange image data.

The Internet Fax works like an email, the image data is broken down into packets and transmitted through your Local Area Network (LAN) to the Internet or Intranet instead of using a telephone company's network, thus saving you long distance costs.

#### **Transmitted Document Confirmation**

- 1. Your machine does not directly connect to the final destination, but rather connects to a Mail Server via LAN. Therefore, if a document cannot be correctly transmitted due to an error, the erroneous mail may be returned from the Mail Server to your machine.
- 2. The erroneous mail may take a long time to return (20 to 30 minutes) depending on the destination location, traffic on the network or LAN system configuration.
- 3. Depending on the Mail Server, it is also possible that erroneous mail is not returned at all. Therefore, when transmitting important or time sensitive documents, it is recommended that you follow up with a telephone call to confirm reception.
- 4. Documents cannot be transmitted correctly if the destination Mail Server does not conform to the MIME protocol. Erroneous mail may not be returned depending on the Mail Server.

#### Your machine Cannot Make a Phone Call via LAN

Your Panasonic machine can only make a phone call using a regular telephone line (PSTN).

#### **Transmission Resolution**

In view of PC transmission, the factory default setting for the resolution is set to FINE mode. If required, this setting can be changed to Normal.

#### **Internet Mail Reception**

- 1. Your machine can receive text email from a PC and print ANSI characters. It will print a "n" symbol if an unrecognized character is received.
- 2. Received email font and character size are fixed and cannot be changed.
- 3. Text email will be printed at about 72 lines per page. It is recommended that you use A4/Letter size recording paper.
- 4. If the received text email includes a file attachment in a format other than TIFF-F, such as Word, Excel, Power Point, your machine prints an error message instead.
- 5. If the received email includes attached TIFF-F formatted image files, the text and TIFF-F formatted image file will be printed on separate pages.

#### Sending Document Size via LAN

When transmitting via LAN, the transmitter is incapable of identifying the receiver's recording paper size capability, and thus it will not reduce the document size. Therefore, when transmitting via LAN, it is recommended that you use only A4/Letter size documents. If a Ledger/B4 size document is transmitted and the receiver is only able to print A4/Letter size, the communication will fail when the Fax Parameter No. 141 (LAN XMT REDUCTION) is set to "1:Invalid" or the Select Mode "LEDGER EMAIL XMT" is set to "On".

#### Sending a Document to a PC via LAN

When transmitting a document to an email address, the following instructions are sent as text message in addition to the TIFF-F formatted image file.

An Image data in TIFF-F format has been attached to this email. You can download the TIFF-F Image Viewer from the following URL addresses:

http://www.panasonic.co.jp/mgcs/internetfax/

http://www.panasonic.com/internetfax

#### **Internet Relayed Transmission**

To prevent unauthorized stations from accessing your Relay Station for Internet Relayed Transmission, you must set up your Network security. Enter a Relay Station Name, which is concealed from the final destinations and a Manager's Email Address for notification of all Internet Relayed Transmissions.

# **Connecting the LAN Cables**

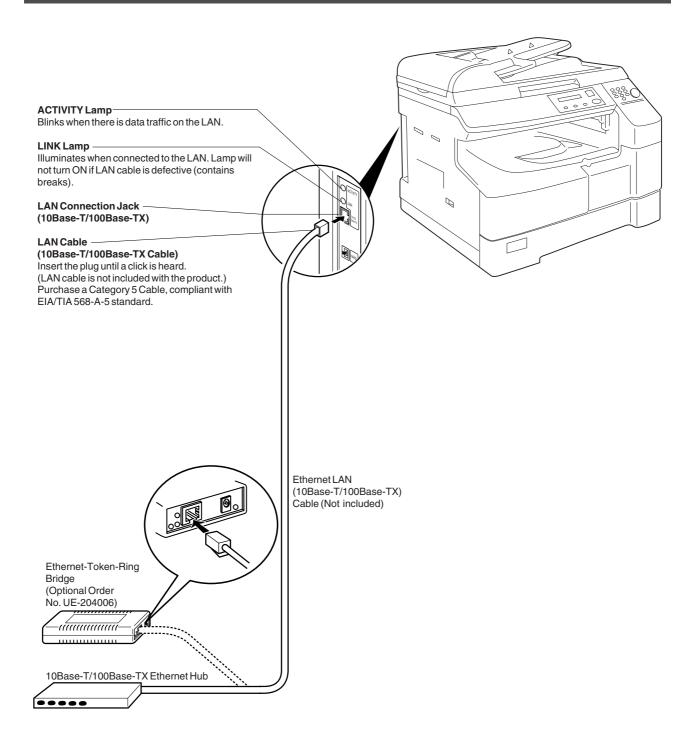

# **User Parameters**

## Setting the User (Internet) Parameters

See Operating Instructions (For Facsimile) if you wish to set the basic settings (User Parameters). Before starting, you will need a completed copy of page 15 (Pre Installation Information). For your machine to be able to operate on the Network properly, the following five (5) Basic Parameters must be preprogrammed into the machine.

- IP Address
- Subnet Mask
- SMTP Server Name or IP Address
- Default Router IP Address
- Email Address

FAX/EMAIL Make sure that the FAX/EMAIL lamp is ON. If not, press (( $\mathbb{P}$ )) to select the "FAX/EMAIL" mode. FUNCTION SET MODE (1 - 4)ENTER NO. OR ∨ ∧ 1:USER PARAMETERS? PRESS SET TO SELECT IP ADDRESS repeatedly until display shows; Enter the IP Address using the keypad. Press  $(\bigstar$  to IP ADDRESS enter the period ".". (See Note 4) 123.178.240.3 Ex: 1 2 3 \* 1 7 8 \* 2 4 0 \* 3 5 SUBNET MASK To continue setting other parameters, or press STOP to return to standby.

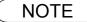

1. To scroll the display to desired User Parameter in Step 3, press  $\bigtriangledown$  or  $\blacktriangle$ .

2. The above IP Address fields require an entry to continue. If you wish to erase any of the above IP Addresses (leave it Blank) and continue to the next Step, press CLEAR, then enter "0.0.0.0" and press SET. Other IP Addresses do not require an entry to continue, just press CLEAR and press SET to proceed.

3. If the DNS Server is not available, change the setting of the Fax Parameter No. 161 (DNS Server) to "Invalid", then enter the IP Address instead.

4. For convenience, you can use (\*) to enter a period "." while programming IP Addresses only.
 Otherwise (\*) is used to enter an asterisk in other condition.

## Setting the User Parameters for the LAN Interface

Depending on how your machine will be configured to communicate on the LAN, the appropriate parameters listed in the table below must be stored first. (See pages 12 to 16)

|     | Parameter                         | Comments                                                                                                    |
|-----|-----------------------------------|----------------------------------------------------------------------------------------------------|
| 1   | DATE & TIME                       | Current Date and Time.                                                                                                    |
| 2   | LOGO                              | Up to 25 characters & digits.                                                                                                    |
| 3   | CHARACTER ID                      | Up to 16 characters & digits.                                                                                                    |
| 4   | ID NO.                            | Your Fax Telephone Number. (Up to 20 digits)                                                                                                    |
| 5   | TIME ZONE                         | The Time Zone is required as part of the Email header information when sending Internet faxes.                                                                                                    |
| 6   | MAC ADDRESS                       | Hardware Address hard-coded into your machine. (If required, can be obtained from the 2nd page of the Fax Parameter List printout, by pressing. [FUNCTION] [6] [4] [SET])                                                                                                    |
| 7*  | IP ADDRESS                        | IP Address assigned to your machine.                                                                                                    |
| 8*  | SUBNET MASK                       | Subnet Mask assigned by the Network Administrator.                                                                                                    |
| 9*  | SMTP SERVER NAME                  | The name of the SMTP Mail Server. (Up to 60 characters)                                                                                                    |
| 10* | SMTP SERVER IP ADDR               | IP Address of the SMTP Mail Server.                                                                                                    |
| 11* | DEF. ROUTER IP ADDR               | IP Address of your Default Router.                                                                                                    |
| 12* | EMAIL ADDRESS                     | The Email Address assigned to your machine for sending and receiving. (Up to 60 characters)                                                                                                    |
| 13* | DNS SERVER IP<br>ADDRESS          | IP Address of the DNS Server. If the DNS Server is not available, change the setting of the Fax Parameter No. 161 (DNS Server) to "Invalid", then enter the IP Address instead.                                                                                                    |
| 14* | POP SERVER NAME                   | Name of the POP Mail Server.                                                                                                    |
| 15* | POP SERVER IP ADDR                | IP Address of the POP Mail Server.                                                                                                    |
| 16* | POP USER NAME                     | User Name assigned to your machine. (Up to 40 characters)                                                                                                    |
| 17* | POP PASSWORD                      | Password assigned to your machine. (Up to 10 characters)                                                                                                    |
| 18* | HOST NAME                         | The Host Name assigned to your machine. (Up to 60 characters)                                                                                                    |
| 19  | DEFAULT SUBJECT                   | The default information to be added to the Subject Line for all outgoing Email (up to 40 characters). To manually input this information before transmission, change the Fax Parameter No. 159 (SUBJECT LINE ENTRY) to "2:Valid".                                                                |
| 20  | DEFAULT DOMAIN                    | When the outgoing email address is incomplete by SMTP standards, the Frequently Sent Domain specified here will be automatically added to the email address. This feature is also useful as a shortcut when manually entering email addresses to a frequently used Domain. (Up to 50 characters) |
| 21  | SELECTABLE DOMAINS<br>(01) ~ (10) | Enter up to 10 Domain Names that can be selected after the Domain "@" key is pressed using the "V or $\Lambda$ " key during Manual email addressing. (Up to 30 characters)                                                                                                    |
| 22  | REMOTE PASSWORD                   | This is a security password that allows Remote Programming of the Internet Parameters and Auto Dialer or the retrieval of the Journal via an Email. (Up to 10 characters)                                                                                                    |
| 23  | RELAY XMT PASSWORD                | A password that provides Network security for your Relay Station (used exclusively for G3 relay purposes). (Up to 10 characters)                                                                                                    |
| 24  | MANAGER'S EMAIL<br>ADDR           | Department Manager's Email Address for notification of all Internet relayed transmissions for supervision and cost control purposes. (Up to 60 characters)                                                                                                    |
| 25  | RELAY DOMAIN<br>(01) ~ (10)       | Enter up to 10 Domain Name(s) that have been authorized to access your Internet Fax for Relayed XMT Request. (Up to 30 characters) Relay Domain, a.k.a. Domain Name in the DX-1000/2000.                                                                                                    |

\* Contact your Network Administrator for this Information.

### **Using Email to Program or Retrieve Parameters**

This feature is a powerful tool, which provides a convenient and easy way of retrieving or programming Internet Parameters, One-Touch, ABBR Dialing Numbers, Program keys and Journal retrieval from your PC by sending a text email message to your machine.

Using your email application's "Subject:" line as a command-input field, you can request your machine to perform the following commands:

|   | "Subject:" Line Command    | Function                           |
|---|----------------------------|------------------------------------|
| 1 | #set parameters(password)# | Programs the Internet Parameters   |
| 2 | #get parameters(password)# | Retrieves the Internet Parameters  |
| 3 | #set abbr(password)#       | Programs the Auto Dialer           |
| 4 | #get abbr(password)#       | Retrieves the Auto Dialer Data     |
| 5 | #get jnl(password)#        | Retrieves the current Journal data |

Where:

"set" is used to program the data "get" is used to retrieve the data "parameters" represents Internet Parameters "abbr" represents Auto Dialer "jnl" represents Journal

"password" is the Remote Password programmed in your machine's User Parameters

(i.e. 123456789). Must be enclosed within the parenthesis "( )".

The command must be enclosed within the hash (#) signs.

## Using a PC to Input the Internet Parameters Remotely

This feature provides a convenient and an easy way to input the Internet Parameters right from your PC by sending a text email message to your machine.

The following parameters can be input remotely via a PC. The other parameters must be entered from the machine in the User Parameters. (See page 25)

- Sender Selection (up to 24 User Names, see page 85)
- Default Domain
- Selectable Domains (up to 10 additional Domain Names)
- Remote Password
- Manager's Email Address
- Relay XMT Password
- Relay Domain (up to 10 Domain Names authorized for Relay XMT Request)

Your machine interprets the command that you enter in the "Subject" line of your email message and performs one of the following functions, it Retrieves or Stores data into the Internet Parameters (User Parameters).

The two types of commands that can be entered in the "Subject" line of your email:

1) To Store : **#set parameters(password)#** : where the "password" is the Remote Password programmed in your machine's User Parameters (i.e. 123456789). You can enter the Internet Parameters shown above with this

You can enter the Internet Parameters shown above with this command the first time. However, if these fields already contain data, do not use this command as the existing information will be deleted and overwritten. Use the Retrieve command below instead, refer to pages 30 to 34.

2) To Retrieve : **#get parameters(123456789)#** data, type

NOTE

1. To activate this feature, change the Fax Parameter No. 158 (PC REMOTE UPDATE) to "Valid". (See page 57)

## To Input the Internet Parameters for the First Time

Create a script in the message body of a plain text email and send it to your machine's email address. The "Subject" line of the email must be as follows:

| #set parameters(password)# | : | where the "password" is the Remote Password programmed in your machine's User Parameters. For security, always input a Remote Password in the User Parameters. [If it was not programmed, signify with "()" (i.e. #set parameters()#) and assign one now].                              |
|----------------------------|---|----------------------------------------------------------------------------------------------------|
| Important                  | : | Do not use the above command if these fields already contain data, the existing information will be deleted and overwritten. Retrieve and backup the existing data onto your PC first by following the procedures for Retrieving and Editing the Internet Parameters on pages 30 to 34. |

The script sample to input the Internet Parameters is shown below.

| 🜌 #set parameters (123456789)#- Message                                                                                                    | _ 🗆 🗵 |
|----------------------------------------------------------------------------------------------------|-------|
| File Edit View Insert Format Tools Compose Help                                                                                                    |       |
| 🖃 Send 🔒 🎒 🙏 🛍 🛍 🕼 😫 紀 🔻 ! 🕂 😭 🖓 🍱 🎲                                                                                                    |       |
| Arial (Western) 🔹 10 🔹 🧐 B I U 📄 喜 署 🗄 律 律                                                                                                    |       |
| Message Options                                                                                                    |       |
| To   fax@mgcs.co.jp                                                                                                    |       |
| <u></u> (1)                                                                                                    |       |
| Subject: #set parameters(123456789)#                                                                                                    |       |
| @sender       01;PDIC OSD;ifax1@panasonic.com       (2)         02;MGCS;ifax@mgcs.co.jp       (3)         @select-domain       (3)         02;panasonic.co.jp       (4)         @relay-domain       (4)         panasonic.co.jp       (4)         sales.panasonic.com       (6)         @end       (6)         @system       (1)         domain;panasonic.com       (1)         @end       (1)         @system       (1)         domain;panasonic.com       (1)         @end       (1)         @end       (1)         @system       (1)         @domain;panasonic.com       (1)         @end       (1)         @end       (1)         @end       (1)         @end       (1)         @end       (1)         @end       (1)         @end       (1)         @end       (1)         @end       (1) |       |

## To Input the Internet Parameters for the First Time

#### **Explanation of Contents**

| (1) | То                     | : | Your machine's email address.                                                                                                    |
|-----|------------------------|---|----------------------------------------------------------------------------------------------------|
|     | From                   | : | This field is normally not visible when creating new email message(s).<br>It is your default email address (email application), for retrieving the Internet<br>Parameters and for error message notification.<br>(Can be programmed with the configuration tool of your email program.)                                                                                                    |
|     | Subject                | : | To Store data, type: #set parameters(password)#                                                                                                    |
| (2) | @sender to @end        | : | Defines the Sender information to be set in section (2) between @sender to @end<br>block. Register up to 24 User Names and their Email Addresses for the Sender<br>Selection feature (See page 85).<br>Separate each data field with a semicolon (;). (If the remaining fields are to remain<br>blank, insert a semicolon (;) for each blank field)<br>The data string for each Sender Selection should be defined within a single line.<br>The syntax is: <sender number="" selection="">;<user name="">;<email address=""><br/>(a) 01 to 24: Indicates the Sender Selection Numbers<br/>(b) User Name (25-characters maximum)<br/>(c) Email Address (60-characters maximum)</email></user></sender>                                                                                                    |
| (3) | @select-domain to @end | : | Defines the Selectable Domains to be set in section (3) between @select-domain<br>to @end block. Register up to 10 Domain Names that can be selected during<br>manual email addressing. (30-characters maximum)<br>The syntax is: <number>;<domain></domain></number>                                                                                                    |
| (4) | @relay-domain to @end  | : | Defines the Domain Names to be set in section (4) between @relay-domain to @end block. Register up to 10 Domain Names that have been authorized to access your Internet Fax for Relayed XMT Request. (30-characters maximum)                                                                                                    |
| (5) | @system to @end        | : | <ul> <li>Defines the Internet Parameters to be set in section (5) between @system to @end block. Register the following Internet Parameters.</li> <li>(a) Default Domain (30-characters maximum).<br/>The syntax is: domain; <default domain="" name=""></default></li> <li>(b) Manager's Email Address (60-characters maximum).<br/>The syntax is: manager; <manager's address="" email=""></manager's></li> <li>(c) Relay XMT Password (10-characters maximum).<br/>The syntax is: relay; <relay password="" xmt="">. Quotation marks " " enclosing the password, are required, as shown in the example above.</relay></li> <li>(d) Remote Password (10-characters maximum).<br/>The syntax is: remote; <remote password="">. Quotation marks " " enclosing the password, are required, as shown in the example above.</remote></li> </ul> |

NOTE

 The machine cannot be programmed via email while it is communicating or printing.
 Some email applications automatically insert a line feed in the middle of a line when the number of characters in a line exceed a specific number. Turn "Off" the automatic line feed, or define the number of characters per line to prevent a line feed, or the data will be ignored.

## To Retrieve the Internet Parameters for Backup

To retrieve the existing Internet Parameters, send a plain text email to your machine's email address with the following command in the "Subject" line:

#get parameters(password)#

where the "password" is the Remote Password programmed in your machine's User Parameters (i.e. 123456789). For security, always input a Remote Password in the User Parameters. If it was not programmed, signify with "()" (i.e. #get parameters()#).
 Make sure that the CC..., Bcc... lines and the body of the email message is Blank.

| 🗷 #get parameters(password)# - Message          |
|-------------------------------------------------|
| File Edit View Insert Format Iools Compose Help |
| El Send 📕 🎒 X 🗈 🛍 🖉 🔯 🛠 📍 🕇 🛱 🛱 🖉 🐼 🕬           |
| Arial (Western) • 10 • ⑨ B I 型 ≣ ≣ Ξ Ξ Ξ Ξ Ξ    |
| Message Options                                 |
| To fax@mgcs.co.jp                               |
| <u></u> (1)                                     |
| Subject: #get parameters(123456789)#            |
|                                                 |

| (1) | То      | : | Your machine's email address.                                                                                                    |
|-----|---------|---|----------------------------------------------------------------------------------------------------|
|     | From    | : | This field is normally not visible when creating new email message(s).<br>It is your default email address (email application), for retrieving the Internet<br>Parameters and for error message notification.<br>(Can be programmed with the configuration tool of your email program.) |
|     | Subject | : | To Retrieve data, type: #get parameters(password)#                                                                                                    |

## To Retrieve the Internet Parameters for Backup

After receiving the email message requesting the Internet Parameters, your machine sends back an email to the address specified in the "From:" line with the Internet Parameters in the body of the email.

#### Your Machine's Internet Parameters Email Sample

| 🛛 Your Panasonic Machine's SYSTEM PARAMETER List - Message 🛛 🗖 🗖 🛛                                                                                                    |
|----------------------------------------------------------------------------------------------------|
| Eile Edit View Insert Format Iools Compose Help                                                                                                    |
| 🕼 🕸 😰 Reply to All 😡 Forward 🎒 🐰 🗈 🕘 🔻 🎦 🗙 🔺 🔹 🗸 😭                                                                                                    |
| Message Options                                                                                                    |
| From: fax@mgcs.co.jp<br>To: user@mgcs.co.jp<br>Cc:<br>Subject: Your Machine's SYSTEM PARAMETER List                                                                                                    |
| <pre># Your Machine's SYSTEM PARAMETER List # Your Machine's SYSTEM PARAMETER List # STATION : Internet_Fax # EMAIL : fax@mgcs.co.jp # DATE/TIME : MMM-dd-yyy hh:mm #</pre>                                                                                                    |
| escale and a construction of the second second |

| (1) | То                     | : | Your email address that was used to retrieve the Internet Parameters.                                                                                                    |
|-----|------------------------|---|----------------------------------------------------------------------------------------------------|
|     | From                   | : | Your machine's email address.                                                                                                    |
|     | Subject                | : | Your machine's System Parameter List                                                                                                    |
| (2) | @sender to @end        | : | Defines up to 24 User Names and their Email Addresses programmed in your machine for the Sender Selection in section (2) between @sender to @end block.                                                                     |
| (3) | @select-domain to @end | : | Defines up to 10 alternate Domain Names programmed in your machine for the Selectable Domains in section (3) between @select-domain to @end block.                                                                          |
| (4) | @relay-domain to @end  | : | Defines up to 10 Domain Names programmed in your machine that have been authorized to access your Internet Fax for Relayed XMT Request in section (4) between @relay-domain to @end block.                                  |
| (5) | @system to @end        | : | Defines the following Internet Parameters programmed in your machine in section<br>(5) Between @system to @end block.<br>(a) Default Domain<br>(b) Manager's Email Address<br>(c) Relay XMT Password<br>(d) Remote Password |

### To Edit the Retrieved or Backup Internet Parameters File

After receiving your machine email with the Internet Parameters, store the email file as text (.txt) on your PC for backup purposes.

To change or update the Internet Parameters, follow the Steps below:

1. Create a New Email Message, fill out the "To" and "From" Address line and the Subject line information for section (1) below:

| То      | : | Your machine's email address.                                                                                                    |
|---------|---|----------------------------------------------------------------------------------------------------|
| From    | : | This field is normally not visible when creating new email message(s).<br>It is your default email address (email application), for retrieving the Internet<br>Parameters and for error message notification. |
| Subject | : | To Store data, type: #set parameters(password)#                                                                                                    |

- 2. Open the backup, Internet Parameter text file. Copy the body text and paste it on the body of the newly created email message.
- 3. Delete any headers that may be present in the body of the email, as unsupported data will be rejected. The information following the "#" sign is ignored by your machine.
- 4. Edit a parameter and/or add additional Sender Name(s) or Domain Name(s).
- 5. When finished, use the "File/Save as..." command and save the updated file with ".txt" extension as a backup.
- 6. Send the email message to your machine to update the Internet Parameters.

# To Edit the Retrieved or Backup Internet Parameters File

#### Your Machine's Internet Parameters Email Sample

| 🖾 #set parameters(123456789)# - Message                                                                                              |  |  |  |  |  |  |  |  |  |
|----------------------------------------------------------------------------------------------------|--|--|--|--|--|--|--|--|--|
| Elle Edit View Insert Format Iools Compose Help                                                                                      |  |  |  |  |  |  |  |  |  |
| E Send 🖶 🎒 👗 🗈 🛍 🖉 🛍 🕵 🔻 ! 🕇 🖬 🕼 🈏                                                                                                   |  |  |  |  |  |  |  |  |  |
| Arial (Western) • 10 • ② B I U ■ Ξ Ξ Ξ Ξ Ξ Ξ                                                                                         |  |  |  |  |  |  |  |  |  |
| Message Options                                                                                                    |  |  |  |  |  |  |  |  |  |
| To fax@mgcs.co.jp                                                                                                    |  |  |  |  |  |  |  |  |  |
| <u></u> (1)                                                                                                    |  |  |  |  |  |  |  |  |  |
| Subject: #set parameters(123456789)#                                                                                                 |  |  |  |  |  |  |  |  |  |
| From: "Internet Fax" <fax@mgcs.co.jp><br/>Subject: Your Machine's SYSTEM PARAMETER List<br/>To: user@mgcs.co.jp (6)</fax@mgcs.co.jp> |  |  |  |  |  |  |  |  |  |
| <pre>#[Delete this header before sending the email.] # Your Machine's SYSTEM PARAMETER List # \$ STATION : Internet_Fax </pre>       |  |  |  |  |  |  |  |  |  |
| <pre># EMAIL : fax@mgcs.co.jp # DATE/TIME : MMM-dd-yyy hh:mm #</pre>                                                                 |  |  |  |  |  |  |  |  |  |
| #<br># Internet parameters<br>#                                                                                                    |  |  |  |  |  |  |  |  |  |
| # IP ADDRESS :192.168.1.100<br># SUBNET MASK :255.255.255.0                                                                          |  |  |  |  |  |  |  |  |  |
| <pre># SMTP SERVER :smtp.server.mgcs.co.jp # DEF.ROUTER :192.168.1.1 # DDG ICO 1 10</pre>                                            |  |  |  |  |  |  |  |  |  |
| <pre># DNS SERVER :192.168.1.10 # POP SERVER :pop3.server.mgcs.co.jp # POP USER NAME :Internet_Fax #</pre>                           |  |  |  |  |  |  |  |  |  |
| #<br>@sender<br>01;PDIC OSD;ifax1@panasonic.com<br>02;MGCS;ifax@mgcs.co.jp<br>@end                                                   |  |  |  |  |  |  |  |  |  |
| @select-domain                                                                                                    |  |  |  |  |  |  |  |  |  |
| 01;mgcs.co.jp (3)<br>02;panasonic.co.jp                                                                                              |  |  |  |  |  |  |  |  |  |
| Gend<br>Grelay-domain                                                                                                    |  |  |  |  |  |  |  |  |  |
| panasonic.co.jp (4)                                                                                                    |  |  |  |  |  |  |  |  |  |
| sales.panasonic.com                                                                                                    |  |  |  |  |  |  |  |  |  |
| Gend                                                                                                    |  |  |  |  |  |  |  |  |  |
| Csystem<br>domain;panasonic.com                                                                                                    |  |  |  |  |  |  |  |  |  |
| manager; postmaster@mgcs.co.jp<br>relay; "rlypass" (5)                                                                               |  |  |  |  |  |  |  |  |  |
| remote;"rmtpass"                                                                                                    |  |  |  |  |  |  |  |  |  |
| Cend                                                                                                    |  |  |  |  |  |  |  |  |  |

# To Edit the Retrieved or Backup Internet Parameters File

#### **Explanation of Contents**

| (1) | То                     | : | Your machine's email address.                                                                                                    |
|-----|------------------------|---|----------------------------------------------------------------------------------------------------|
|     | From                   | : | This field is normally not visible when creating new email message(s).<br>It is your default email address (email application), for retrieving the Internet<br>Parameters and for error message notification.<br>(Can be programmed with the configuration tool of your email program.)                                                                                                    |
|     | Subject                | : | To Store data, type: #set parameters(password)#                                                                                                    |
| (2) | @sender to @end        | : | Defines the Sender information to be set in section (2) between @sender to @end<br>block. Edit, Delete or Register up to 24 User Names and their Email Addresses for<br>the Sender Selection feature (See page 85).<br>Separate each data field with a semicolon (;). (If the remaining fields are to remain<br>blank, insert a semicolon (;) for each blank field)<br>The data string for each Sender Selection should be defined within a single line.<br>The syntax is: <sender number="" selection="">;<user name="">;<email address=""><br/>(a) 01 to 24: Indicates the Sender Selection Numbers<br/>(b) User Name (25-characters maximum)<br/>(c) Email Address (60-characters maximum)</email></user></sender>                                                                                                    |
| (3) | @select-domain to @end | : | Defines the Selectable Domains to be set in section (3) between @select-domain to @end block. Register up to 10 alternate Domain Names that can be selected during manual email addressing. (30-characters maximum) The syntax is: <number>;<domain></domain></number>                                                                                                    |
| (4) | @relay-domain to @end  | : | Defines the Domain Names to be set in section (4) between @relay-domain to @end block. Register up to 10 Domain Names that have been authorized to access your Internet Fax for Relayed XMT Request. (30-characters maximum)                                                                                                    |
| (5) | @system to @end        | : | <ul> <li>Defines the Internet Parameters to be set in section (5) between @system to @end block. Register the following Internet Parameters.</li> <li>(a) Default Domain (30-characters maximum).<br/>The syntax is: domain; <default domain="" name=""></default></li> <li>(b) Manager's Email Address (60-characters maximum).<br/>The syntax is: manager; <manager's address="" email=""></manager's></li> <li>(c) Relay XMT Password (10-characters maximum).<br/>The syntax is: relay; <relay password="" xmt="">. Quotation marks " " enclosing the password, are required, as shown in the example above.</relay></li> <li>(d) Remote Password (10-characters maximum).<br/>The syntax is: remote; <remote password="">. Quotation marks " " enclosing the password, are required, as shown in the example above.</remote></li> <li>(Notice that for the above example, we have changed the Manager's Email Address, Relay XMT Password and the Remote Password)</li> </ul> |
| (6) |                        | : | This header must be deleted before the email is sent to your machine for reprogramming of Internet Parameters.<br>The information following the "#" sign is ignored by your machine, therefore, you can leave it as is or delete it if you wish.                                                                                                    |

## Using a PC to Update the Auto Dialer Remotely

This feature provides a convenient and an easy way to Update, Backup or Restore the Phone Book dialing numbers right from your PC by sending a text email message to your machine.

Your machine interprets the command that you enter in the "Subject" line of your email message and performs one of the following functions, it Retrieves or Stores data into the Auto Dialer (Phone Book).

The two types of commands that can be entered in the "Subject" line of your email:

| 1) | To Store :<br>data, type    | #set abbr(password)#  | : | where the "password" is the Remote Password programmed in<br>your machine's User Parameters (i.e. 123456789).<br>You can program any known unused Auto Dialer location(s)<br>with this command for the first time, without having to Retrieve<br>the Phone Book data first. If the desired Auto Dialer location<br>already contains data, your machine will overwrite the existing<br>data, therefore, we recommend that you use the Retrieve<br>command below instead.<br>To edit existing Auto Dialer locations, refer to pages 41 to 42. |
|----|-----------------------------|-----------------------|---|----------------------------------------------------------------------------------------------------|
| 2) | To Retrieve :<br>data, type | #get abbr(123456789)# |   |                                                                                                    |

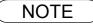

## **Deleting the Entire Auto Dialer**

If you wish to delete the entire Auto Dialer data in your machine, type the following command in the body of the email message:

@command delete @end

This command can also be inserted before the @begin to @end block, to erase the entire Auto Dialer data first, then reprogramming it with new data.

This method will also prevent the "Overwrite Warning Message" that is sent back from your machine, when the current Auto Dialer station is overwritten.

To erase the entire Auto Dialer data, type the following command in the "Subject" line of your email:

#set abbr(password)#

: where the password is the Remote Password programmed in your machine's User Parameters. Retrieve and backup the existing data onto your PC first by following the procedures for Retrieving and Editing on pages 39 to 42.

| 🗷 #set abbr(password)# - Message                | - 🗆 × |
|-------------------------------------------------|-------|
| Eile Edit View Insert Format Iools Compose Help |       |
| 🖃 Send 🔛 🎒 🕺 🐘 🛍 🕼 📴 🍫 🔻 ! 🕇 😭 🖓 🆓              |       |
| Arial (Western) • 10 • 🕲 B I 里 喜 喜 汪 律 律        |       |
| Message Options                                 |       |
| To Ifax@mgcs.co.jp                              |       |
| <u></u>                                         |       |
| Subject: #set abbr(password)#                   |       |
| @command<br>delete<br>@end                      | 4     |
|                                                 |       |
|                                                 |       |
|                                                 | Ŧ     |

## **Programming or Retrieving Parameters via Email**

## To Program One-Touch/ABBR. No. for the First Time

Create a script in the message body of a plain text email and send it to your machine's email address. The "Subject" line of the email must be as follows:

#### #set abbr(password)#

: where the password is the Remote Password programmed in your machine's User Parameters.

The script sample to program the One-Touch/ABBR. No. for the first time is shown in the illustration below:

First Time Remote Programming of One-Touch/ABBR. No. Sample

| 🗷 #set abbr(password)# - Message 📃 🖸 🗙                                                                                                    |
|----------------------------------------------------------------------------------------------------|
| File Edit View Insert Format Iools Compose Help                                                                                                    |
| El Send 🖶 👙 ½ 🛍 🛍 🛍 🕼 🗶 🔻 ! ↓ 🗄 🛱 🖾 🕬                                                                                                    |
| Terminal • 14 • ⑨ B J U 重 喜 语 律 律                                                                                                    |
| Message Options                                                                                                    |
| To ifax@mgcs.co.jp                                                                                                    |
| <u> </u>                                                                                                    |
| Subject: #set abbr(password)#                                                                                                    |
| @begin.(a)       (b)       (c)       (d)       (e)         001;Sales Depart;ifaxlink@ifax02.panasonic.com;111;54347073;       (2)         002;any company;company;joned@anycompany.com;;;       (a)       (b)       (c)         003;New York G3;rly#21@ifax02.panasonic.com;;;       (c)       (c)       (c)         004;Head qu ters G;#201-555-1212;;;       (f)       (c)       (c)       (c)         @program P01 "Group 1" GROUP       (f)       (f)       (c)       (c)       (c)         @end       (e)       (c)       (c)       (c)       (c)       (c)       (c)         @end       (d)       (c)       (c)       (c)       (c)       (c)       (c)       (c)         @end       (e)       (c)       (c)       (c)       (c)       (c)       (c)         @end       (c)       (c)       (c)       (c)       (c)       (c)       (c)         @end       (c)       (c)       (c)       (c)       (c)       (c)       (c)       (c)         @end       (c)       (c)       (c)       (c)       (c)       (c)       (c)       (c)       (c)         @end       (c)       (c)       (c)       (c) |

## To Program One-Touch/ABBR. No. for the First Time

#### **Explanation of Contents**

| (1) | То                   | : | Your machine's email address.                                                                                                    |
|-----|----------------------|---|----------------------------------------------------------------------------------------------------|
|     | From                 | : | This field is normally not visible when creating new email message(s).<br>It is your default email address (email application), for retrieving the Phone Book<br>data and for error message notification.<br>(Can be programmed with the configuration tool of your email program.)                                                                                                    |
|     | Subject              | : | To Store data, type: #set abbr(password)#<br>To Retrieve data, type: #get abbr(password)#                                                                                                    |
| (2) | @begin to @end block | : | <ul> <li>Defines the data to be set into Phone Book between @begin to @end block.</li> <li>Separate each data field with a semicolon (;). (If the remaining fields are to remain blank, insert a semicolon (;) for each blank field)</li> <li>The data string for each station should be defined within a single line.</li> <li>(a) Entry-number: One-Touch, ABBR. No. or Program Keys to be programmed 001 to 100: indicates ABBR. No.s 001 to 100 (100 stations maximum)</li> <li>1001 to 1058: indicates One-Touch numbers from 01 to 58 2001 to 2008: indicates Program Keys (P1 to P8 programmed as One-Touch dialing number)</li> <li>(b) Station-name: Name of the station being programmed (15 alpha-numeric characters maximum)</li> <li>(c) Station-address: email address or telephone number of the station being programmed</li> <li>(d) Routing-subaddress: sub-address to be used for routing (20-digit maximum)</li> <li>(e) Routing-id-number: TSI to be used for routing (20-digit maximum)</li> <li>(f) The End Receiving Station's telephone number is entered after the hash sign (#)</li> </ul> |
| (3) | @program to @end     | : | <ul> <li>Defines the data to be set into Program Keys as a Group Key or POP Access Key between @program to @end block.</li> <li>(a) Program Key: P01 - P08</li> <li>(b) Station-name as a Group Key: Name of the station being programmed (15 alpha-numeric characters maximum)</li> <li>(c) GROUP: The syntax used to set the Program Key as a Group Key</li> <li>(d) Entry-number: One-Touch, ABBR. No. or Program Keys to be programmed 001 to 100: indicates ABBR. No.s 001 to 100 (100 stations maximum)</li> <li>1001 to 1058: indicates One-Touch numbers from 01 to 58 2001 to 2008: indicates Program Keys (P1 to P8 programmed as One-Touch dialing number)</li> <li>(e) POP: The syntax used to set the Program Key as a POP Access Key</li> <li>(f) POP User-name: Name of the station being programmed (40 alpha-numeric characters maximum)</li> <li>(g) POP Password: POP Password (10 alpha-numeric characters maximum)</li> <li>(h) Set whether the emails on the POP Server are deleted after retrieving the emails.</li> </ul>                                                                     |

### NOTE

- 1. If a POP user account is programmed into the P1 to P8 program keys, the data programmed for this key cannot be deleted, even when the delete command is specified.
- 2. The email address and the telephone number cannot be programmed via email when:
  One-Touch Number has been used for communication reservation.
  Received documents are stored in the image data memory of the machine.
  While the machine is communicating or printing.
- •While the machine is communicating or printing.
- 3. When the email address and telephone number are programmed via email, a program result email is sent back.
- 4. Some email applications automatically insert a line feed in the middle of a line when the number of characters in a line exceed a specific number. Turn "Off" the automatic line feed, or define the number of characters per line to prevent a line feed, or the data will be ignored.

## **Programming or Retrieving Parameters via Email**

## To Retrieve One-Touch/ABBR. No. Data for Backup

To retrieve the existing auto dialer data, send a plain text email to your machine's email address with the following command in the "Subject" line:

Make sure that the Cc, Bcc lines and the body of the email message is Blank.

#### Retrieving One-Touch/ABBR. No. Data Sample

| 🕿 #get abbr(123456789)# - Message               | - 🗆 🗵 |
|-------------------------------------------------|-------|
| Eile Edit View Insert Format Tools Compose Help |       |
| 📄 🖃 🔄 👗 🛱 🛍 🕕 😫 🕵 🔻 ! 🕇 🛱 🐼 📨                   |       |
| Arial (Western) • 10 • 🧐 B I U 董書書 🗄 译译         |       |
| Message Options                                 |       |
| To   ifax@mgcs.co.jp                            |       |
| <u></u> (1)                                     |       |
| Subject: #get abbr(password)#                   |       |
|                                                 | Ā     |
|                                                 | 7     |

(1) To : Your machine's email address.

| From    | : | This field is normally not visible when creating new email message(s).<br>It is your default email address (email application), for retrieving the One-Touch/ABBR. No. data<br>and for error message notification.<br>(Can be programmed with the configuration tool of your email program.) |
|---------|---|----------------------------------------------------------------------------------------------------|
| Subject | : | To Retrieve data, type: #get abbr(password)#                                                                                                    |

**<sup>#</sup>get abbr(password)#** : where the "password" is the Remote Password programmed in your machine's User Parameters (i.e. 123456789).

## To Retrieve One-Touch/ABBR. No. Data for Backup

After receiving the email message requesting the existing auto dialer data, your machine sends back an email to the address specified in the "From:" line with the auto dialer information in the body of the email.

#### Your Machine's Auto Dialer Email Sample

| Message         Options           From:         ifax@mgcs.co.jp           To:         user@mgcs.co.jp           Cc: |  |
|----------------------------------------------------------------------------------------------------|--|
|                                                                                                    |  |
| <pre># STATION : Internet_Fax # EMAIL : ifax@mgcs.co.jp # DATE/TIME :MMM-dd-yyy hh:mm #</pre>                       |  |

| (1) | То                   | : | Your email address that was used to retrieve the Auto Dialer data.                                                                                                    |
|-----|----------------------|---|----------------------------------------------------------------------------------------------------|
|     | From                 | : | Your machine's email address.                                                                                                    |
|     | Subject              | : | ONE-TOUCH ABBR. List                                                                                                    |
| (2) | @begin to @end block | : | Defines One-Touch Keys, Abbreviated Dialing Numbers and Program Keys stored<br>as a One-Touch Key programmed in your machine in section (2) between @begin<br>to @end block. |
| (3) | @program to @end     | : | Defines Program Keys stored as a Group Key or POP Access Key programmed in your machine in section (3) between @program to @end block.                                       |

## To Edit the Retrieved or Backup One-Touch/ABBR. No. Data File

After receiving your machine email with the auto dialer data, store the email file as text (.txt) on your PC for backup purposes.

To change or update the auto dialer, follow the Steps below:

- 1. Create a New Email Message, fill out the "To" and "From" Address line and the Subject line information for section (1) below:
  - To
     : Your machine's email address.

     From
     : This field is normally not visible when creating new email message(s). It is your default email address (email application), for retrieving the One-Touch/ABBR. No. data and for error message notification.

     Cubicat
     : To Oteca data times that abbe/(accurrent)#
  - Subject : To Store data, type: #set abbr(password)#
- 2. Open the backup, auto dialer text file. Copy the body text and paste it on the body of the newly created email message.
- 3. Delete any headers that may be present in the body of the email, as unsupported data will be rejected. The information following the "#" sign is ignored by your machine.
- 4. Edit and/or add additional One-Touch/ABBR. No. stations.
- 5. When finished, use the "File/Save as..." command and save the updated file with ".txt" extension as a backup.
- 6. Send the email message to your machine to update the auto dialer.

#### Your Machine's Auto Dialer Email Sample

| File Edit View Insert Format Iools Compose Help                                                                                                    |          |
|----------------------------------------------------------------------------------------------------|----------|
| □Send 🖬 🚭 从 🖻 🛍 🖉 🙋 🤨 ! 🕇 😭 🖾 🈏                                                                                                    |          |
| Arial (Western) 🔻 10 🔻 😏 B 🖌 ឬ 三 喜 書 註 律 律                                                                                                    |          |
|                                                                                                    |          |
| Message Options                                                                                                    |          |
| To <sub>2</sub> Jfax@mgcs.co.jp                                                                                                    |          |
| (1)                                                                                                    |          |
| Subject: #set abbr(password)#                                                                                                    |          |
|                                                                                                    |          |
| From: "Internet_Fax" <ifax@mgcs.co.jp></ifax@mgcs.co.jp>                                                                                                    | <u> </u> |
| Subject: ONE-TOUCH/ABER List (5)                                                                                                    |          |
| To: user@mgcs.co.jp [Delete this header before sending the email]                                                                                                    |          |
| <b>H</b>                                                                                                    |          |
| # ONE-TOUCH/ABBR List                                                                                                    |          |
|                                                                                                    |          |
| # STATION : Internet_Fax                                                                                                    |          |
| # EMAIL :fax@mgcs.co.jp                                                                                                    |          |
| # DATE/TIME :MMM-dd-yyyy hh:mm                                                                                                    |          |
| $e_{\text{begin}}(a)$ (b) (c) (d) (e)                                                                                                    |          |
| 001;Sales Depart;ifaxlink@ifax02.panasonic.com;111;54347073;                                                                                                    |          |
| 002; any company; joned@any.company.com; ; ;                                                                                                    |          |
| MABINAW York GBirlu#2101tayA2 papasonic comili                                                                                                    |          |
| 004;Head quarters G; #201-555-1212; ;(f)                                                                                                    |          |
| 005;New Jersey Ofc;sales@panasonic.com;;; (4)                                                                                                    |          |
| 006;Serviçe,Uept,;;#001-535_6549;;;                                                                                                    |          |
| $\begin{bmatrix} \text{Gend} & (\textbf{a}) & (\textbf{b}) & (\textbf{c}) \\ \text{Gend} & (\textbf{a}) & (\textbf{b}) & (\textbf{c}) \\ \text{Gend} & (\textbf{a}) & (\textbf{c}) \\ \text{Gend} & (\textbf{c}) & (\textbf{c}) \\ \text{Gend} & (\textbf{c}) & (\textbf{c}) & (\textbf{c}) \\ \text{Gend} & (\textbf{c}) & (\textbf{c}) & (\textbf{c}) \\ \text{Gend} & (\textbf{c}) & (\textbf{c}) & (\textbf{c}) & (\textbf{c}) \\ \text{Gend} & (\textbf{c}) & (\textbf{c}) & (\textbf{c}) & (\textbf{c}) \\ \text{Gend} & (\textbf{c}) & (\textbf{c}) & (\textbf{c}) \\ \text{Gend} & (\textbf{c}) & (\textbf{c}) & (\textbf{c}) \\ \text{Gend} & (\textbf{c}) & (\textbf{c}) & (\textbf{c}) & (\textbf{c}) \\ \text{Gend} & (\textbf{c}) & (\textbf{c}) & $ |          |
| @program P01 "Group 1" GROUP<br> 001-003(d)                                                                                                    |          |
| 001-003 —(d)                                                                                                    |          |
| $e_{\text{Program P02}}$ " " POP (f) (e) (3)                                                                                                    |          |
| user:carroll (1), (1)                                                                                                    |          |
| user;carroll(t) (g)                                                                                                    |          |
| delete;off (1)                                                                                                    |          |
| lend                                                                                                    |          |
|                                                                                                    | $\nabla$ |

## To Edit the Retrieved or Backup One-Touch/ABBR. No. Data File

#### **Explanation of Contents**

| (1) | То                        | :   | Your machine's email address.                                                                                                    |
|-----|---------------------------|-----|----------------------------------------------------------------------------------------------------|
|     | From                      | :   | This field is normally not visible when creating new email message(s).<br>It is your default email address (email application), for retrieving the One-Touch/<br>ABBR. No. data and for error message notification.<br>(Can be programmed with the configuration tool of your email program.)                                                                                                    |
|     | Subject                   | :   | To Store data, type: #set abbr(password)#                                                                                                    |
| (2) | @begin to @end block      | :   | <ul> <li>Defines the One-Touch Keys, Abbreviated Dialing Numbers and Program Keys stored as a One-Touch Key to be set in section (3) between @begin to @end block.</li> <li>Edit, Delete or Register the information.</li> <li>Separate each data field with a semicolon (;). (If the remaining fields are to remain blank, insert a semicolon (;) for each blank field)</li> <li>The data string for each station should be defined within a single line.</li> <li>The syntax is: <entry-number>; <station-name>; <station-address>; <routing-subaddress>; <routing-id-number></routing-id-number></routing-subaddress></station-address></station-name></entry-number></li> <li>(a) Entry-number: One-Touch, ABBR. No. or Program Keys to be programmed 001 to 100: indicates ABBR. No.s 001 to 100 (100 stations maximum)</li> <li>1001 to 1058: indicates One-Touch numbers from 01 to 58 2001 to 2008: indicates Program Keys (P1 to P8 programmed as One-Touch dialing number)</li> <li>(b) Station-name: Name of the station being programmed (15 alpha-numeric characters maximum)</li> <li>(c) Station-address: email address or telephone number of the station being programmed</li> <li>(d) Routing-subaddress: sub-address to be used for routing (20-digit maximum)</li> <li>(e) Routing-id-number: TSI to be used for routing (20-digit maximum)</li> <li>(f) The End Receiving Station's telephone number is entered after the hash sign</li> </ul> |
| (3) | @program to @end          |     | (#)<br>Defines the Program Keys stored as a Group Key or POP Access Key to be set in                                                                                                    |
|     |                           |     | <ul> <li>section (4) between @program to @end block.</li> <li>Edit, Delete or Register the information.</li> <li>(a) Program Key: P01 - P08</li> <li>(b) Station-name as a Group Key: Name of the station being programmed (15 alpha-numeric characters maximum)</li> <li>(c) GROUP: The syntax used to set the Program Key as a Group Key</li> <li>(d) Entry-number: One-Touch, ABBR. No. to be programmed 001 to 100: indicates ABBR. No.s 001 to 100 (100 stations maximum)</li> <li>1001 to 1058: indicates One-Touch numbers from 01 to 58 2001 to 2008: indicates Program Keys (P1 to P8 programmed as One-Touch dialing number)</li> <li>(e) POP: The syntax used to set the Program Key as a POP Access Key</li> <li>(f) POP User-name: Name of the POP user account (40 alpha-numeric characters maximum)</li> <li>(g) POP Password: POP Password (10 alpha-numeric characters maximum)</li> <li>(h) Set whether the emails on the POP Server are deleted after retrieving the emails.</li> </ul>                                                                                                    |
| (4) | These 2 One-Touch/ABBR. N | No. | stations were added to the list.                                                                                                    |

(5) This header must be deleted before the email is sent to your machine for reprogramming of One-Touch/ABBR. No. The information following the "#" sign is ignored by your machine, therefore, you can leave it as is or delete it if you wish.

## **Programming or Retrieving Parameters via Email**

## Using Email to Retrieve the Journal

To retrieve the existing Journal data, send an email to your machine's email address with the following command in the "Subject" line:

**#get jnl(password)#** : where the "password" is the Remote Password programmed in your machine's User Parameters (i.e. 123456789).

The Journal will be send back to the originating station's email address.

After receiving the journal, use a fixed width font (i.e. Courier), in order to align the received journal's contents on the PC.

A separate email message is sent by your machine, an "Internet Fax Return Receipt" to the Manager's email address programmed in the User Parameters, informing of the Journal transfer.

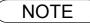

## **How To Enter Characters**

To enter characters, numbers or symbols follow the Steps below.

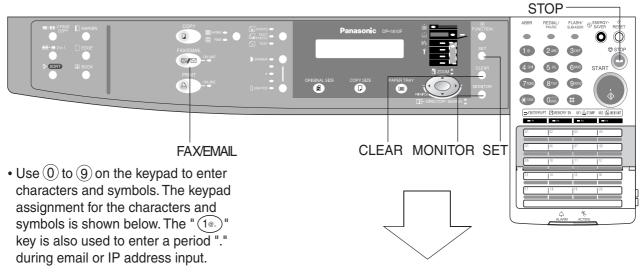

Ex: LOGO

s

0

n

i

С

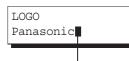

Cursor

7

6

6

(4)

2

4

3

2

3

3

To enter "Panasonic" Key Strokes Character **Keypad** Ρ (7) 6 2 1 а 6 2 n (2) 1 а

|      |    | Characters and number of key strokes |    |    |    |      |    |    |    |    |    |    |    |    |
|------|----|--------------------------------------|----|----|----|------|----|----|----|----|----|----|----|----|
|      | 1  | 2                                    | 3  | 4  | 5  | 6    | 7  | 8  | 9  | 10 | 11 | 12 | 13 | 14 |
|      | @. | (Å                                   | åÄ | äĊ | öö | Üü   | Èè | θÉ | éÆ | æ  | Ñ) | 1  |    |    |
| 2    | а  | b                                    | с  | 2  | А  | В    | С  |    |    |    |    |    |    |    |
| 3    | d  | е                                    | f  | 3  | D  | Е    | F  |    |    |    |    |    |    |    |
| 4    | g  | h                                    | i  | 4  | G  | н    | I  |    |    |    |    |    |    |    |
| 5    | j  | k                                    | I  | 5  | J  | K    | L  |    |    |    |    |    |    |    |
| 6    | m  | n                                    | 0  | 6  | М  | Ν    | 0  |    |    |    |    |    |    |    |
| 7    | р  | q                                    | r  | s  | 7  | Ρ    | Q  | R  | S  |    |    |    |    |    |
| 8    | t  | u                                    | v  | 8  | Т  | U    | V  |    |    |    |    |    |    |    |
| 9    | W  | х                                    | у  | z  | 9  | W    | Х  | Υ  | Ζ  |    |    |    |    |    |
| 0-/0 | -  | /                                    | (  | )  | _  | (, ) | ,  | :  | &  | +  | =  | 0  |    |    |

Select and continue pressing the appropriate key on the keypad until the desired Character / Symbol is displayed, then select another key on the keypad to enter the next Characters / Symbols. If the next Character / Symbol that you wish to enter falls on the same key, press ), to set the first Character / Symbol first before continuing. Press SET to complete the registration.

Ex: To input an "o" and "n", the  $\widehat{6}$  key is used for both Characters. Enter as follows:  $\widehat{6}$   $\widehat{6}$   $\widehat{6}$   $\widehat{5}$   $\widehat{5}$ 

- To delete a Character / Symbol, press CLEAR/STOP
- To enter a space, press MONITOR
- (Bracket characters) are not indicated when entering the email address.

# **Programming Email Address and Telephone Numbers**

## **Programming the Auto Dialer**

One-Touch and Abbreviated dialing / Email addressing are two fast ways of dialing full telephone numbers or email addresses. To use these dialing or addressing methods, you must first store the telephone numbers or email addresses into the Auto Dialer.

### To program the One-Touch key, follow the Steps below

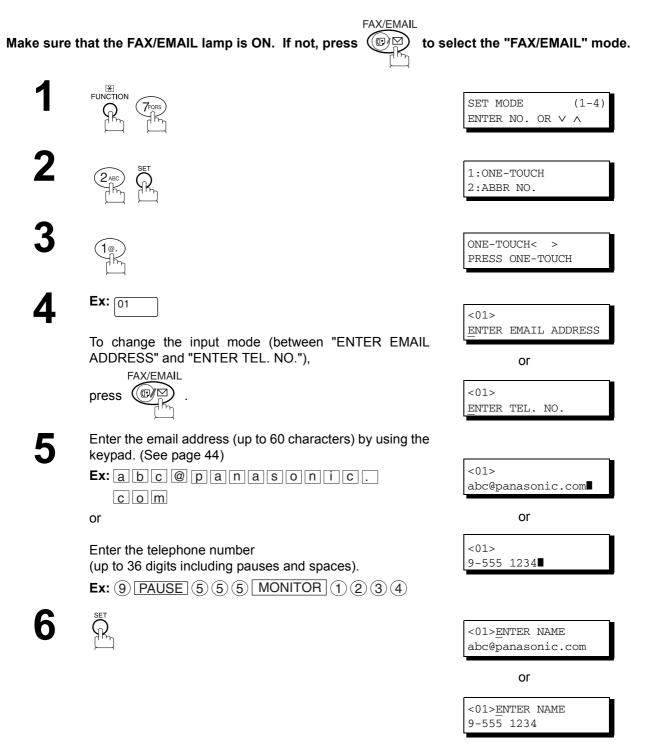

Continued on the next page ...

## **Programming the Auto Dialer**

7

Enter the station name (up to 15 characters) by using the keypad. (See page 44)

EX: SALES MONITOR DEPT

| <01>              | SALES | DEPT    |
|-------------------|-------|---------|
|                   |       | nic.com |
| - Hereiter (1997) |       |         |

or

<01> SALES DEPT 9-555 1234

8

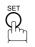

To record another number, repeat Steps 4 to 8. To return to standby, press <u>STOP</u>. ONE-TOUCH< > PRESS ONE-TOUCH

## **Programming Email Address and Telephone Numbers**

## **Programming the Auto Dialer**

To program the ABBR. dialing number or email address

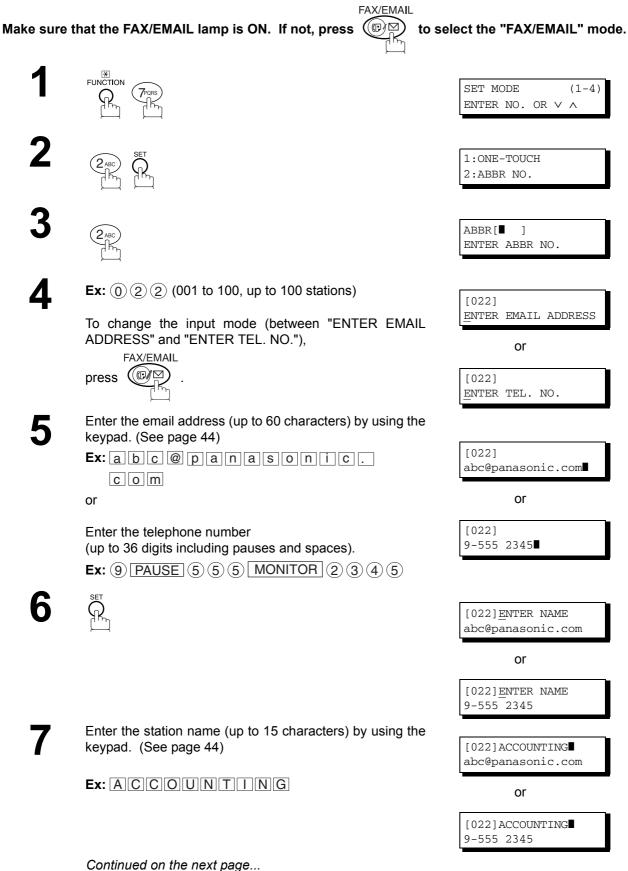

## **Programming the Auto Dialer**

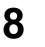

SET O

To record another number, repeat Steps 4 to 8. To return to standby, press <u>STOP</u>. ABBR[**]**] ENTER ABBR NO.

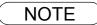

- 1. If you require a special access number to get an outside line, enter it first and then press PAUSE. A hyphen "-" is displayed for pause.
- 2. Use MONITOR to enter a space between the numbers to make it easier to read.
- If you are using Pulse dialing and you wish to change to Tone dialing in the middle of dialing, press <u>TONE</u> (represented by a"/"). The dialing method will be changed from Pulse to Tone after dialing the digit "/". Ex: 9 PAUSE TONE 5551234

## **Programming Email Address and Telephone Numbers**

## Editing or Erasing the Auto Dialing Number / Email Address

If you have to change or erase any of the One-Touch/Abbreviated dialing numbers or email addresses, follow the Steps below.

#### To edit One-Touch/ABBR dialing number or email address

FAX/EMAIL Make sure that the FAX/EMAIL lamp is ON. If not, press ( to select the "FAX/EMAIL" mode. FUNCTION 1:ONE-TOUCH 2:ABBR NO. Select (1) for One-Touch dialing number / email address. 2 ONE-TOUCH< > Select (2) for ABBR dialing number / email address. PRESS ONE-TOUCH **Ex**: (1) Enter the station you wish to change. <01> SALES DEPT abc@panasonic.com **Ex:** 01 or <01> SALES DEPT 9-555 1234 CLEAR <01> SALES DEPT ENTER EMAIL ADDRESS or <01> SALES DEPT ENTER TEL. NO. To change the input mode (between "ENTER EMAIL 5 ADDRESS" and "ENTER TEL. NO."), FAX/EMAIL press Enter a new email address. (See page 44) 6 (See Note 1 and 2) <01> SALES DEPT xyz@panasonic.com Ex: x y z @ p a n a s o n i c. c o m or or <01> SALES DEPT 9-555 3456 Enter a new telephone number. (See Note 1 and 2) Ex: (9) PAUSE (5) (5) (5) MONITOR (3) (4) (5) (6) <01>SALES DEPT xyz@panasonic.com Continued on the next page ...

## Editing or Erasing the Auto Dialing Number / Email Address

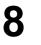

Enter a new station name. (See page 44) (See Note 1)

Ex: PANAFAX

|   | xyz@panasonic.com |
|---|-------------------|
| - | or                |
|   |                   |

<01>ENTER NAME

<01><u>ENTER</u> NAME 9-555 3456

<01> PANAFAX xyz@panasonic.com

or

<01> PANAFAX 9-555 3456

ONE-TOUCH< > PRESS ONE-TOUCH

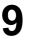

To return to standby, press STOP.

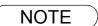

1. If you make a mistake, use or be to move the cursor one space beyond the incorrect number, press CLEAR then re-enter the new number.

 If the One-Touch/Abbreviated dialing number / Email address has been used for a communication reservation, the settings cannot be changed or erased until the communication has finished.

## **Programming Email Address and Telephone Numbers**

## Editing or Erasing the Auto Dialing Number / Email Address

To erase the One-Touch/ABBR. dialing number or email address FAX/EMAIL Make sure that the FAX/EMAIL lamp is ON. If not, press  $(\mathbb{P}) \cong$ to select the "FAX/EMAIL" mode. FUNCTION (2<sub>ABC</sub>) 1:ONE-TOUCH Â, 2:ABBR NO. Select (1) for One-Touch dialing number / email address. Ζ ONE-TOUCH< > Select (2) for ABBR dialing number / email address. PRESS ONE-TOUCH **Ex:** (1) Enter the station you wish to erase. <01> SALES DEPT abc@panasonic.com Ex: 01 or <01> SALES DEPT 9-555 1234 CLEAR <01> SALES DEPT ENTER EMAIL ADDRESS or <01> SALES DEPT ENTER TEL. NO. 5 ONE-TOUCH< > PRESS ONE-TOUCH To return to standby, press STOP.

### NOTE

 If the One-Touch/Abbreviated dialing number / Email address has been used for a communication reservation, the settings cannot be changed or erased until the communication has finished.

## **Printing Out Directory Labels**

After programming the one-touch dialing numbers, you can print the Directory Labels which include the first 12 characters of each station name. Peel each printed label off the sheet and place it over its corresponding One-Touch key on the panel. To print the Directory Labels, follow the Steps below.

FAX/EMAIL Make sure that the FAX/EMAIL lamp is ON. If not, press (()) to select the "FAX/EMAIL" mode. Insert the Directory Label sheet (FACE UP), into the upper most drawer that is configured for Letter size paper (PORTRAIT). ₩ FUNCTION PRINT OUT (1 - 7)6₫ ENTER NO. OR  $\vee$   $\wedge$ \* PRINTING \* DIRECTORY LABEL Your machine prints out the directory label. Panasonic DP-1810F Directory Labels \*\*\* Set this label sheet in the Letter size paper drawer, FACE UP \*\*\* 01 AMERICA 02 AFRICA 03 ASIA 04 BRASII 07 06 JAPAN 08 05 CANADA 10 11 12 13 14 15 16

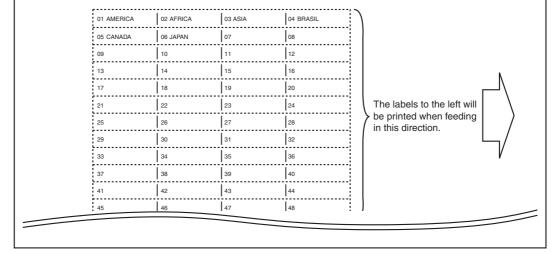

**Directory Label** 

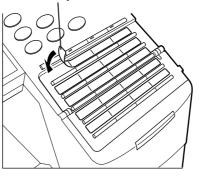

NOTE

1. If attaching a new Directory Label, please remove the old one first.

## **General Description**

Your machine has a variety of adjustable Fax Parameters. These parameters, listed in the Parameter Table, are preset for you and do not need to be changed. If you do want to make a change, read the table carefully. Some parameters, such as the Resolution and Contrast parameters, can be temporarily changed by simple key operation just before a transmission is made. When the transmission ends, however, these parameters return to their preset values (Home position). Other parameters can only be changed by the procedure described below.

## **Setting the Fax Parameters**

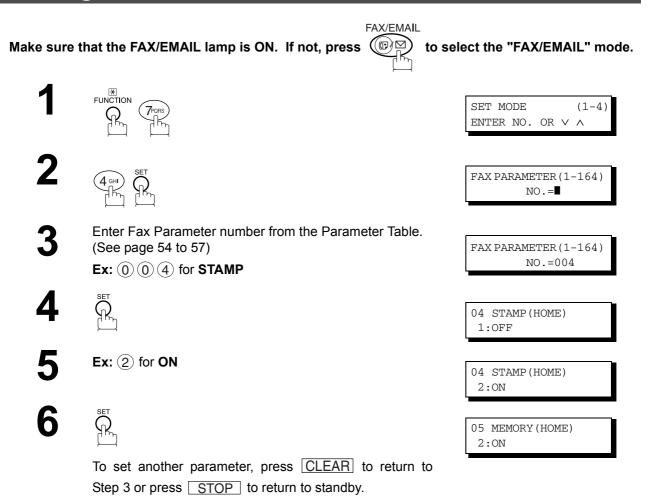

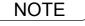

To scroll the Fax Parameters in Step 2, press ▼ or ▲.
 To print out a Fax Parameter List, see page 123.

# Fax Parameter Table

| No. | Parameter            | Setting<br>Number | Setting        | Comments                                                                                                    |
|-----|----------------------|-------------------|----------------|----------------------------------------------------------------------------------------------------|
| 001 | CONTRAST             | 1                 | Lightest       | Setting the home position for the CONTRAST.                                                                 |
|     |                      | 2                 | Lighter        |                                                                                                    |
|     |                      | 3                 | Normal         |                                                                                                    |
|     |                      | 4                 | Darker         |                                                                                                    |
|     |                      | 5                 | Darkest        |                                                                                                    |
| 002 | RESOLUTION           | 1                 | Standard       | Setting the home position for the RESOLUTION.                                                               |
|     |                      | *2                | Fine           |                                                                                                    |
|     |                      | 3                 | S-Fine         |                                                                                                    |
| 003 | ORIGINAL             | *1                | TEXT           | Setting the home position for the ORIGINAL.                                                                 |
|     |                      | 2                 | TEXT/<br>PHOTO |                                                                                                    |
|     |                      | 3                 | PHOTO          |                                                                                                    |
| 004 | STAMP                | *1                | Off            | Setting the home position for the STAMP.                                                                    |
|     |                      | 2                 | On             | To select the stamp function when document is stored in memory, see Fax Parameter No. 28.                   |
| 005 | MEMORY               | 1                 | Off            | Setting the home position for the MEMORY.                                                                   |
|     |                      | *2                | On             |                                                                                                    |
| 006 | DIALING METHOD       | 1                 | Pulse          | Selecting the dialing method.                                                                               |
|     |                      | *2                | Tone           |                                                                                                    |
| 007 | HEADER PRINT         | *1                | Inside         | Selecting the printing position of the header.                                                              |
|     |                      | 2                 | Outside        | Inside : Inside TX copy area.<br>Outside : Outside TX copy area.                                            |
|     |                      | 3                 | No print       | <b>No print</b> : Header is not printed.                                                                    |
| 008 | HEADER FORMAT        | *1                | Logo, ID No.   | Selecting the header format.                                                                                |
|     |                      | 2                 | From To        |                                                                                                    |
| 009 | RCV'D TIME PRINT     | *1                | Invalid        | Selecting whether the machine prints the received date &                                                    |
|     |                      | 2                 | Valid          | time, remote ID, percentage of reduction and page number<br>on the bottom of each received document.        |
| 010 | KEY/BUZZER<br>VOLUME | 1                 | Off            | Selecting the volume of the Key/Buzzer tone.                                                                |
|     | VOLONIE              | *2                | Soft           |                                                                                                    |
|     |                      | 3                 | Loud           |                                                                                                    |
| 012 | COMM. JOURNAL        | 1                 | Off            | Selecting the home position of printout mode for COMM. Journal Off/Always/Inc. only.                        |
|     |                      | 2                 | Always         | Off : Does not print                                                                                        |
|     |                      | *3                | Inc. Only      | Always : Always prints<br>Inc. only : Prints only when communication has failed.                            |
| 013 | AUTO JOURNAL         | 1                 | Invalid        | Selecting whether the machine prints the journal                                                            |
|     | PRINT                | *2                | Valid          | automatically after every 100 transactions.                                                                 |
| 014 | FILE ACCEPTANCE      | *1                | Invalid        | Selecting whether the machine prints the file acceptance                                                    |
|     | REPORT               | 2                 | Valid          | journal.<br>If you set this parameter to valid, a journal will print out<br>after any memory communication. |
| 017 | RECEIVE MODE         | 1                 | Manual         | Setting the reception mode to automatic or manual.                                                          |
|     |                      | *2                | Auto           |                                                                                                    |

## Fax Parameter Table

| No. | Parameter                    | Setting<br>Number | Setting | Comments                                                                                                    |
|-----|------------------------------|-------------------|---------|----------------------------------------------------------------------------------------------------|
| 022 | SUBSTITUTE RCV               | 1                 | Invalid | Selecting whether the machine receives to memory when                                                                                                    |
|     |                              | *2                | Valid   | the recording paper runs out, toner runs out or the recording paper is jammed.                                                                                                    |
| 024 | PRINT REDUCTION              | 1                 | Fixed   | Selecting print reduction mode.                                                                                                    |
|     |                              | *2                | Auto    | <ul><li>Fixed :Reduce received document according to setting of<br/>Parameter No. 25.</li><li>Auto :Reduce received document according to the length<br/>of received documents.</li></ul>                                                                                         |
| 025 | REDUCTION RATIO              | 70                | 70%     | Selecting the fixed print reduction ratio from 70% to 100%.                                                                                                    |
|     |                              |                   |         | This parameter functions only when the fixed print reduction is selected on Fax Parameter No. 24.                                                                                                    |
|     |                              | 100               | 100%    |                                                                                                    |
| 026 | POLLING PASSWORD             |                   | ()      | Setting a 4-digit password for secured polling.                                                                                                    |
| 027 | POLLED FILE SAVE             | *1                | Invalid | Selecting whether the machine retains the polled                                                                                                    |
|     |                              | 2                 | Valid   | document in memory even after the document is polled once.                                                                                                    |
| 028 | STAMP AT MEM. XMT            | 1                 | Invalid | Selecting whether the machine stamps the original                                                                                                    |
|     |                              | *2                | Valid   | documents when storing the documents into memory.<br>(depending on the Stamp setting on the Control Panel)                                                                                                    |
| 031 | INCOMPLETE FILE              | *1                | Invalid | Selecting whether the machine retains the document in                                                                                                    |
|     | SAVE                         | 2                 | Valid   | memory if the document is not successfully transmitted.                                                                                                    |
| 033 | XMT REDUCTION                | 1                 | Invalid | Selecting whether the machine performs reduction when                                                                                                    |
|     |                              | *2                | Valid   | the transmitting original is wider than the recording paper used at the receiving machine.                                                                                                    |
| 036 | RING PATTERN                 | *1                | Invalid | All ring patterns.                                                                                                    |
|     | DETECT (DRD)<br>(See Note 2) | 2                 | Valid   | <ul> <li>Select a ring pattern for automatic answering.</li> <li>1: A Standard ring pattern.</li> <li>2: B Double ring pattern.</li> <li>3: C Triple ring pattern (Short-Short-Long).</li> <li>4: D All other triple ring patterns, except the type C described above.</li> </ul> |
| 037 | RCV TO MEMORY                |                   | ()      | Enter a 4-digit password used to print out the received document in memory by using F8-5 (RCV TO MEMORY). When F8-5 is set to On, this parameter will not be shown on the LCD display.                                                                                            |
| 038 | ACCESS CODE                  |                   | ()      | Enter a 4-digit Access Code to secure the machine from unauthorized use.                                                                                                    |
| 039 | PIN CODE ACCESS              | *1                | None    | Selecting the access method (Prefix or Suffix) to dial a                                                                                                    |
|     |                              | 2                 | Suffix  | number with PIN Code.                                                                                                    |
|     |                              | 3 F               |         |                                                                                                    |
| 042 | CONF. POLLED FILE            | *1                | Invalid | Selecting whether the machine saves the confidential                                                                                                    |
|     | SAVE                         | 2                 | Valid   | polled file even after the file is polled once.                                                                                                    |
| 043 | PASSWORD-XMT                 | *1                | Off     | Setting a 4-digit XMT-Password and selecting whether the                                                                                                    |
|     |                              | 2                 | On      | machine performs and checks the XMT-Password of the receiving station when transmitting.                                                                                                    |
| 044 | PASSWORD-RCV                 | *1                | Off     | Setting a 4-digit RCV-Password and selecting whether the                                                                                                    |
|     |                              | 2                 | On      | machine performs and checks the RCV-Password of the transmitting station when receiving.                                                                                                    |

Programming Your Machine

## Fax Parameter Table

| No. | Parameter                                                                                                | Setting<br>Number                                        | Setting           | Comments                                                                                                    |  |  |
|-----|----------------------------------------------------------------------------------------------------|----------------------------------------------------------|-------------------|----------------------------------------------------------------------------------------------------|--|--|
| 052 | DIAGNOSTIC<br>PASSWORD                                                                                   |                                                          | ()                | Setting the password for Remote Diagnostic Mode. Pleas ask your Panasonic Authorized Dealer for details.                                                                                                    |  |  |
| 053 | SUB-ADDRESS<br>PASSWORD                                                                                  |                                                          | ()                | Setting a 20-digit password for secured sub-addres communication.                                                                                                    |  |  |
| 054 | FAX FORWARD                                                                                              | *1                                                       | Invalid           | Selecting whether the machine performs Fax Forwarding                                                                                                    |  |  |
|     |                                                                                                    | 2                                                        | Valid             | to the specified destination.                                                                                                    |  |  |
| 063 | PC-FAX RCV MODE                                                                                          | *1                                                       | Print             | Selecting how the machine will execute the received Fax                                                                                                    |  |  |
|     |                                                                                                    | 2                                                        | Upload &<br>Print | document(s).         Print       : Print the received document(s).         Upload & Print : Print       the received document(s) and                                                                                         |  |  |
|     |                                                                                                    | 3                                                        | Upload            | upload it's file.<br>Upload the received document file.                                                                                                    |  |  |
| 077 | DEPARTMENT CODE                                                                                          | *1                                                       | Invalid           | Selecting whether the machine performs the Department                                                                                                    |  |  |
|     |                                                                                                    | 2                                                        | Valid             | Code operation.                                                                                                    |  |  |
| 078 | ROTATION XMT                                                                                             | 1                                                        | Invalid           | Selecting whether the machine performs rotation                                                                                                    |  |  |
|     |                                                                                                    | *2                                                       | Valid             | transmission.                                                                                                    |  |  |
| 082 | QUICK MEMORY XMT                                                                                         | 1                                                        | Invalid           | Selecting whether the machine performs Quick Memory                                                                                                    |  |  |
|     |                                                                                                    | *2                                                       | Valid             | <ul> <li>Transmission.</li> <li>Invalid : Stores all documents into memory first before dialing the telephone number.</li> <li>Valid : Starts dialing the telephone numberimmediate after storing the first page.</li> </ul> |  |  |
| 097 | SPECIAL TRAY                                                                                             | *1                                                       | None              | Select up to 3 Special Trays that will not be used for                                                                                                    |  |  |
|     | No.1 - 3 2 Tray 1 printing received faxes (4-Tray configura<br>must always be available for receiving Fa | printing received faxes (4-Tray configuration). One Tray |                   |                                                                                                    |  |  |
|     |                                                                                                    |                                                          |                   | (You can specify one Tray $(1 \sim 4)$ for each selection No. 1,                                                                                                    |  |  |
|     |                                                                                                    |                                                          |                   | No. 2 and/or No. 3)                                                                                                    |  |  |
|     |                                                                                                    | 5                                                        | Tray 4            |                                                                                                    |  |  |
| 099 | MEMORY SIZE<br>(Flash Memory)                                                                            | -                                                        | -                 | Displays the amount of base and optional memory<br>installed.<br>(Base Memory + Optional Memory)                                                                                                    |  |  |
| 140 | LAN RELAY XMT                                                                                            | *1                                                       | Invalid           | Selecting whether the machine performs LAN Relay XMT                                                                                                    |  |  |
|     | REQUEST                                                                                                  | 2                                                        | Valid             | Request.                                                                                                    |  |  |
| 141 | LAN XMT                                                                                                  | *1                                                       | Invalid           | Selecting whether to automatically reduce from LEDGER /                                                                                                    |  |  |
|     | REDUCTION                                                                                                | 2                                                        | Valid             | B4 to A4, when LEDGER / B4 documents are transmitted<br>via LAN.<br>Invalid : No reduction<br>Valid : Automatic reduction from LEDGER / B4 to A4                                                                             |  |  |
| 142 | RELAY XMT                                                                                                | 1                                                        | Invalid           | Selecting whether the machine accepts and performs G3                                                                                                    |  |  |
|     | (a.k.a. LAN RELAY<br>STATION on UF-770i)                                                                 | *2                                                       | Valid             | relayed transmission. (Relay Station Functions)                                                                                                    |  |  |
| 143 | RELAY XMT REPORT                                                                                         | 1                                                        | Off               | Setting how the COMM. Journal for relayed transmission                                                                                                    |  |  |
|     |                                                                                                    | *2                                                       | Always            | is sent to the originator. Off : Don't send.                                                                                                    |  |  |
|     |                                                                                                    | 3                                                        | Inc. Only         | Always : Always send.<br>Inc. Only : Send only if communication has failed.                                                                                                    |  |  |
| 144 | EMAIL CHARACTER                                                                                          | 1                                                        | Japanese          | Selecting the Character Set when receiving or sending                                                                                                    |  |  |
|     | SET                                                                                                    | *2                                                       | English           | email text.                                                                                                    |  |  |

## Fax Parameter Table

| No. | Parameter        | Setting<br>Number | Setting             | Comments                                                                                                    |
|-----|------------------|-------------------|---------------------|----------------------------------------------------------------------------------------------------|
| 145 | SENDER SELECTION | *1                | Invalid             | Selecting a pre-programmed sender's name and email                                                                                                    |
|     |                  | 2                 | Valid               | address before each transmission.                                                                                                    |
| 146 | POP TIMER        |                   | 0 to 60 min.        | Setting the time interval for the machine to check for email                                                                                                    |
|     |                  | 3                 |                     | on the POP Server.<br>(0 = Does not check the POP Server for email.)                                                                                                    |
| 147 | AUTO POP RCV     | 1                 | Invalid             | Selecting whether the machine automatically downloads                                                                                                    |
|     |                  | *2                | Valid               | an email from the POP Server.                                                                                                    |
| 148 | DELETE POP RCV   | 1                 | Invalid             | Selecting whether the email will be deleted automatically                                                                                                    |
|     | EMAIL            | *2                | Valid               | after retrieval from the POP Server.                                                                                                    |
| 149 | DELETE POP ERR   | *1                | Invalid             | Selecting whether to delete the email that includes an                                                                                                    |
|     | EMAIL            | 2                 | Valid               | incompatible file attachment from the POP Server.                                                                                                    |
| 150 | IFAX RETURN      | 1                 | Invalid             | Selecting whether to send a return receipt when receiving                                                                                                    |
|     | RECEIPT          | *2                | Valid               | from another Panasonic Internet Fax.                                                                                                    |
| 151 | EMAIL HEADER     | 1                 | All                 | Selecting the header information to print when an email is                                                                                                    |
|     | FORMAT           | *2                | Subject/<br>From/To | received. (Normally used for Troubleshooting. It shows<br>the path of the email transmission before arriving at your                                                                                                    |
|     |                  | 3                 | Off                 | machine.)                                                                                                    |
| 152 | SUB-ADDRESS      | *1                | Invalid             | Selecting whether to automatically route a received fax or                                                                                                    |
|     | ROUTING          | 2                 | Valid               | email using ITU-T sub-address.                                                                                                    |
| 153 | TSI ROUTING      | *1                | Invalid             | Selecting whether to route a received fax to a telephone                                                                                                    |
|     |                  | 2                 | Valid               | number or an email address preprogrammed in Phone<br>Book using the originating fax's Numeric ID (TSI frame<br>information).                                                                                                    |
| 154 | ROUTING HEADER   | *1                | Originator          | Selecting the type of email header to be included in the                                                                                                    |
|     | FORMAT           | 2                 | Relay<br>Station    | "From" field of each routed faxes.<br><b>Originator</b> :The originating fax machine's TSI will<br>appear in the "From" field of the routed<br>email.<br><b>Relay Station</b> :The routing station's email address will<br>appear in the "From" field of the routed<br>email. |
| 155 | PRINT ROUTED     | *1                | Inc. Only           | Selecting whether a received fax to be routed is always                                                                                                    |
|     | DOCUMENT         | 2                 | Always              | printed or only when the routing operation fails.                                                                                                    |
| 156 | PRINT FORWARDED  | *1                | Inc. Only           | Selecting whether a memory received fax or email to be                                                                                                    |
|     | DOCUMENT         | 2                 | Always              | forwarded is always printed or only when forwarding is incomplete.                                                                                                    |
| 157 | TRANSACTION      | *1                | Invalid             | Selecting whether the machine sends a transaction journal                                                                                                    |
|     | JOURNAL          | 2                 | Valid               | to the pre-programmed email address.                                                                                                    |
| 158 | PC REMOTE        | *1                | Invalid             | Selecting whether the machine will accept commands from                                                                                                    |
|     | UPDATE           | 2                 | Valid               | an email application, to:<br>(a) Program the Internet Parameters<br>(b) Program the Auto Dialer<br>(c) Allow retrieval of the Journal                                                                                                    |
| 159 | SUBJECT LINE     | *1                | Invalid             | Selecting whether the "Subject" line can be programmed                                                                                                    |
|     | ENTRY            | 2                 | Valid               | during each transmission.                                                                                                    |

Continued on the next page ...

## Fax Parameter Table

| No. | Parameter       | Setting<br>Number | Setting              | Comments                                                                                                    |
|-----|-----------------|-------------------|----------------------|----------------------------------------------------------------------------------------------------|
| 160 | DEFAULT DOMAIN  | 1                 | Invalid              | Selecting whether the machine accepts to insert the                                                                                                    |
|     |                 | *2                | Valid                | Default Domain when entering Manual Number Dialing.                                                                                                    |
| 161 | DNS SERVER      | 1                 | Invalid              | Selecting whether to use the DNS Server for the Internet                                                                                                    |
|     |                 | *2                | Valid                | communication.                                                                                                    |
| 162 | TIFF VIEWER URL | 1                 | None                 | Selecting whether to include the URL address in the email                                                                                                    |
|     |                 | *2                | English              | message body.                                                                                                    |
|     |                 | 3                 | English+<br>Japanese |                                                                                                    |
| 163 | ROUTING HEADER  | *1                | Invalid              | Selecting whether to add the Header Print information of                                                                                                    |
|     |                 | 2                 | Valid                | the Routing Station on the top edge of each routed pages.                                                                                                    |
| 164 | IFAX XMT HEADER | *1                | Included             | Selecting whether to include the header when sending a                                                                                                    |
|     | (Email only)    | 2                 | Not included         | <ul> <li>document to an addressee in the same Domain as specified in the Default Domain parameter. (This is useful when using the machine to scan documents back to your PC)</li> <li>Note: When sending to a Domain other than as specified in the Default Domain parameter, the header will be included regardless of the selection.</li> </ul> |

NOTE

1. Setting number marked with an asterisk (\*) indicates the factory standard setting.

2. This parameter supports an optional telephone service "Distinctive Ring Service" provided by your local telephone company. It allows up to 4 different telephone numbers to be assigned on a single telephone line with a distinctive ring for each telephone number. By selecting the appropriate ring pattern associated with the telephone number assigned for your fax machine. It can differentiate and answer the incoming call on the fax number. All other calls on the other telephone numbers will not be answered. This optional service from your local phone company is also called Custom Ringing, Distinctive Ringing, Ident-a-call, Ident-a-ring, Personalized Ringing, RingMaster, RingMate, Selective Ringing, Smart Ring or something similar. Check with your local telephone company on the availability of this service in your area.

## **General Description**

Document(s) can be sent via LAN to a single or multiple email addresses. The following Email Addressing methods can be selected:

- Manual Email Addressing
- One-Touch Email Addressing
- Abbreviated Email Addressing
- Directory Search Email Addressing
- Multiple Station Email Addressing

The Memory Transmission mode is automatically selected by your machine if an email address is registered into the chosen One-Touch key(s), Program key(s), or Abbreviated Number key(s).

The document is always stored into memory first, then the machine starts to send the email message.

Direct Transmission, Voice Mode Transmission, and Redialing features are not available for sending documents via LAN.

## Manual Email Addressing

Make sure that the FAX/EMAIL lamp is ON. If not, press

FAX/EMAIL

to select the "FAX/EMAIL" mode.

ENTER STATION(S) THEN PRESS START 00%

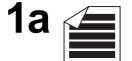

Place original(s) face up on the ADF.

or

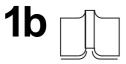

(1) Place a book or an original face down on the Platen Glass.

2 Press ORIGINAL SIZE to select the original size.

7

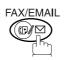

ENTER EMAIL ADDRESS

abc@panasonic.com

Press FAX/EMAIL again to choose Manual Email Addressing mode.

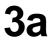

Enter the full email address (up to 60 characters) using the keypad. (See page 44)

Ex: a b c @ p a n a s o n i c. c o m

If you make a mistake, press <u>CLEAR</u> to erase the character then reenter the correct character.

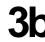

Enter the User portion of the email address and press <u>SET</u>. The machine will complete the email address with the Default Domain preprogrammed in the User (Internet) Parameters. (i.e. will add "panasonic.com" to the email address)

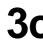

If you want to send to a different Domain, enter the first part of an email address, press @ and use the  $\bigtriangledown$  or  $\blacktriangle$  key to display domain names in the Selectable Domains List. Choose the desired domain and press START. (See Note 3 and page 68)

abc

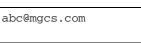

## **Manual Email Addressing**

# 4

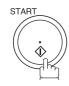

The document(s) is stored into memory with a file number. Then connects to the LAN and starts sending the email message.

| *   | STORE   | *   |      | NO.  | 001 |
|-----|---------|-----|------|------|-----|
|     | Pž      | AGE | S=00 | )1   | 01% |
|     |         |     |      |      |     |
| *   | STORE   | *   | COME | LET  | ED  |
| тс  | TAL P   |     |      |      | 25% |
|     |         |     |      |      |     |
| ON  | I LINE  | *   | MEM  | MYT  | *   |
| OIN |         |     |      |      |     |
| IL  | ):abc@] | pan | asor | nic. | COM |

### NOTE

- 1. If your machine sounds an alarm (pi-pi-pi) in Step 2 above, this indicates that the Dialer is Full (more than 30 full email addresses are entered or 50 transmission reservations including G3 communication have been already reserved).
- 2. If the transmission cannot be completed for any reason, the email may be returned undelivered; otherwise no reply will be printed.
- 3. For the machine to perform the email address completion the Fax Parameter No. 160 (DEFAULT DOMAIN) must be set to "Valid" and the DEFAULT DOMAIN must be preprogrammed in the User (Internet) Parameters. (See page 26)

## **One-Touch Email Addressing**

One-Touch dialing / addressing is a fast way of dialing full telephone numbers or email addresses. To use these dialing or addressing methods, you must first store the telephone numbers or email addresses into One-Touch keys. (See page 45)

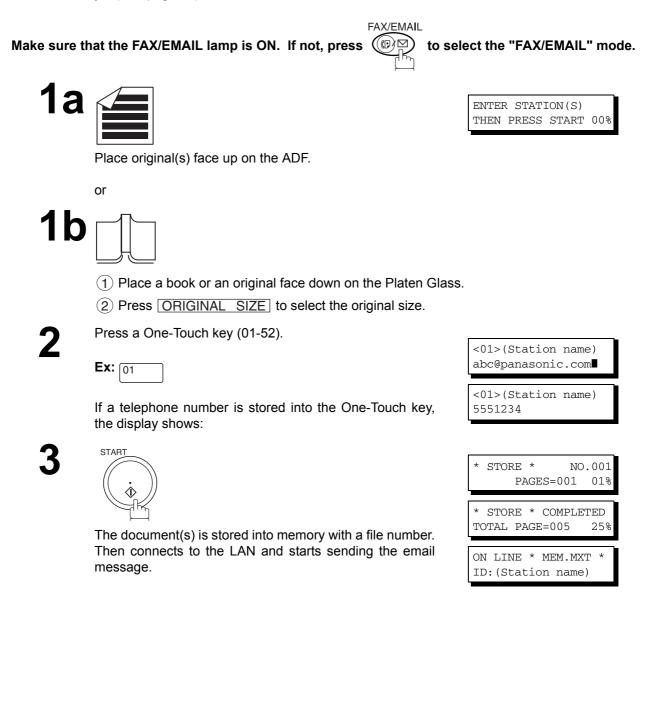

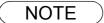

- If your machine sounds an alarm (pi-pi-pi) in Step 2 above, this indicates that the File Storage is Full (more than 30 full email addresses are entered or 50 transmission reservations including G3 communication have been already reserved).
- 2. If the transmission cannot be completed for any reason, the email may be returned undelivered; otherwise no reply will be printed.

## **Sending Documents via LAN**

## **Abbreviated Email Addressing**

Abbreviated dialing / addressing is a fast way of dialing full telephone numbers or email addresses. To use these dialing or addressing methods, you must first store the telephone numbers or email addresses into the Auto Dialer with a 3-digit abbreviated code. (See page 47)

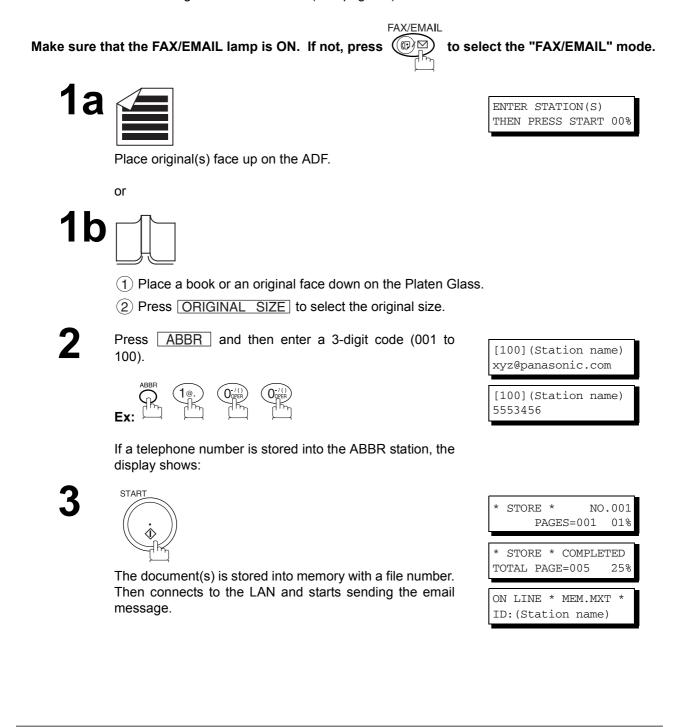

- 1. If your machine sounds an alarm (pi-pi-pi) in Step 2 above, this indicates that the File Storage is Full (more than 30 full email addresses are entered or 50 transmission reservations including G3 communication have been already reserved).
- 2. If the transmission cannot be completed for any reason, the email may be returned undelivered; otherwise no reply will be printed.

## **Directory Search Dialing**

When sending via LAN, the Directory Search function allows you to dial a full email address or telephone number by searching for the station name or email address entered in the Auto Dialer.

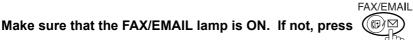

to select the "FAX/EMAIL" mode.

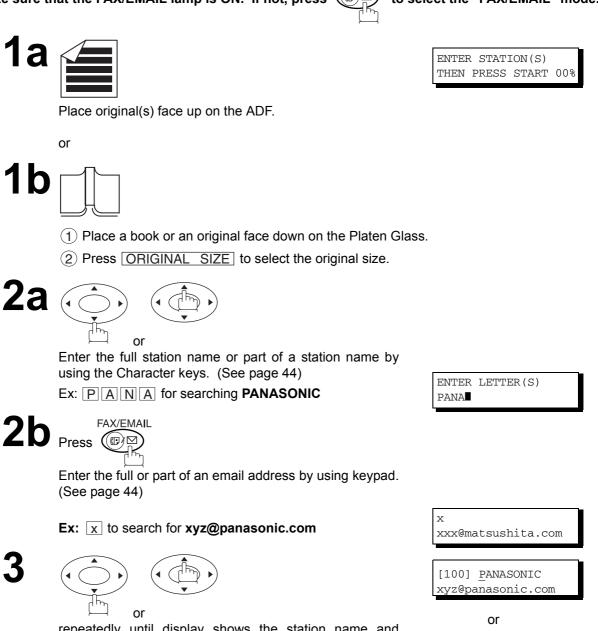

repeatedly until display shows the station name and telephone number / email address you want to send to.

<u>x</u> xyz@panasonic.com

## **Directory Search Dialing**

# 4

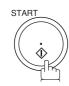

The document(s) is stored into memory with a file number. Then connects to the LAN and starts sending the email message.

| *        | STO            | <br>ES=00     | NO.00<br>1 01 |  |
|----------|----------------|---------------|---------------|--|
| *<br>T(  |                | COMF<br>E=005 | PLETED        |  |
| Oľ<br>II | N LIN<br>D:PAN | MEM.<br>NIC   | MXT *         |  |

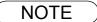

- 1. If your machine sounds an alarm (pi-pi-pi) in Step 2 above, this indicates that the File Storage is Full (more than 30 full email addresses are entered or 50 transmission reservations including G3 communication have been already reserved).
- 2. If the transmission cannot be completed for any reason, the email may be returned undelivered; otherwise no reply will be printed.

## **Multi-Station Transmission (Broadcasting)**

You can store the document(s) into memory and then send to multiple stations (up to 190 addresses) via LAN.

Make sure that the FAX/EMAIL lamp is ON. If not, press

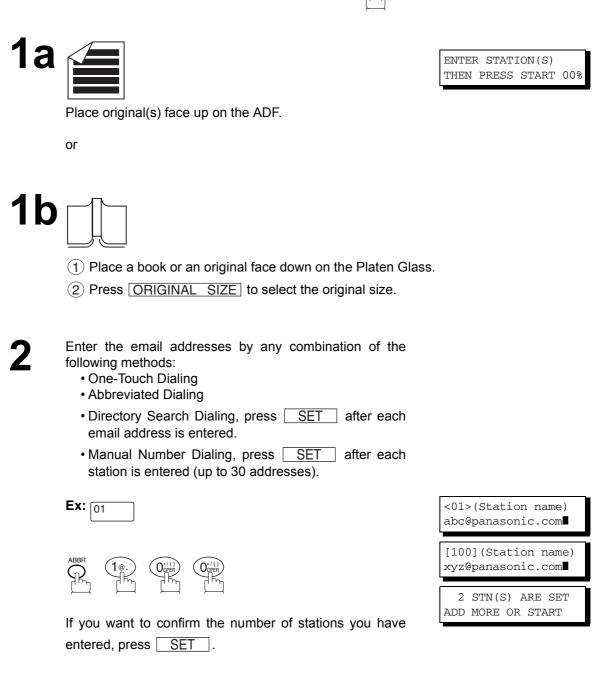

## **Multi-Station Transmission (Broadcasting)**

# 3

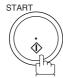

The document(s) is stored into memory with a file number. Then connects to the LAN and starts sending the email message.

| * N      | 0.001                                                        |
|----------|--------------------------------------------------------------|
| AGES=001 | 01%                                                          |
|          |                                                              |
| * COMPL  | ETED                                                         |
| AGE=005  | 25%                                                          |
|          |                                                              |
| * MEM.M  | XT *                                                         |
| panasoni | c.com                                                        |
|          | * N<br>AGES=001<br>* COMPL<br>AGE=005<br>* MEM.M<br>panasoni |

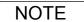

- 1. If your machine sounds an alarm (pi-pi-pi) in Step 2 above, this indicates that the File Storage is Full (more than 30 full email addresses are entered or 50 transmission reservations including G3 communication have been already reserved).
- 2. If the transmission cannot be completed for any reason, the email may be returned undelivered; otherwise no reply will be printed.
- 3. The unit will accept a combination of email addresses and PSTN dialing numbers.

## **Selectable Domains**

Using the Selectable Domains feature speeds the process of completing the email address by attaching often used Domain Names.

- Advance registration of up to 10 often used, domain names into the "Selectable Domains" list is required. (See page 26)
- Ex: To send an email to the Sales Department of Panasonic "sales@panasonic.com" using the "panasonic.com" domain that has been pre-registered in the Selectable Domains list, follow the Steps below:

FAX/EMAIL ((₪)⊠) Make sure that the FAX/EMAIL lamp is ON. If not, press to select the "FAX/EMAIL" mode. **1a** ENTER STATION(S) THEN PRESS START 00% Place original(s) face up on the ADF. or **1**b (1) Place a book or an original face down on the Platen Glass. (2) Press ORIGINAL SIZE to select the original size. FAX/EMAIL (☞)☑` To choose Manual Email Addressing mode. ENTER EMAIL ADDRESS Enter the User portion of the email address using keypad. (See page 44) sales@ Ex: s a l e s @ (Note: The "@" symbol indicates to the machine that a Domain Name will follow) ▼ or ▲ key repeatedly until the desired Selectable Domain Name is displayed on the LCD. panasonic.com Ex: panasonic.com 5 Press SET to add the displayed Domain Name to sales@panasonic.com the User portion of the email address. (If you make a mistake selecting the Domain Name, simply press the **v** or key followed by SET to replace the selected Domain Name)

## **Selectable Domains**

6

Press SET to specify other destinations.

1 STN(S) ARE SET ADD MORE OR START

7

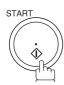

or

The document(s) is stored into memory with a file number. (See Note 2) Then connects to the LAN and starts sending the email message.

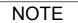

 If the desired Domain Name is not found, press <u>CLEAR</u> to exit the Selectable Domains List.
 If the Fax Parameter No. 145 (SENDER SELECTION) setting is on "Valid", the Sender Selection screen appears after pressing <u>START</u> in Step 7 above. Select the sender to be added to the "From:" field on the email and press <u>START</u> to start storing the document(s). The factory default setting for this parameter is on "Invalid".

## Internet Fax Ledger Size Document Transmission

When transmitting via LAN, the transmitter is incapable of identifying the receiver's recording paper size capability, and thus it will not reduce the document size during transmission. Therefore, it is recommended that you send only A4/Letter size documents for LAN transmission. If a Ledger size document is transmitted and the receiver is only able to print A4/Letter size documents, the communication will fail when the temporary setting "07 LEDGER EMAIL XMT" of the Select Mode is set to its default position (ON).

#### To send without reduction, follow the Steps below.

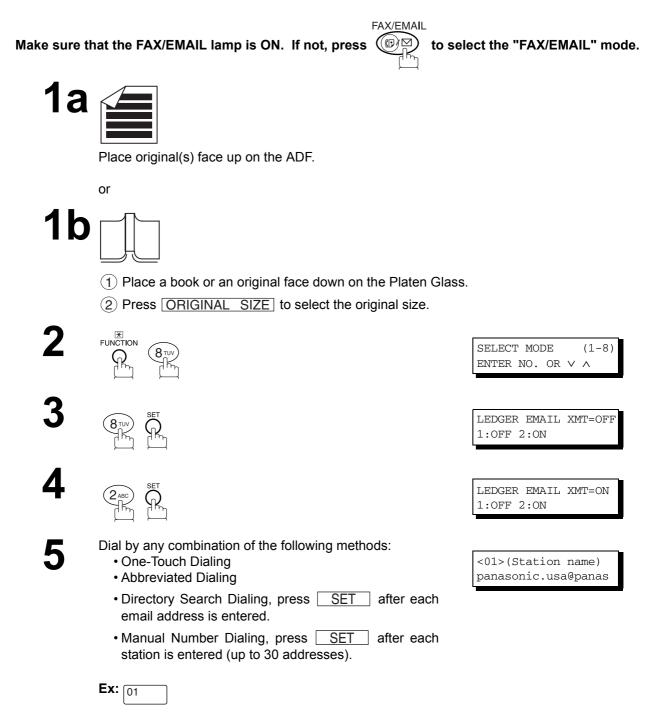

## Internet Fax Ledger Size Document Transmission

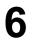

START

The document(s) is stored into memory with a file number. The machine then connects to the LAN and transmits the Ledger size document(s). (After the document(s) are sent, the "LEDGER EMAIL XMT" Select Mode will automatically return to the preset position (ON)).

#### To send with reduction, follow the Steps below.

Repeat Steps 1 to 6, except in Step 4, set the "LEDGER EMAIL XMT" setting to "OFF" position.

When the Select Mode "LEDGER EMAIL XMT" setting is set to the "OFF" position, the transmission reduction is according to the setting of Fax Parameter No. 141 (LAN XMT REDUCTION). (See the Table below)

| LEDGER EMAIL XMT = ON  | : | Transmits actual document size (without reduction).          |
|------------------------|---|--------------------------------------------------------------|
| LEDGER EMAIL XMT = OFF | : | Reduces LEDGER size document to B4 size or to A4/Letter      |
|                        |   | before transmission. (According to the Fax Parameter No. 141 |
|                        |   | (LAN XMT REDUCTION) setting, see Table below)                |

|               | Document Size Transmission |                        |                                                                |  |  |  |
|---------------|----------------------------|------------------------|----------------------------------------------------------------|--|--|--|
|               |                            | LEDGER EMAIL XMT = OFF |                                                                |  |  |  |
| Document Size | LEDGER EMAIL XMT = ON      |                        | Fax Parameter No. 141<br>(LAN XMT REDUCTION)<br>set to "Valid" |  |  |  |
| LEDGER        | LEDGER                     | B4                     | A4/Letter                                                      |  |  |  |
| B4            | B4                         | B4                     | A4/Letter                                                      |  |  |  |
| A4/Letter     | A4/Letter                  | A4/Letter              | A4/Letter                                                      |  |  |  |

## **Returned Email**

When using the Internet communication mode, a failure report will print automatically for each transaction if the email is returned undelivered by the mail server. The printout will consist of the undelivered message contents supplied by the mail server and a portion of the first page's image for that particular transaction.

#### Failure Report Sample (User unknown)

```
Received: from localhost (localhost) by ifei1.rdmg.mgcs.mei.co.jp (8.6.12/3.4W3) with
internal id OAA24381; Sun, dd Mmm yyy 14:52:57 +0900
Date: Sun, dd Mmm yyy 14:52:57 +0900
From: Mail Delivery Subsystem (MAILER-DAEMON@ifeif1.rdmg.mgcs.mei.co.jp>
Subject: Returned mail: User unknown
Message-Id: <200011120552.OAA24381@ifeif1.rdmg.mgcs.mei.co.jp>
To: <fax@nwpc31.rdmg.mgcs.mei.co.jp>
The original message was received at Sun, dd Mmm yyy 14:52:54 +0900
from nwpc31.rdmg.mgcs.mei.co.jp [172.21.22.51]
    ---- The following addresses had delivery problems -----
<error@nwr39.rdmg.mgcs.mei.co.jp> (unrecoverable error)
          - Transcript of session follows --
... while talking to nwr39.rdmg.mgcs.mei.co.jp.;
>>> RCPT To:<error@nwr39.rdmg.mgcs.mei.co.jp.>
 <<< 550 <error@nwr39.rdmg.mgcs.mei.co.jp.>
                                                          .. User unknown
550 <error@nwr39.rdmg.mgcs.mei.co.jp.>... User unknown
      ---- Original message follows -
Return-Path: fax@nwpc31.rdmg.mgcs.mei.co.jp
Received: from nwpc31.rdmg.mgcs.mei.co.jp (Internet FAX) (nwpc31.rdmg.mgcs.mei.co.jp [172.21
.22.51]) by ifeif1.rdmg.mgcs.mei.co.jp (8.6.12/3.4W3) with SMTP id OAA24380 for <error@nwr39
.rdmg.mgcs.mei.co.jp>; Sun, dd Mmm yyy 14:52:54 +0900
Message-Id: <200011120552.OAA24380@ifeif1.rdmg.mgcs.mei.co.jp>
Mime-Version: 1.0
Content-Type: image/tiff
Content-Transfer-Encoding: base64
Content-Disposition: attachment; filename="image.tif"
Content-Description: image.tif
X-Mailer: Internet Fax, MGCS
Date: Sun, dd Mmm yyy 14:49:00 +0900
From: "DP-2000" <fax@nvpc31.rdmg.mgcs.mei.co.jp>
Subject: IMAGE from Internet FAX
To: error@nwr39.rdmg.mgcs.mei.co.jp
dd Mmm yyy 14:49
                         Your machine
                                                                                                                  P01/01
                          THE SLEREXE COMPANY LIMITED
                                   SAPORS LANE - BOOLE - DORSET - BH 25 8 ER
                                      TELEPHONE BOOLE (945 13) 51617 - TELEX 123456
     Our Ref. 350/PJC/EAC
                                                                        dd Mmm yyy
     Dr. P.N. Cundall
     Mining Surveys Ltd.,
     Holroyd Road
     Reading,
      Berks.
     Dear Pete,
             Permit me to introduce you to the facility of facsimile
     transmission.
     In facsimile a photocell is caused to perform a raster scan over
the subject copy. The variations of print density on the document cause
```

# Using a Mailing List

Using a Mailing List stored in the mail server simplifies the process of entering multiple locations and allows you to send to an unlimited number of email addresses with one easy operation.

Ask your Network System administrator for information on how to utilize the Mailing List.

### **General Description**

Your machine offers you a choice to receive Fax documents unattended (by default) or manually over regular telephone lines.

Your machine also offers the same choice to receive and print Internet email messages via LAN unattended or manually when subscribing to a POP mail server. However, when your machine is configured to receive email using SMTP protocol, the email can only be received and printed unattended.

#### Internet Fax Received on a PC

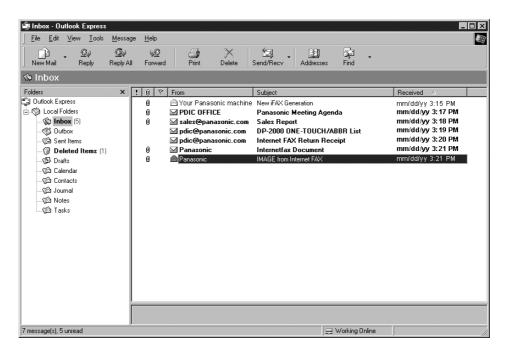

Figure 1: Outlook Express Inbox Sample

- The "Subject" column in the above example shows samples of email messages received on a PC from your machine, and Internet FAX.
- For your reference, the above example is from Outlook Express Inbox running under Microsoft<sup>®</sup> Windows<sup>®</sup>. If you are using a different email application software, please refer to your application's User Manual.

## **Receiving Documents via LAN**

### **General Description**

#### Figure 2: Internet Fax Received on a PC

| 🖾 IMAGE from Internet FAX                                                                         |   |
|---------------------------------------------------------------------------------------------------|---|
| <u>File E</u> dit <u>V</u> iew Insert Form <u>a</u> t <u>T</u> ools Co <u>m</u> pose <u>H</u> elp |   |
|                                                                                                   |   |
| From: Panasonic [pdic@panasonic.com]                                                              |   |
| Sent: January, 14, yyyy 9:44AM                                                                    |   |
| To: v4@labo.mgcs.co.jp                                                                            |   |
| Subject: IMAGE from Internet FAX                                                                  |   |
|                                                                                                   | 1 |
| Image.tif                                                                                         |   |
| An image data in TIFF-F format has been attached to this email.                                   |   |
| You can download the TIFF-F Image Viewer from the following URL addresses.                        |   |
| http://www.panasonic.co.jp/mgcs/internetfax/<br>http://www.panasonic.com/internetfax              |   |
|                                                                                                   |   |
|                                                                                                   | 7 |
|                                                                                                   |   |

- For your reference, the above example is from Windows Messaging running under Microsoft® Windows<sup>®</sup>.
- To run the Viewer, please refer to your application's Operating Instructions. The attached file is composed of TIFF-F (Tagged Image File Format with Modified Hoffman coded image). TIFF Viewers come in many flavors, a majority of TIFF Viewers will open and view this file, however, a handful of Viewers may not support this format.
- You can download the TIFF-F Image Viewer into your PC from the following URL addresses:

http://www.panasonic.co.jp/mgcs/internetfax/

http://www.panasonic.com/internetfax/

· License agreement of Panasonic's TIFF-F Image Viewer application

You must carefully read the license agreement before installing the TIFF-F Image Viewer application on your PC. If you do not agree to all the terms of this agreement, do not use the software and destroy all of the copies thereof.

You must assume full responsibility for selection of the software and its operation/non-operation and results obtained therefrom.

#### **Receiving Email from a POP Server**

Your machine offers a choice to receive and print Internet email messages via LAN unattended or manually when subscribing to a POP mail server.

#### Setting the POP Parameters

Set the parameters pertinent to the POP server (Fax Parameters Nos. 146 to 149).

No. 146 (POP TIMER): Enter the interval to check and retrieve email from the POP server (0 to 60 minutes). If "0 minutes" is entered, the POP server is not checked for mail.

No. 147 (AUTO POP RCV): When there is mail to be retrieved from the POP server, your machine will retrieve it and print the email unattended. If this parameter is set to "1:Invalid", the machine will not retrieve it, but displays the number of mails on the POP server.

No. 148 (DEL POP RCV MAIL): Select whether the email is deleted from the POP server after it is retrieved by your machine.

No. 149 (DEL POP ERR MAIL): Select whether to delete the email from the POP server when the file attachment format is not supported.

#### To set the above POP parameters, follow the Steps below.

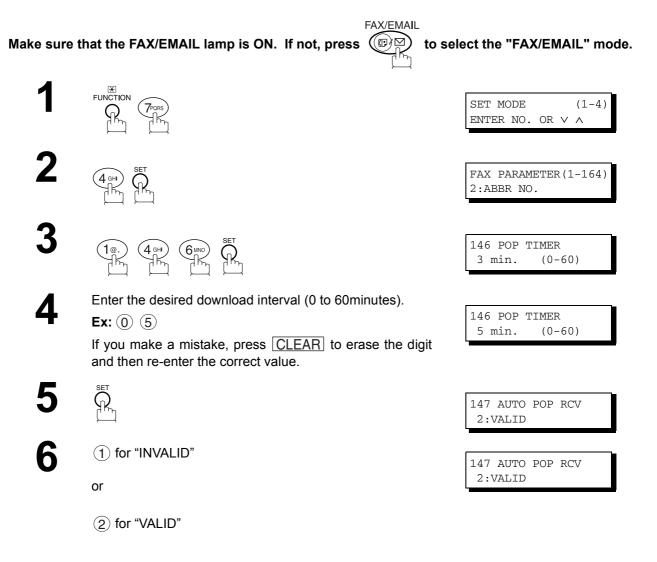

## **Receiving Documents via LAN**

### Receiving Email from a POP Server

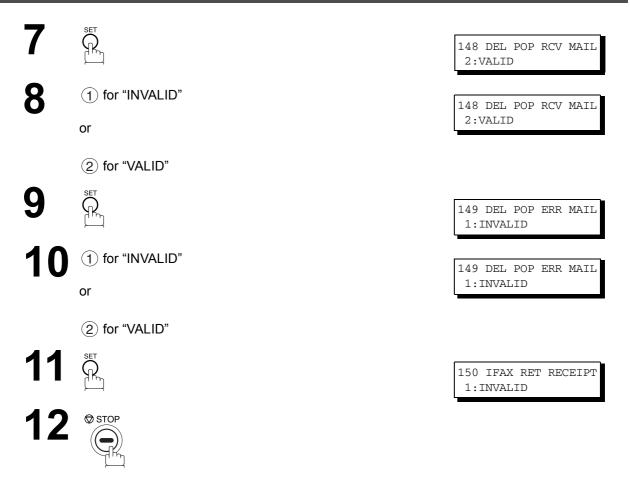

#### NOTE

1. When an unsupported file attachment is received, an error message is printed to inform you that the file attachment could not be printed.

2. When Fax Parameter No. 148 (DEL POP RCV MAIL) and/or Fax Parameter No. 149 (DEL POP ERR MAIL) are set to 1:Invalid, email with errors will not be erased. This will allow you to retrieve this email from your PC later.

Furthermore, if these Fax Parameters are set to "1:Invalid", you will need to delete mails from the POP server periodically. POP servers allocate a certain amount of space per account and if mail is not deleted regularly, your mail box will overflow and new incoming mail will be rejected.

Either retrieve these mails from your PC or set the Fax Parameters to "2:Valid" triggering your machine to receive, print and delete all the mails from the POP server. This procedure, however, might cause mail that had been printed before to print again.

#### **Receiving Email from a POP Server**

#### **Unattended Reception from the POP Server**

When the Fax Parameter No. 146 (POP TIMER) is set to a value between 1 and 60 minutes, and Fax Parameter No. 147 (AUTO POP RCV) is set to "2:Valid", the machine will query the POP server at the specified interval for new mail.

Any mail on the POP server is retrieved and printed unattended.

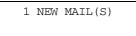

When the Fax Parameter No. 146 (POP TIMER) is set to "0", the machine will not query the POP server and the mail is not retrieved automatically. With this setting, mail must be retrieved manually from the POP server.

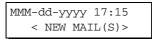

When the Fax Parameter No. 147 (AUTO POP RCV) is set to "1:Invalid", the machine will query the POP server for new mail at the interval specified by Fax Parameter No. 146. If new mail has arrived at POP server, the machine will not retrieve it, but displays the number of mails on the POP server.

#### Manual Reception from the POP Server

To receive manually from the POP server, follow the Steps below:

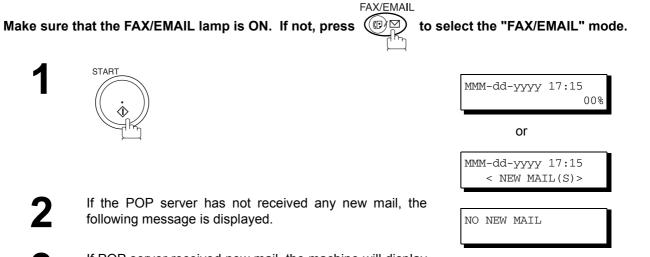

If POP server received new mail, the machine will display the number of mails on the server, then receive and print the email.

ON LINE \* RCV \* ID:abc@panasonic.com

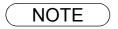

- 1. If you program a user name and password in the Program key, you can receive mail from the POP server using a user name other than the name set as the user parameter.
- 2. The number of emails that can be retrieved during a single operation is 20. Even if POP server has more than 20 emails, only 20 will be displayed on the machine. After retrieving the first 20 emails, repeat the procedure from beginning to ensure all emails were retrieved from the POP server.

# Advanced Features

# **Program Keys**

#### **General Description**

Your fax machine has special Program Keys (P1 to P8). These keys are useful if you frequently need to send to the same group of stations. You can use these keys to store an additional One-Touch key or a One-Touch group key.

### **Entering an Email Address**

Once you program an email address in the Program Keys (P1 to P8), you can specify the station simply by pressing the associated Program Key.

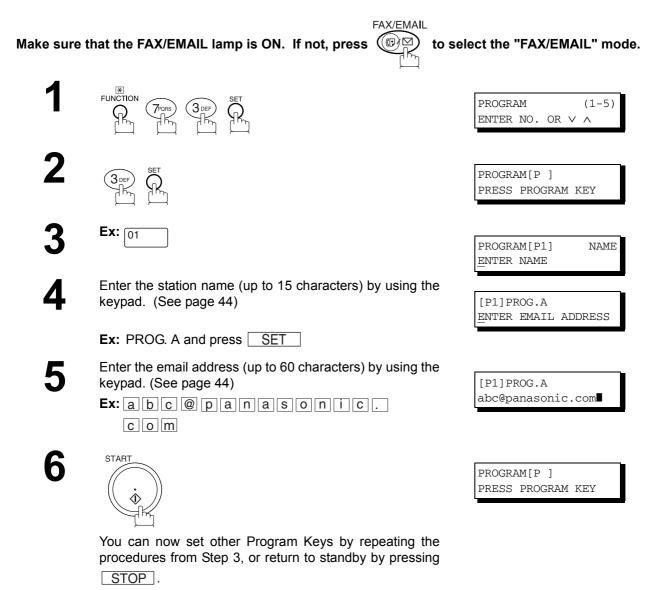

## Entering a Telephone Number

Once you program a telephone number in the Program Keys (P1 to P8), you can specify the station simply by pressing the associated Program Key.

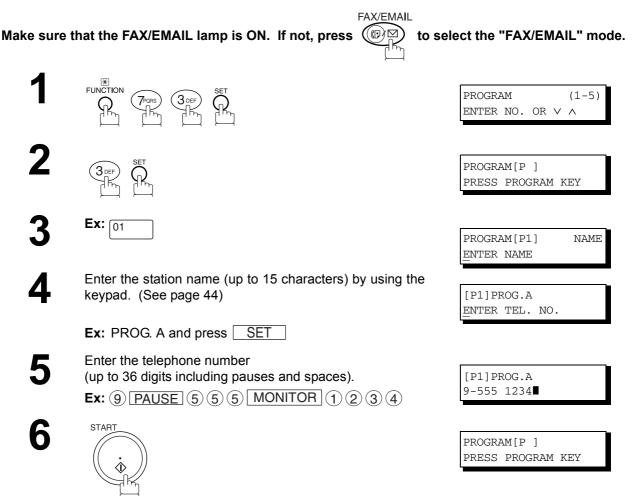

You can now set other Program Keys by repeating the procedures from Step 3, or return to standby by pressing STOP.

### Setting for Group Dialing

Once you program group dialing stations into the Program Keys (P1 to P8), you can specify multi-station transmission (broadcasting) to multiple locations (mixed, G3 Fax and Email Address) simply by pressing the associated Program Key.

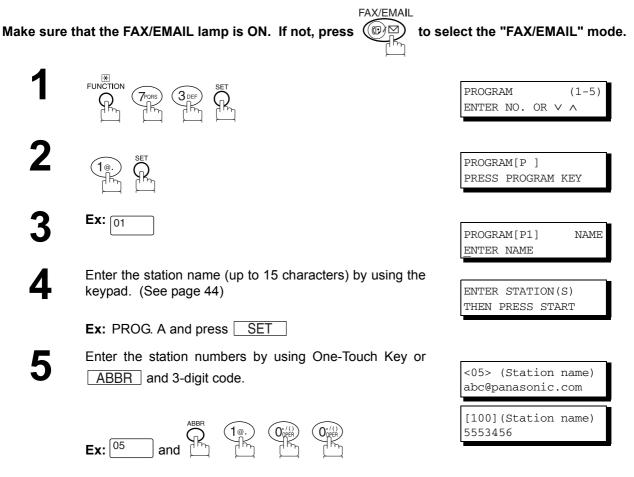

You may use the  $\bigtriangledown$  or  $\blacktriangle$  keys to review the entered station(s) before going to next Step. If you find an error, press  $\boxed{CLEAR}$  to erase the displayed station.

6

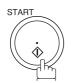

You can now set other Program Keys by repeating the procedures from Step 3, or return to standby by pressing STOP.

PROGRAM[P] PRESS PROGRAM KEY

### **Program Keys**

### Setting the POP Access Key

This function allows others to share your machine to retrieve their emails from the POP server by preprogramming their POP User Names and POP Passwords into the Program Keys (P1 to P8). They will be able to retrieve their emails by simply pressing the associated Program Key. (See Note 1)

| Make sure that the FAX/EMAIL lamp is ON. If not, press                                                                                                   | select the "FAX/EMAIL" mode.                 |
|----------------------------------------------------------------------------------------------------|----------------------------------------------|
| FUNCTION<br>FUNCTION<br>FUNCTION<br>FUNCTION<br>FUNCTION<br>FUNCTION<br>FUNCTION<br>FUNCTION<br>FUNCTION<br>FUNCTION<br>FUNCTION<br>FUNCTION<br>FUNCTION | PROGRAM (1-5)<br>ENTER NO. OR $\lor$ $\land$ |
|                                                                                                    | PROGRAM[P]<br>PRESS PROGRAM KEY              |
| <b>3</b> Ex: 01                                                                                                    | POP USER NAME                                |
| Enter a POP User Name (up to 40 characters) by using keypad and press SET . (See page 44)                                                                | POP USER NAME<br>kate                        |
| Ex: kate and SET                                                                                                    | POP PASSWORD                                 |
| 5 Enter a POP Password (up to 10 characters) by using keypad and press <u>SET</u> . (See page 44)                                                        | POP PASSWORD<br>pana123                      |
| Ex: pana 123 and SET                                                                                                    |                                              |
| 6 (1) to leave messages on server after retrieval or                                                                                                    | DELETE EMAIL NO.=1<br>1:NO 2:YES             |
| (2) to delete messages on server after retrieval                                                                                                    | PROGRAM[P]<br>PRESS PROGRAM KEY              |
| You can now set other Program Keys by repeating the procedures from Step 3, or return to standby by pressing STOP.                                       |                                              |

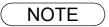

 If security is a concern and to prevent unauthorized personnel from retrieving your email from the POP server, when programming the Program Key, leave the POP Password field "Blank". By leaving it "Blank", the machine will prompt you to enter the POP Password when the Program Key is pressed to retrieve mail.

#### **Using the POP Access Key**

To retrieve your Email from the POP Server by using the Program Key, follow the procedure below.

Make sure that the FAX/EMAIL lamp is ON. If not, press (P) to select the "FAX/EMAIL" mode.

1

·---

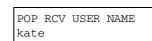

If the POP User Name is not entered in the Program Key, enter the POP User Name (up to 40 characters).

Press the Program key programmed for POP Access Key.

2

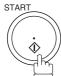

If the POP Password is not entered in the Program Key, enter the POP Password (up to 10 characters) and press START.

If the POP server has not received any new mail, the following message is displayed.

If POP server received new mail, the machine will display the number of mails on the server, then receive and print the email.

| NO NEW MAIL          |   |
|----------------------|---|
|                      |   |
|                      |   |
| 1 NEW MAIL(S)        |   |
|                      |   |
|                      |   |
| ON LINE * RCV *      |   |
| ID:abc@panasonic.com | n |

NOTE

1. The number of emails that can be retrieved during a single operation is 20. Even if POP server has more than 20 emails, only 20 will be displayed on the machine. After retrieving the first 20 emails, repeat the procedure from beginning to ensure all emails were retrieved from the POP server.

## **Program Keys**

#### **Changing or Erasing the Program Key Settings**

To change the settings in a Program Key, follow the procedure on setting a Program Key on pages 79 to 82.

- Start time or station(s) for deferred transmission
- Station(s) for normal polling
- Start time or station(s) for deferred polling
- Station(s) for group dialling
- Telephone number / email address and station name for One-Touch key

#### To erase the settings in a Program Key

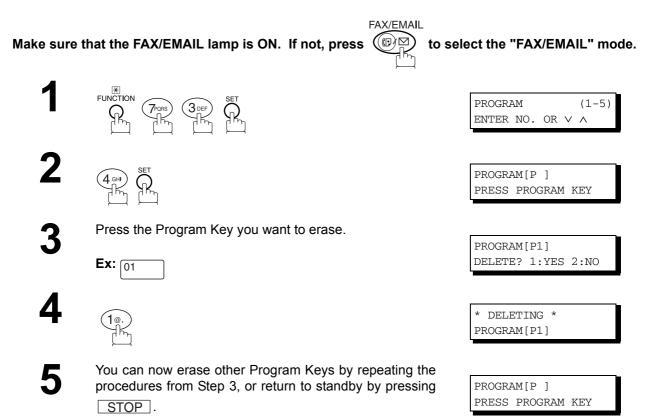

# **Sender Selection**

#### **General Description**

This operation allows the user to select one of the 25 preset User Names and Email Addresses before a transmission. The selected User Names is printed on the Header of each page sent and on the COMM. Journal. When sending email, the selected user name and/or email address appears in the "From:" field of the email message.

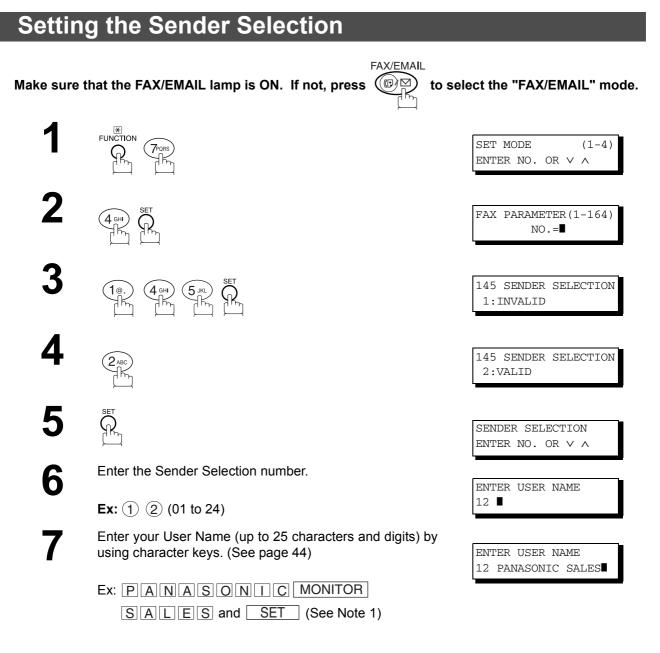

Continued on the next page ....

# Setting the Sender Selection

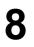

Enter an email address (up to 60 characters) to be printed on the "From" field of the email message by using the keypad. (See page 44)

| Ex:abc@ | pana | soni | C. |
|---------|------|------|----|
| c o m   |      |      |    |

| 0 |  |
|---|--|
| J |  |

To record another User Name, repeat Steps 6 to 9. To return to standby, press STOP.

| ENTER<br>12 I | EMAIL | ADDRESS              |
|---------------|-------|----------------------|
|               |       | ADDRESS<br>sonic.com |

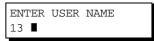

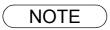

1. Use <u>COPY</u> to copy the default User Name that was programmed in the User Parameters. You can add the department name following the default User Name.

### **Sender Selection**

### **Sending Document with Sender Selection**

Make sure that the FAX/EMAIL lamp is ON. If not, press

Place original(s) face up on the ADF.

FAX/EMAIL

to select the "FAX/EMAIL" mode.

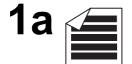

ENTER STATION(S) THEN PRESS START 00%

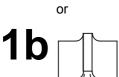

(1) Place a book or an original face down on the Platen Glass.

2 Press ORIGINAL SIZE to select the original size.

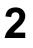

Enter email address or telephone number.

3

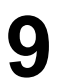

Enter a number or use  $\bigtriangledown$  or  $\blacktriangle$  to select the User Name that you want to use. (See Note 2)

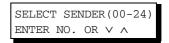

|     | PANASONIC SALES |  |
|-----|-----------------|--|
| abo | c@panasonic.com |  |

5

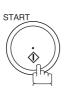

**Ex:** (1) (2)

The document is sent as an email message with the selected user name and/or email address appearing in the "From" field of the email message.

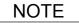

- 1. The Sender Selection function cannot be used in the Voice Dialing Mode for ordinary transmission.
- 2. If you do no select a User Name in the Step 4, the unit selects the default User Name (00) that was programmed in the User Parameters for ordinary transmission.

### **Printing the Sender Selection List**

The Sender Selection List can be printed out following the Fax Parameter List.

To enable the printing of the Sender Selection List, change the setting of Fax Parameter No. 145 (SENDER SELECTION) to "Valid". (See page 57)

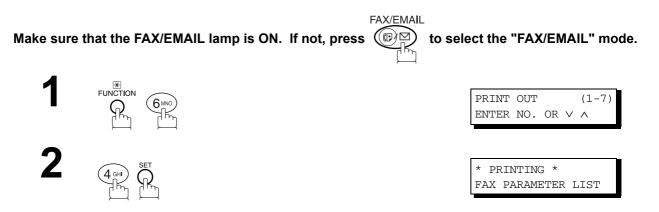

Sample Sender Selection List (Prints following the Fax Parameter List

| SEND  | ER SELECTION LIST                       |                          |                     |
|-------|-----------------------------------------|--------------------------|---------------------|
| (1)   | (2)                                     | (3)                      |                     |
| NO.   | USER NAME                               | EMAIL ADDRESS            |                     |
| 01    | Panafax Sales                           | sales@panasonic.com      |                     |
| 02    | Panafax Service                         | service@panasonic.com    |                     |
| 03    | Panafax Accounting                      | account@panasonic.com    |                     |
|       | $\left( \right)$                        | $\left( \right)$         |                     |
| 24    | Panafax Engineering                     | engneering@panasonic.com |                     |
|       |                                         | - PANASONIC              | -                   |
| ***** | * * * * * * * * * * * * * * * * * * * * | -HEAD OFFICE - ***** - 2 | 201 555 1212- ***** |

#### **Explanation of Contents**

| (1) | Sender Selection Number | : 01-24               |
|-----|-------------------------|-----------------------|
| (2) | User Name               | : Up to 25 characters |
| (3) | Email Address           | : Up to 60 characters |

#### **General Description**

Your machine will automatically add the Default Subject information that was entered during the User Parameter setup, to the Subject Line of all outgoing emails.

If you would like for the machine to prompt you for the Subject before each email transmission, change the Fax Parameter No. 159 (SUBJECT LINE ENTRY) to "2:Valid".

### Sending Email with Subject Line Entry

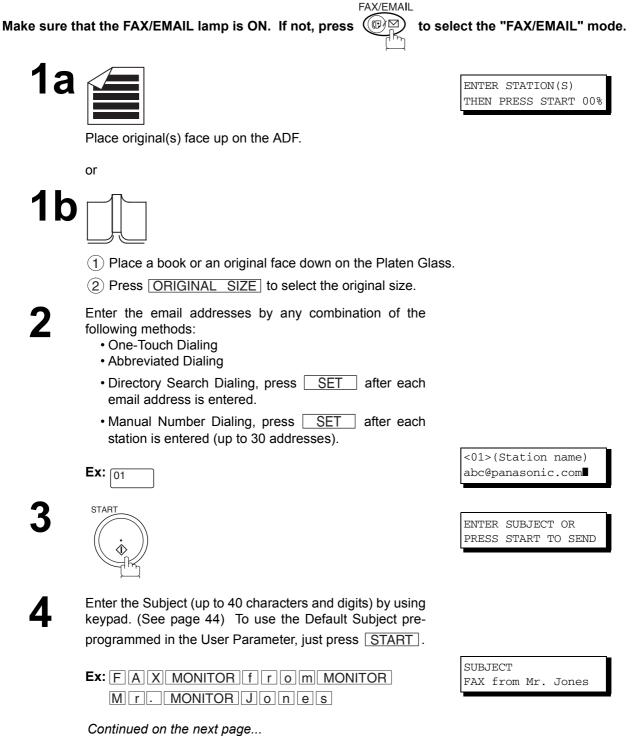

## **Subject Line Entry**

# Sending Email with Subject Line Entry

# 5

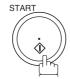

The document(s) is stored into memory with a file number. Then connects to the LAN and starts sending the email message.

| * | STORE<br>PA | NO<br>ES=001     | .001<br>01% |
|---|-------------|------------------|-------------|
| * |             | COMPLE<br>ES=001 | TED<br>10%  |
|   |             | MEM.MX           |             |

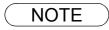

1. If no default subject is programmed, the message is shown as "IMAGE from Internet FAX" for the subject.

## **Setting the Routing Parameters**

Your machine can route documents received from a G3 fax machine to email address(s) or to Internet Fax machine(s) connected to a LAN as an email, as well as to other G3 fax machine(s) over the telephone line.

To use this feature, the Fax Parameter No. 152 "SUB-ADDRESS ROUTING" and/or No. 153 "TSI ROUTING" must be set to "2:Valid".

No. 152 SUB-ADDRESS ROUTING: Set this parameter to perform an ITU-T sub-address query within its auto dialer and to route the received document(s) to the corresponding stations email address(s) or telephone number(s).

No. 153 TSI ROUTING: Set this parameter to perform a Numeric ID (TSI frame information) query within its auto dialer and to route the received document(s) to the corresponding stations email address(s) or telephone number(s).

No. 154 ROUTING HEADER FORMAT: Use this parameter to select the type of email header to be included in the "From" field of each routed faxes. (Default setting is "1:Originator")

Originator : The originating fax machine's TSI will appear in the "From" field of the routed email.

Relay Station : The routing station's email address will appear in the "From" field of the routed email.

No. 155 PRINT ROUTED DOCUMENT : Set this parameter to select whether a received fax to be routed is always printed on your machine or only when the routing operation fails.

#### To set the above Inbound Routing parameters, follow the Steps below.

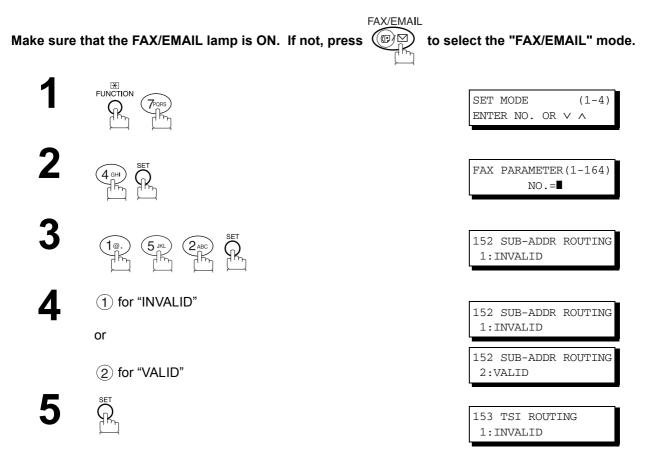

Continued on the next page...

## **Inbound Routing**

### **Setting the Routing Parameters**

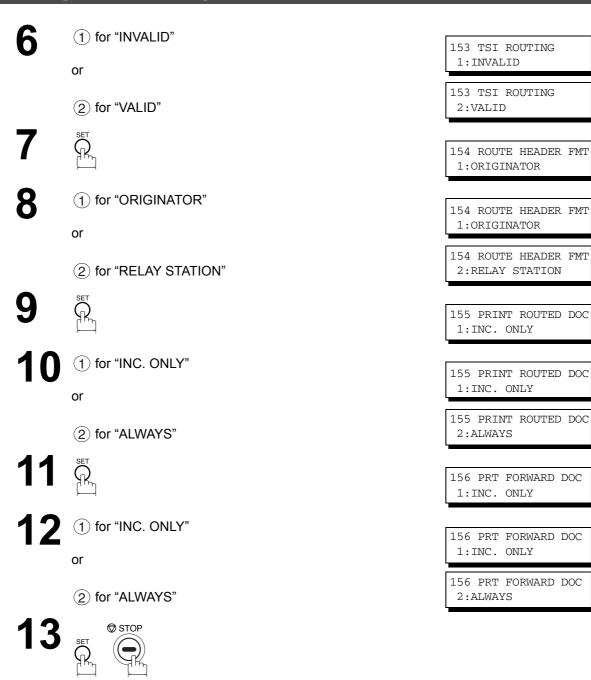

#### Entering One-Touch/Abbreviated Dialing Numbers for Inbound Routing

If the Inbound Routing parameters are set, an ITU-T sub-address and/or originator's Numeric ID (TSI frame information) can be programmed with each email address in One-Touch, Abbreviated numbers or Program Keys. (See page 18)

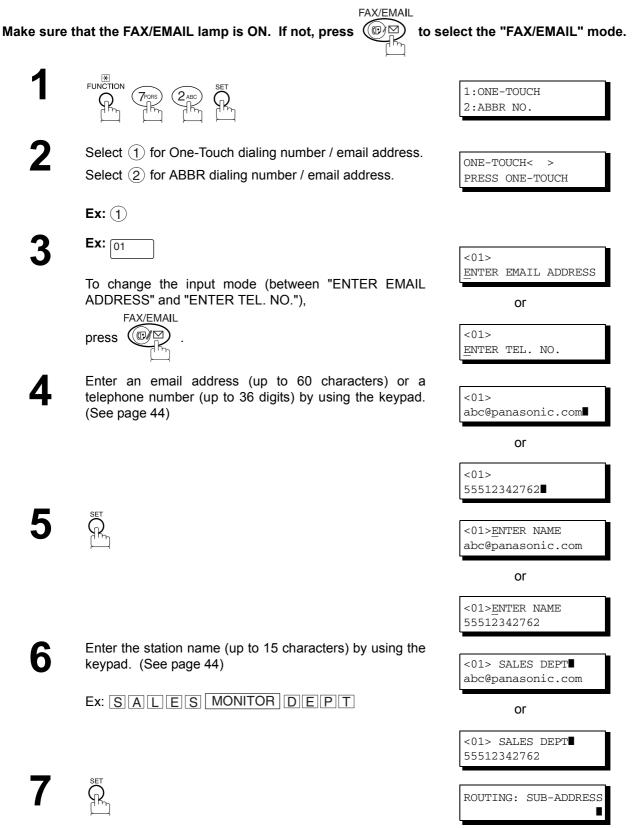

### **Inbound Routing**

SET .

# Entering One-Touch/Abbreviated Dialing Numbers for Inbound Routing

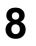

9

Enter the sub-address (up to 20 characters) and press SET.

Enter a Numeric ID (TSI) (up to 20 characters) and press

To return to standby, press STOP.

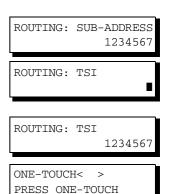

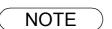

1. "+" and "SPACE" entries in the "ROUTING: TSI" field are ignored by the receiving machine.

#### Setting Fax Forward

This feature allows all incoming faxes or emails to be forwarded to the station registered in the one-touch or abbreviated dialing number. Once the faxes or emails are received in the memory, the machine will forward the received document(s) to the telephone number or the email address registered in the one-touch or abbreviated dialing number.

This function is convenient when you would like to receive faxes or emails in another place (i. e. your home) at night or during a holiday.

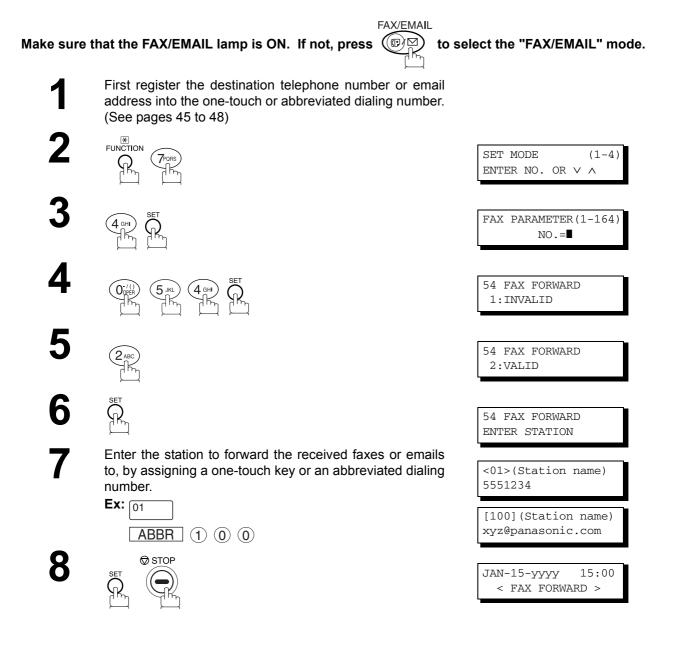

NOTE

- 1. When the Fax Forward feature is set, the assigned one-touch or the abbreviated dialing number will be restricted from editing. Please change this function to "Invalid" when you would like to edit the telephone number or email address.
- 2. If the communication to transfer a received fax or email fails, the received fax or email will print out and then is erased from memory. If the Fax Parameter No. 156 (PRT FORWARD. DOC) is set to "Always", the received fax or email will print even when the transmission is successful.
- 3. It is not possible to receive a document if the memory of your machine overflows or is about 95% used.

#### **General Description**

Your machine automatically sends an Ifax Return Receipt to the sender confirming email reception from another Panasonic Internet Fax.

#### To disable this feature, follow the Steps below.

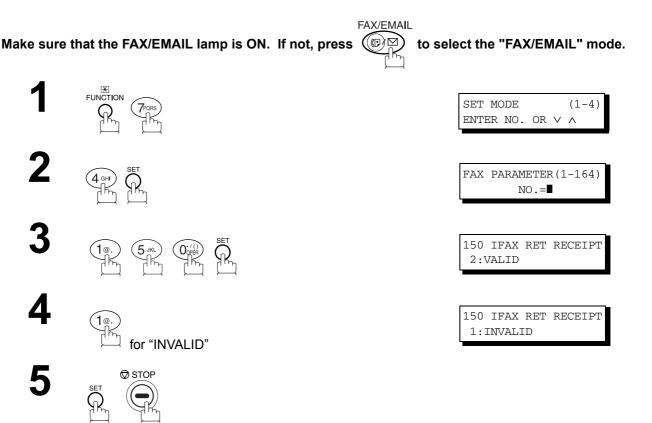

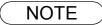

1. Your machine sends the Ifax Return Receipt only when receiving from another Panasonic brand Internet Fax. It will not confirm email sent from a PC. (The default setting for this parameter is "2:VALID".)

# **Network Scanner**

### **General Description**

You can import Fax images by using your machine transmission function.

Storing a specific email address into a One-Touch Key/Program Key allows you to import picture images by pressing a single key.

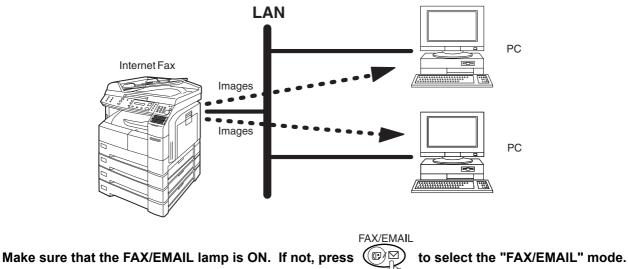

**1a** 

Place original(s) face up on the ADF.

or

**1b** 

(1) Place a book or an original face down on the Platen Glass.

(2) Press ORIGINAL SIZE to select the original size.

To improve the scanning quality, you can temporarily change the Resolution to "S-FINE" and if you are scanning color photographs or illustrations with gray tones, change the Halftone setting to "PHOTO".

Dial by any combination of the following methods:

- One-Touch Dialing
- Abbreviated Dialing
- Directory Search Dialing
- Manual Number Dialing

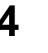

2

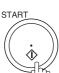

# **Network Printer**

#### **General Description**

Your machine allows you to print documents created on your PC using various software applications.

To be able to use this function, install the Printer Driver and LPR software downloaded from the web site first. (See page 20)

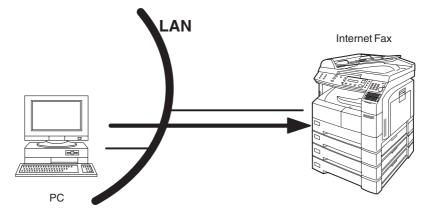

Select your machine as your default printer on the PC.

From any software application, instruct your PC to print to your machine.

Your machine receives and prints the document.

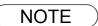

7

- 1. Your machine is unable to receive print jobs while it is engaged in a communication task. After the communication job is completed, the PC will transfer the print job to your machine for printing.
- 2. The IP Address, Subnet Mask and Default Router IP Address (TCP/IP Gateway Address) must be programmed on your machine to use as a Network Printer.

#### General Description

The Internet Relayed Transmission feature can save you time and transmission costs if you need to send the same documents to multiple G3 fax machines.

This is especially true if the transmissions are long distance.

You can send documents to any G3 fax machine by using the Internet via a LAN from your machine to another Relay Station (your machine).

You can also send an email with attached TIFF-F file(s) to any G3 fax machine from your PC using your current email application through a Relay Station (your machine).

To use the Internet Relayed Transmission, the Relay Station must be set up properly.

#### **Example 1: Internet Relay Transmission**

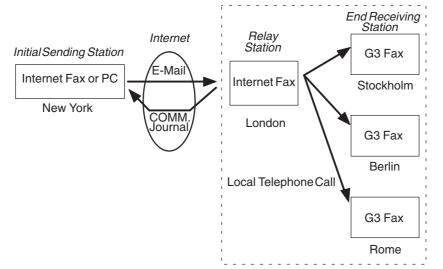

From your PC or your machine you can send documents to a Relay Station with the telephone number of the End Receiving Station(s).

After the Relay Station completes its transmission to the End Receiving Station, your PC or your machine receives a COMM. Journal from the Relay Station. This COMM. Journal confirms whether the Internet Relayed Transmission was successful.

#### Example 2: Fax Server (Intranet Relay Transmission)

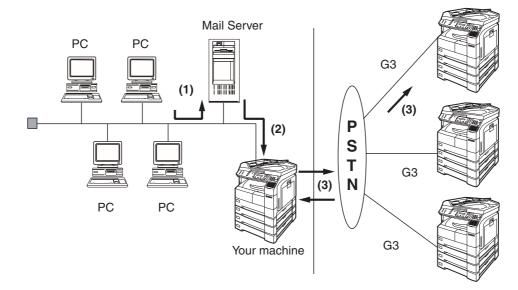

(1) Initiate a Relay Transmission via email to the Mail Server

- (2) Mail Server transfers the email to your machine with relay instructions to transmit to a G3 machine
- (3) Your machine initiates a telephone call to a G3 machine and transmits the document

#### **Relay Network**

This Feature saves you time and long distance phone line costs when sending an Internet Fax directly from your machine to the end receiving station(s).

A Relay Network is basically composed of an Originating Station, which can be an Internet Fax Machine (your machine) or a PC, a Relaying Internet Fax Machine (another Panasonic machine), and End-receiving station(s), which can be regular G3 Fax machines.

By simply sending a Document(s) from your machine or an email message from a PC, to **your machine** (**Relay machine**), which is then transmitted by your machine to the end receiving station(s) using regular phone lines as a normal G3 Fax message. (PC can have TIFF-F or text (.txt) file attachment)

The end receiving station(s) are usually local in relation to the Relay Station, which incurs a local telephone charge for the Fax Transmission.

After the Relay Station completes its transmission to the end receiving station(s), a Communication Journal is sent back to the originator from the Relaying Internet Fax (your machine) confirming whether the Internet Relayed Transmission was successful. Any Relay activity information is sent by email from the Relaying Internet Fax to its Manager's Email Address, which is programmed in the Relaying Internet Fax machine's User Parameters. (See page 26)

To use the Internet Relayed Transmission, just follow the set up procedure described on pages 102 to 111 and obtain certain information provided by the Relaying machine (your machine) operator. A sample network is shown in Figure 1.

Figure 1 shows a sample network as seen from New York (*Initiating Station*), London and Singapore are (*Relay Stations*) connected to New York, and the (End Receiving Stations) are Stockholm, Rome, Tokyo, Hong Kong, and Sydney.

With this simple network using two Relay Stations, you can send a document with one operation to any combination of stations in the network via the London Relay Station and/or Singapore Relay Station.

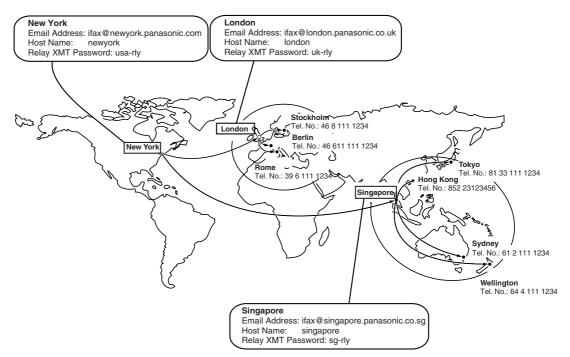

Figure 1 : Sample Network

#### **Relay Network**

Table 2, 3 and 4 are sample settings for the Sample Network shown in Figure 1.

#### Table 2 : Sample Parameter and Phone Book Dialing Number Table for New York (Originating Station)

| Telephone Number    | : 212 111 1234                   |                       |
|---------------------|----------------------------------|-----------------------|
| Email Address(SMTP) | : ifax@newyork.panasonic.com     |                       |
| Host Name           | : newyork                        |                       |
| Relay XMT Password  | : usa-rly                        |                       |
| Station Name        | Email Address / Telephone Number | Relay Station Address |
| London              | lfax@london.panasonic.co.uk      |                       |
| Stockholm           | 46 8 111 1234                    | [London Relay]        |
| Singapore           | lfax@singapore.panasonic.co.sg   |                       |
| Tokyo               | 81 33 111 1234                   | [Singapore Relay]     |
| London Relay        | uk-rly@london.panasonic.co.uk    |                       |
| Singapore Relay     | sg-rly@singapore.panasonic.co.sg |                       |
| Rome                | 39 6 111 1234                    | [London Relay]        |
| Hong Kong           | 852 23123456                     | [Singapore Relay]     |
| Sydney              | 61 2 111 1234                    | [Singapore Relay]     |

#### Table 3 : Sample Parameter and Phone Book Dialing Number Table for London (Relaying Station)

| Telephone Number    | : 71 111 1234                    |                       |
|---------------------|----------------------------------|-----------------------|
| Email Address(SMTP) | : Ifax@london.panasonic.co.uk    |                       |
| Host Name           | : london                         |                       |
| Relay XMT Password  | : uk-rly                         |                       |
| Station Name        | Email Address / Telephone Number | Relay Station Address |
| New York            | ifax@newyork.panasonic.com       |                       |
| Stockholm           | 46 8 111 1234                    | [London Relay]        |
| Singapore           | lfax@singapore.panasonic.co.sg   |                       |
| Tokyo               | 81 33 111 1234                   | [Singapore Relay]     |
| Singapore Relay     | sg-rly@singapore.panasonic.co.sg |                       |
| Rome                | 39 6 111 1234                    | [London Relay]        |
| Hong Kong           | 852 23123456                     | [Singapore Relay]     |
| Sydney              | 61 2 111 1234                    | [Singapore Relay]     |
| London Relay        | uk-rly@london.panasonic.co.uk    |                       |

#### Table 4 : Sample Parameter and Phone Book Dialing Number Table for Singapore (Relaying Station)

| Telephone Number    | : 65 111 1234                    |                       |
|---------------------|----------------------------------|-----------------------|
| Email Address(SMTP) | : Ifax@singapore.panasonic.co.sg |                       |
| Host Name           | : singapore                      |                       |
| Relay XMT Password  | : sg-rly                         |                       |
| Station Name        | Email Address / Telephone Number | Relay Station Address |
| London              | lfax@london.panasonic.co.uk      |                       |
| Stockholm           | 46 8 111 1234                    | [London Relay]        |
| New York            | ifax@newyork.panasonic.com       |                       |
| Tokyo               | 81 33 111 1234                   | [Singapore Relay]     |
| London Relay        | uk-rly@london.panasonic.co.uk    |                       |
| Rome                | 39 6 111 1234                    | [London Relay]        |
| Hong Kong           | 852 23123456                     | [Singapore Relay]     |
| Sydney              | 61 2 111 1234                    | [Singapore Relay]     |
| Singapore Relay     | sg-rly@singapore.panasonic.co.sg |                       |

#### NOTE

- 1. The Relay XMT Password must be registered for your machine to work as a Relay Station. (See page 103)
- 2. To prevent unauthorized stations from accessing your Relay Station for Internet Relayed Transmissions, you must setup your network security. Enter acceptable Domain Name(s) and the Manager's Email Address for notification of all Internet Relayed Transmissions. (See page 102)

#### Setting up your machine as an Internet Relay Station

To set up your machine as a Relay Station, the following parameters must be set properly.

#### 1. Relay XMT (Fax Parameter No. 142)

Selecting whether the machine will accept and performs G3 relayed transmission. (See page 56)

- 1) Invalid Machine will not accept a Relay XMT request.
- 2) **Valid** Machine will accept a Relay XMT request.

#### 2. Relay XMT Report (Fax Parameter No. 143)

Selecting how the COMM. Journal for relayed transmission is sent to the originator.

- 1) Off Do not send
- 2) **Always** The COMM. Journal is always sent after a Relay Communication is completed or has failed.
- 3) **Inc. Only** The COMM. Journal is sent if the Relay Communication to the destination has failed.

#### 3. Relay XMT Password (User's Parameter) (See Note 1)

Enter a Relay XMT Password (up to 10 characters) to be used for protection against unauthorized (outside) stations from accessing your machine to relay messages to a G3 fax machine via PSTN. This password should be given out to authorized people only.

#### 4. Relay Address (Auto Dialer)

Enter a 3-digit Abbreviated Number which will assign the Relay Email Address of the Relay Station your machine will use.

#### 5. Manager's Email Address (User's Parameter)

Register the Department Manager's Email Address for supervision and cost control purposes. Once registered, the machine will send an email notification to this email address for each Relayed XMT Request received from a remote station. The following information is sent.

(From : The email address of the originating station.)

(To : The telephone number of the destination G3 fax machine.)

#### 6. Domain Names (User's Parameter) (See Note 2)

Register up to 10 Domain Names (up to 30 characters) that your machine will accept Relayed Transmission Requests to relay a message to another G3 fax machine via PSTN.

Ex: Registered Domain Names

- (01): rdnn.mgcs.co.jp
- (02): rdmg.mgcs.co.jp
- (03): panasonic.com

In the example above, the Relayed XMT Request will be accepted only from the email addresses that include the Domain Name of rdnn.mgcs.co.jp, rdmg.mgcs.co.jp or panasonic.com.

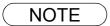

- This should be different than your machine's Email Address used to receive regular email / Internet Fax, as your machine's Email Address is always included in the header of all email messages sent. So, anyone receiving an Internet Fax from the machine will easily know the Relay XMT Password if it is the same as the Email Address.
- 2. If all the Domain Names are left blank, the Internet Fax will accept Relayed XMT Requests from any domain.

### Setting Up Your Machine for Relayed Transmission

#### Programming the End Receiving Station into your Auto Dialer

If the Fax Parameter No. 140 (LAN RELAY XMT REQUEST) is set to "Valid", you can enter the Relay Address (ABBR No.) by the following procedure.

#### To set a One-Touch/ABBR for Relayed Transmission Request

FAX/EMAIL Make sure that the FAX/EMAIL lamp is ON. If not, press ( to select the "FAX/EMAIL" mode. ₩ FUNCTION 1:ONE-TOUCH 2:ABBR NO. 2 ONE-TOUCH< > PRESS ONE-TOUCH Ex: Press a One-Touch key (01-52). <01> ENTER EMAIL ADDRESS Ex: 01 To change the input mode (between "ENTER EMAIL ADDRESS" and "ENTER TEL. NO."), <01> ENTER TEL. NO. FAX/EMAIL press ( Enter the telephone number (up to 36 digits). 5 If the Relay and the End Receiving Stations are both in <01> 3961111234 the same area, omit the Country Code and the Area Code from the End Receiving Station. The End Receiving Station is a local telephone number as viewed from the Relay Station. 6 <01>ENTER NAME 3961111234 Enter the station name (up to 15 characters) by using the keypad. (See page 44) <01> ROME 3961111234 Ex: ROME <01> RELAY ADDRESS 

Continued on the next page...

Network Features

### Setting Up Your Machine for Relayed Transmission

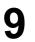

Enter the 3-digit Abbreviated number of the Relay Station that you want to assign to this End Receiving Station.

The Abbreviated number must contain the Relay XMT Password of the Relay Station.

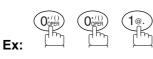

<01> RELAY ADDRESS <u>0</u>01

ONE-TOUCH< > PRESS ONE-TOUCH

You can now set an additional One-Touch/Abbreviated numbers for Relayed Transmission Request by repeating the procedures from Steps 3 to 8, or return to standby by pressing <u>STOP</u>.

### Sending Documents via Internet Relay

Once you have recorded all the necessary parameters in your machine, you can send a document to one or multiple G3 fax machines automatically through the Internet Relay Station by using the procedure described below. The Internet Relay Station must have all the necessary parameters setup.

FAX/EMAIL

#### To a Location That Has a Pre-programmed Relay Station

Make sure that the FAX/EMAIL lamp is ON. If not, press (()

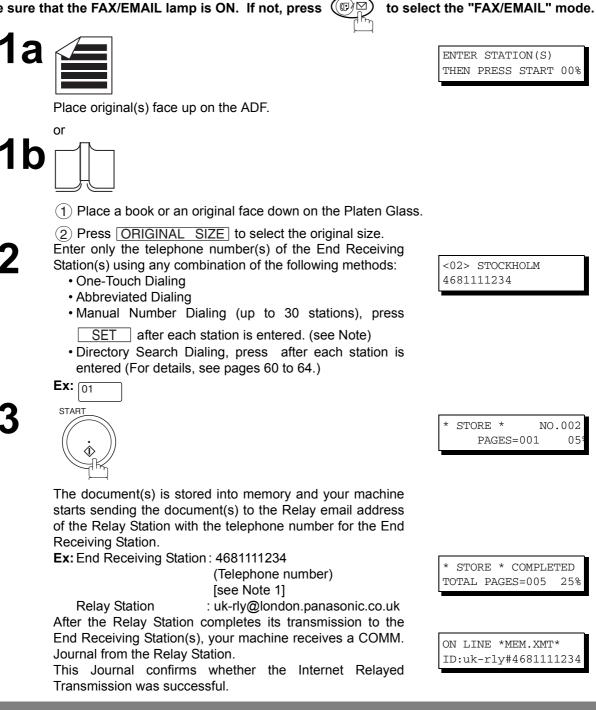

NOTE

1. If the Relay Station requires a special access number to get an outside line, enter that access number first then press PAUSE to enter a pause (represented by a "-") before entering the full number.

### **Relayed Transmission**

#### Sending Documents via Internet Relay

#### To a Location That Does Not Have a Pre-programmed Relay Station

Make sure that the FAX/EMAIL lamp is ON. If not, press

FAX/EMAIL

to select the "FAX/EMAIL" mode.

ENTER STATION(S) THEN PRESS START 00%

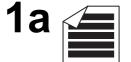

Place original(s) face up on the ADF.

or

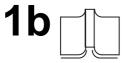

(1) Place a book or an original face down on the Platen Glass.

(2) Press ORIGINAL SIZE to select the original size.

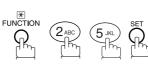

3

Assign a Relay Station by either one of the following methods.

- Manual Dialing (press the FAX/EMAIL key first, then enter the email address for the Relay Station)
- One-Touch Dialing
- Abbreviated Dialing
- Directory Search Dialing (For details, see pages 60 to 64.)

Ex: ABBR 0 0 1

Enter only the telephone number(s) of the End Receiving Station(s) using any combination of the following methods:

One-Touch Dialing
Abbreviated Dialing

**Ex:** 02

• Manual Number Dialing (up to 30 stations), press

SET after each station is entered. (see Note)

• Directory Search Dialing, press after each station is entered (For details, see pages 60 to 64.)

<02> STOCKHOLM 4681111234

LAN RELAY XMT ENTER RELAY STATION

[001]LONDON RELAY uk-rly@london.panas

LAN RELAY XMT ENTER STATION(S)

### Sending Documents via Internet Relay

# 5

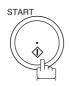

The document(s) is stored into memory and your machine starts sending the document(s) to the Relay email address of the Relay Station with the telephone number for the End Receiving Station.

Ex: End Receiving Station : 4681111234

(Telephone number) [see Note 1]

Relay Station : uk-rly@london.panasonic.co.uk After the Relay Station completes its transmission to the End Receiving Station(s), your machine receives a COMM. Journal from the Relay Station.

This Journal confirms whether the Internet Relayed Transmission was successful.

\* STORE \* NO.002 PAGES=001 05

\* STORE \* COMPLETED TOTAL PAGES=005 25%

ON LINE \*MEM.XMT\* ID:uk-rly#4681111234

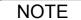

1. If the Relay Station requires a special access number to get an outside line, enter that access number first then press **PAUSE** to enter a pause (represented by a "-") before entering the full number.

2. The "#" character is not available for the email address of the relay station.

#### Sending Document(s) from a PC to a G3 Fax Machine

Using your email application, you can send any document(s) from your PC as a TIFF-F attachment to one or multiple G3 fax machines automatically through the Internet Relay Station.

The Internet Relay Station (your machine) must be properly setup with all the required parameters.

To send a Relayed Transmission from your PC using your email application, follow the example below.

**Ex:** In the "To:" box of your email application, type the following:

sg-rly#81331111234@singapore.panasonic.co.sg

or

sg-rly#\*001@singapore.panasonic.co.sg

- Relay XMT Password:sg-rly
- # + End Receiving Station (with Phone Number):
- # \*+ End Receiving Station (with Abbreviated Dialing Number):
- # \*+ End Receiving Station (with One-Touch Number):
- # \*+ End Receiving Station (with Program Key as a Group Dialing):
- @ + Relay Station's Domain Name:

#81331111234 (see Note 1) #\*001 - #\*175 (see Note 1) #\*1001 - #\*1020 (see Note 1) #\*2001 - #\*2005 (see Note 1) @singapore.panasonic.co.sg

Your PC sends the text document(s) to the Relay email address of the Relay Station with the telephone number of the End Receiving Station.

After the Relay Station completes its transmission to the End Receiving Station(s), your PC receives a COMM. Journal from the Relay Station. This Journal confirms whether the Internet Relayed Transmission was successful.

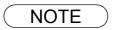

- 1. The "#" and "\*" symbol must be entered after the Relay XMT Password as it indicates to your machine that a phone number for the End Receiving Station will follow.
- 2. If the Relay Station requires a special access number to get an outside line, enter that access number first then enter a hyphen (represented by a "-") before entering the full number.

### Sending Document(s) from a PC to a G3 Fax Machine

A TIFF Converter software is used on your PC to convert document(s) into a "TIFF" file format, which allows the Internet FAX to receive the document as an attachment to an email. When you are sending a detailed graphic document(s) to a DP-1810F/2000/2500/3000, DX-1000/2000, you can specify 400 dpi resolution for better clarity.

**Ifax Mailer** software is an add-in program for the TIFF Converter that links the email client for MAPI to the TIFF converter for the Internet FAX.

To send a printing image as email from the application to the Internet FAX, you have to convert the file into the format that the Internet FAX is allowed to receive and print as an email using the TIFF file creation function. You also have to send that file to the Internet FAX as an attached document.

Ifax Mailer, allows you to automatically create TIFF files by pressing one button form the TIFF Converter for the Internet FAX.

You can download the Panasonic's TIFF Converter and ifax Mailer software and their respective User's Guides from any of the following URL addresses

http://www.panasonic.co.jp/mgcs/internetfax/ http://www.panasonic.com/internetfax

To simplify the Relay Transmission operation, Panasonic has an Optional Panafax Fax Gateway software. Please visit the following URL address for more details:

http://www.panasonic.com/office

### **Printouts and Reports**

When you use Relayed Transmission, relay station will send the following two reports to help you check and keep track of your faxes.

#### 1. Relay XMT Report (COMM. JOURNAL)

When the relay station finishes transmitting to the End Receiving Station, it will send a COMM. Journal to you when the Fax Parameter No. 143 is set to "Always" or "Inc. Only", this tells you whether the transmission was successful or not.

#### 2. Transmission Journal

When the Relay Station receives instructions for a relayed transmission, a notification is emailed to the registered manager (see "Setting up your machine as an Internet Relay Station" on page 102).

#### Sample Relay XMT Report (COMM. JOURNAL)

| * *       | * * * * * *   | * * * * * * * | -COMM. JOURN     | AL – ******* | * * * * * * * * * | DATE MMM-dd-yy                        | YYY **** | TIME 15:00  | * * * * * * *                 |
|-----------|---------------|---------------|------------------|--------------|-------------------|---------------------------------------|----------|-------------|-------------------------------|
|           | (1)           |               |                  |              | (2)               |                                       | (3)      | )           |                               |
| MC        | DDE =         | RELAYED       | TRANSMISSION     |              | START=            | MMM-dd 15:00                          | END=     | MMM-dd 15:0 | 0                             |
|           | FILE          | NO.= 05       | 50 (4)           |              |                   |                                       |          |             |                               |
| (!        | 5)            | (6)           |                  | (7)          |                   |                                       |          | (8)         | (9)                           |
| SI        |               | COMM.         | ONE-TOUCH/       | STATION NAME | /EMAIL ADI        | ORESS/TELEPHONE                       | E NO.    | PAGES       | DURATION                      |
| NC<br>0 ( |               | R-OK          | ABBR NO.         | STOCKHOLM    |                   |                                       |          | 001/001     | 00:00:15                      |
| 00        |               | R-OK          |                  | ROMA         |                   |                                       |          | 001/001     | 00:00:15                      |
| * *       | - PANASONIC - |               |                  |              |                   |                                       |          |             |                               |
| E         | xplan         | ation of      | Contents         |              |                   |                                       |          |             |                               |
| (1)       | Indica        | ation of co   | mmunication n    | node :       |                   |                                       |          |             |                               |
| (2)       | Start         | time of co    | mmunication      |              |                   |                                       |          |             |                               |
| (3)       |               |               | mmunication      |              |                   |                                       |          |             |                               |
| (4)       |               | umber         |                  | · 001        | to 999            |                                       |          |             |                               |
|           | -             |               | abor of the stat |              | 10 333            |                                       |          |             |                               |
| (5)       |               |               | nber of the stat |              |                   |                                       |          |             |                               |
| (6)       | Comr          | nunicatio     | n result         |              |                   | es that the Relaye<br>de (see page 12 |          |             | uccessful.<br>mmunication has |

failed.

- (7) Telephone Number, Email Address or Station Name of the end receiving station Number of pages transmitted
  - : 3-digit number represents the number of pages successfully transmitted.
- **Duration of Communication** (9)

NOTE

(8)

## **Printouts and Reports**

Sample Relayed Transmission Notification Email to a Manager

| 🚔 G3 Rela                         | y LOG (ifax@london.panasonic.uk->4681111234)                                                                                                    | _ 🗆 🗵    |  |  |  |  |  |  |
|-----------------------------------|----------------------------------------------------------------------------------------------------|----------|--|--|--|--|--|--|
| <u> </u>                          | it ⊻iew <u>I</u> ools <u>M</u> essage <u>H</u> elp                                                                                                    | E        |  |  |  |  |  |  |
| <br>Reply                         | Image: Second second second | »        |  |  |  |  |  |  |
| From:<br>Date:<br>To:<br>Subject: | Date:     Sunday, MMM-dd-yyy 11:36AM       To:     v4@labo.mgcs.co.jp                                                                                                    |          |  |  |  |  |  |  |
| G3 Relay                          | G3 Relay LOG                                                                                                    |          |  |  |  |  |  |  |
| Sender:                           | <u>ifax@network.panasonic.com</u> ——— (1)                                                                                                    |          |  |  |  |  |  |  |
| Receiver:                         | Receiver: 4681111234 (2)<br>3961111234 (2)                                                                                                    |          |  |  |  |  |  |  |
|                                   |                                                                                                    | <b>.</b> |  |  |  |  |  |  |

#### **Explanation of Contents**

- (1) Email address of the sender's Internet Fax (your machine) or PC
- (2) End Receiving Station's G3 fax telephone number(s)

## memo

### General Description

To help you maintain records of the documents you sent and received, as well as lists of the numbers you record, your machine is equipped to print the following journals and lists: Transaction Journal, Individual Transmission Journal, Communication Journal, One-Touch/Abbreviated/Directory Search No. List, Program List, Fax Parameter List, Directory Sheet and File List.

### **Transaction Journal**

The "Journal" is a record of the last 100 transactions (a transaction is recorded each time you send or receive a document). It is printed out automatically after every 100 transactions (See Note 1) or you can print or view it manually by using the following procedure:

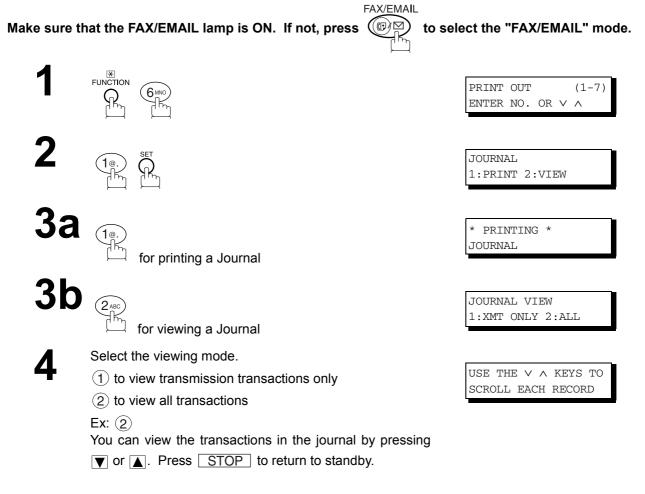

Continued on the next page ...

### **Transaction Journal**

#### Sample Transaction Journal (Viewed on LCD)

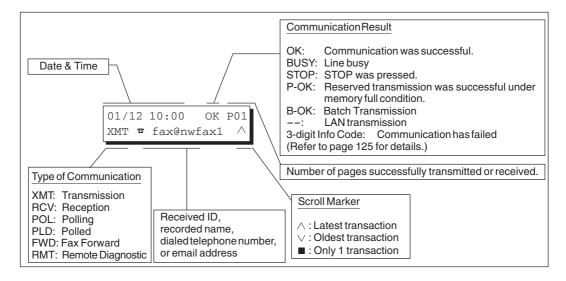

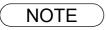

1. If you wish to disable the automatic print out of the Transaction Journal, change the setting of Fax Parameter No. 13 to "Invalid". (See page 54)

### **Transaction Journal**

#### Sample Transaction Journal

| (3) | (4)   | (5)     | (6)  | (7)      | (8) | (9)                               | (1     | 0) (1. | 1) (12)       |
|-----|-------|---------|------|----------|-----|-----------------------------------|--------|--------|---------------|
| NO. | COMM. | PAGES   | FILE | DURATION | X/R | IDENTIFICATION                    | DATE   | TIME   | DIAGNOSTIC    |
| 01  | OK    | 001/001 | 149  | 00:00:52 | XMT | <b>☎</b> 215                      | MMM-dd | 20:04  | C8444B0577000 |
| 02  |       | 001/001 | 151  | 00:00:02 | TMX | TEST                              | MMM-dd | 20:07  | 01 STN(S) LAN |
| 03  |       | 003/003 | 153  | 00:00:20 | XMT | fax@nwfax1                        | MMM-dd | 20:09  | 01 STN(S) LAN |
| 04  | OK    | 003     | 154  | 00:00:21 | RCV | fax@nwfax1.rdmg.mgcs              | MMM-dd | 20:10  | LAN           |
| 05  | OK    | 001     | 155  | 00:00:19 | RCV | 215                               | MMM-dd | 20:11  | C0542B0577000 |
| 06  | 634   | 000/003 | 156  | 00:00:00 | XMT | <b>a</b> 216                      | MMM-dd | 20:14  | 080042000000  |
| 07  | 408 * | 003     |      | 00:02:14 | XMT | <b>a</b> 217                      | MMM-dd | 21:17  | 0040440A30080 |
| (   |       | (       |      | (        |     | ( (                               | (      |        | (             |
| )   |       | )       |      | )        |     | ) )                               | )      |        | )             |
| 49  | OK    | 000/001 | 159  | 00:00:07 | XMT | TEL XMT                           | MMM-dd | 20:18  | CA40462000000 |
| 50  | OK    | 001/001 | 160  | 00:00:16 | XMT | TEL XMT<br><< CONTINUE >><br>(13) | MMM-dd | 20:19  | C8444B0577000 |
|     |       |         |      |          |     | -PANASO                           | NIC    |        | -             |

| * * * * * | * * * * * * | **** -J(          | DURNAL      | _ *******           | * * * * * * | (1)<br>********* DATE MMM-do | 1-yyyy **        |         | (2)<br>15:00 ***** P. |
|-----------|-------------|-------------------|-------------|---------------------|-------------|------------------------------|------------------|---------|-----------------------|
| (3)       | (4)         | (5)               | (6)         | (7)                 | (8)         | (9)                          | (10)             | (11)    | (12)                  |
| NO.       | COMM.       | PAGES             | FILE        | DURATION            | X/R         | IDENTIFICATION               | DATE             | TIME    | DIAGNOSTIC            |
| 51        | OK          | 001/001           | 229         | 00:00:48            | XMT         | PANAFAX                      | MMM-dd           | 22:04   | C8444B0577000         |
| 52        |             | 001/001           | 230         | 00:00:01            | XMT         | PANASONIC                    | MMM-dd           | 23:07   | 01 STN(S) LAN         |
| 53        |             | 003/003           | 231         | 00:00:12            | XMT         | fax@nwfax1                   | MMM-dd           | 23:09   | 01 STN(S) LAN         |
| 54        | OK          | 003               | 231         | 00:00:14            | RCV         | fax@nwfax1.rdmg.mgcs         | MMM-dd           | 24:10   | LAN                   |
|           |             | $\left( \right)$  |             | $\left( \right)$    |             |                              | $\left( \right)$ |         |                       |
| 00        | OK          | 001/001           | 332         | 00:01:10            | XMT         | ААААА                        | MMM-dd           | 23:19   | C8444B0577000         |
|           |             |                   |             |                     |             | (13)                         |                  |         |                       |
|           |             |                   |             |                     |             | -PANASON:                    | IC               |         | -                     |
| * * * * * | * * * * * * | * * * * * * * * * | * * * * * * | * * * * * * * * * * | -HEAD       | OFFICE - **** -              |                  | 201 555 | 1212- ******          |
|           |             |                   |             |                     | (15)        |                              |                  | (14)    |                       |

Continued on the next page ...

### **Transaction Journal**

#### **Explanation of Contents**

| (1)  | Printout date                           |   |                                                                                                    |
|------|-----------------------------------------|---|----------------------------------------------------------------------------------------------------|
| (2)  | Printout time                           | : | MMM-dd-yyyy, represent the month-day-year.                                                                                                    |
| (3)  | Journal number                          |   |                                                                                                    |
| (4)  | Communication result                    | : | "OK" indicates that the communication was successful.<br>"BUSY" indicates that the communication has failed because of busy line.<br>"STOP" indicates that <b>STOP</b> was pressed during communication.<br>"P-OK" indicates that memory overflow or document misfeeding occurred<br>while storing the documents into memory for transmission but successfully<br>stored document(s) was sent.<br>"B-OK" indicates that the Batch Transmission was successful.<br>"" indicates LAN transmission.<br>"3-digit Info Code (See page 125) indicates that the communication has<br>failed. |
| (5)  | Number of pages transmitted or received | : | The 3-digit number is the number of pages successfully transmitted or received.                                                                                                    |
|      |                                         |   | When the documents are stored into memory, two 3-digit numbers will appear.                                                                                                    |
|      |                                         |   | The first 3-digit number represents the number of pages successfully transmitted. The second 3-digit number represents the total number of pages that were attempted to be transmitted. Asterisk "*" indicates that the quality of some received copies was poor.                                                                                                    |
| (6)  | File number                             | : | 001 to 999 (If the communication is stored into memory, a file number is assigned for each communication.)                                                                                                    |
| (7)  | Duration of communication               |   |                                                                                                    |
| (8)  | Type of communication                   | : | "XMT" means Transmission<br>"RCV" means Reception<br>"POL" means Polling<br>"PLD" means Polled<br>"FWD" means Fax Forward<br>"RMT" means Remote Diagnostic                                                                                                    |
| (9)  | Remote station identification           | : | Name : Recorded name in One-Touch or ABBR. Numbers or remote station's<br>Character ID.<br>a number : Dialed telephone number.<br>Number : Remote station's ID number.<br>Email address                                                                                                    |
| (10) | Communication date                      |   |                                                                                                    |
| (11) | Communication Start time                |   |                                                                                                    |
| (12) | Diagnostic                              | : | For service personnel only                                                                                                    |
| (13) | Own LOGO                                | : | Up to 25 characters                                                                                                    |
| (14) | Own ID number                           | : | Up to 20 digits                                                                                                    |
| (15) | Own Character ID                        | : | Up to 16 characters                                                                                                    |
|      |                                         |   |                                                                                                    |

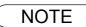

1. Email transmission sent to multiple locations is recorded as a single transaction on the Journal.

### **Communication Journal (COMM. JOURNAL)**

The Communication Journal (COMM. JOURNAL) lets you verify whether the transmission or polling was successful. You may select the printout condition (Off/Always/Inc. only) in Fax Parameter No. 012.

#### Sample COMM. JOURNAL

| * * * * * *       | ******* - COMM. J                                                          | OURNAL - ***********                                                                                                    | ***** DATE MMM-dd-уууу                                                                                                    | **** TIME 15:00 **** P.01                                                |
|-------------------|----------------------------------------------------------------------------|----------------------------------------------------------------------------------------------------|----------------------------------------------------------------------------------------------------|--------------------------------------------------------------------------|
| (1)<br>MOI        | DE = MEMORY TRANSMI                                                        | SSION                                                                                                    | (2)<br>START=MMM-dd 14:50                                                                                                    | (3)<br>END=MMM-dd 15:00                                                  |
| (5)<br>STN<br>NO. | FILE NO.= 050 (4)<br>(6) (7)<br>COMM. ONE-TOUCH/<br>ABBR NO                |                                                                                                    | ADDRESS/TELEPHONE NO. PA                                                                                                    | (9) (10)<br>AGES DURATION                                                |
| 002<br>003        |                                                                            | SERVICE DEPT.<br>SALES DEPT.<br>ACCOUNTING DEPT.<br>021 111 1234                                                                                             | 00                                                                                                    | 01/001 00:01:30<br>01/001 00:01:25<br>00/001 00:01:45<br>00/001 00:00:00 |
| * * * * * *       | * * * * * * * * * * * * * * * * * * * *                                    | ***** - HEAD                                                                                                    |                                                                                                    | ANASONIC -<br>- 201 555 1212 - *******                                   |
|                   |                                                                            | THE SLEREXE                                                                                                    | COMPANY LIMITE                                                                                                    | CD                                                                       |
|                   |                                                                            | SAPORS LANE - BO                                                                                                    | OLE - DORSET - BH 25 8 ER                                                                                                    |                                                                          |
|                   |                                                                            |                                                                                                    | 045 13) 51617 - TELEX 123456                                                                                                    |                                                                          |
|                   | Our Ref. 3<br>Dr. P.N. C<br>Mining Sur                                     | undall,                                                                                                    | 18th J                                                                                                    | anuary, 1972.                                                            |
|                   |                                                                            |                                                                                                    |                                                                                                    |                                                                          |
|                   | This signa<br>remote des<br>At th<br>signal, wh<br>printing d<br>with that | photocell to generate a<br>l is used to modulate a<br>tination over a radio o<br>e remote terminal, demo<br>ich is used to modulate<br>evice. This device is | s of print density c<br>an analogous electrical vi-<br>a carrier, which is transm<br>or cable communications lin<br>odulation reconstructs the<br>e the density of print pro-<br>scanning in a raster scan<br>rminal. As a result, a fa-<br>produced. | itted to a<br>nk.<br>video<br>duced by a<br>synchronised                 |
|                   | Proba                                                                      | bly you have uses for 1                                                                                                    | this facility in your organ                                                                                                    | nisation.                                                                |
|                   |                                                                            |                                                                                                    | Yours sincerely,                                                                                                    |                                                                          |
|                   |                                                                            |                                                                                                    | Phil.                                                                                                    |                                                                          |
|                   |                                                                            |                                                                                                    | P.J. CROSS                                                                                                    |                                                                          |

Group Leader - Facsimile Research

Continued on the next page...

Journals

## **Communication Journal (COMM. JOURNAL)**

#### **Explanation of Contents**

(1) Indication of communication mode

| (2)  | Start time of communication                                                    | :                   | MMM-dd-yyyy, represent the month-day-year.                                                                                                    |
|------|--------------------------------------------------------------------------------|---------------------|----------------------------------------------------------------------------------------------------|
| (3)  | End time of communication                                                      |                     |                                                                                                    |
| (4)  | File number                                                                    |                     | 001 to 999 (When the communication is stored into memory, a file number is assigned for each communication.)                                                                                                    |
| (5)  | Station number                                                                 | : :                 | Sequential number of the Stations.                                                                                                    |
| (6)  | Communication result                                                           |                     | <ul> <li>"OK" indicates that the communication was successful.</li> <li>"BUSY" indicates that the communication has failed because of busy line.</li> <li>"STOP" indicates that STOP was pressed during communication.</li> <li>"P-OK" indicates that memory overflow or document misfeeding occurred while storing the documents into memory for transmission but successfully stored document(s) was sent.</li> <li>"B-OK" indicates that the Batch Transmission was successful.</li> <li>"" indicates LAN transmission.</li> <li>"3-digit Info Code (See page 125) indicates that the communication has failed.</li> <li>In this case, the machine will print out the attached report with first page of your document as shown on the previous page.</li> </ul> |
| (7)  | One-Touch/Abbreviated number or :<br>☞ mark                                    | : •                 | ☞ mark indicates dialed by direct number dial.                                                                                                    |
| (8)  | Recorded name in the Phone<br>Book, direct dialing number, or<br>email address |                     |                                                                                                    |
| (9)  | Number of pages transmitted or : received                                      | <br> <br> <br> <br> | The 3-digit number is the number of pages successfully transmitted or received.<br>When the documents are stored into memory, two 3-digit numbers will appear.<br>The first 3-digit number represents the number of pages successfully transmitted.<br>The second 3-digit number represents the total number of pages that were attempted to be transmitted.                                                                                                    |
| (10) | Duration of communication                                                      |                     |                                                                                                    |

(10) Duration of communication

### **One-Touch/Abbreviated and Directory Search List**

To print a One-Touch/Abbreviated Number and Directory Search List of the telephone numbers you have stored.

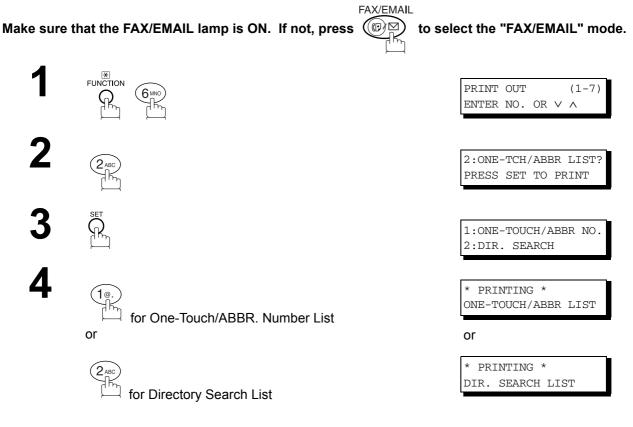

Continued on the next page ...

## **One-Touch/Abbreviated and Directory Search List**

#### Sample One-Touch List

| <b>(1)</b><br>DNE- | (2)<br>STATION NAME | <b>(3)</b><br>EMAIL ADDRESS / TELEP | HONE NO.           |       | (7)   |       |      |
|--------------------|---------------------|-------------------------------------|--------------------|-------|-------|-------|------|
| FOUCH              |                     | ROUTING SUB-ADDR (5)                | ROUTING TSI (6)    | RELAY | ADDR  | (ABBR | NO.) |
| <01>               | John Smith          | ☎201 555 3456                       |                    |       |       |       |      |
|                    |                     | 4452                                | +1 201 123 4567    |       | [001] |       |      |
| <02>               | Jane Smith          | ☎201 555 1212                       |                    |       |       |       |      |
|                    |                     | 1212                                | 212 555 1234       |       | [002] |       |      |
| <03>               | Bob Jones           | jonesb@abcdefg.com                  |                    |       |       |       |      |
|                    |                     | 123456                              | 201 555 1212       |       |       |       |      |
| <04>               | Panafax1            | panafax1@rdmg.mgcs.me               | i.co.jp            |       |       |       |      |
|                    |                     | 4827                                | +81 03 5251 1234   |       |       |       |      |
| <05>               | Panafax2            | panafax2@rdnn.mgcs.me               | i.co.jp            |       |       |       |      |
|                    |                     | 1773                                | +81 0467 5251 1234 |       |       |       |      |
|                    | NO. OF STATION      | = 05                                |                    |       |       |       |      |
|                    |                     |                                     | -PANASONIC         |       | _     |       |      |

#### Sample ABBR. Number List

| **************** -ABBR<br>(1)           | NO. LIST- ***********                     | ******* DATE MMM-dd-yyyy       | **** TIM  | E 11:11 *** P.01 |
|-----------------------------------------|-------------------------------------------|--------------------------------|-----------|------------------|
|                                         | EMAIL ADDRESS / TELER<br>ROUTING SUB-ADDR |                                | RELAY ADD | R (ABBR NO.)     |
| [001] John Smith                        | ☎201 555 3456<br>4452                     | +1 201 123 4567                | [00]      | 9]               |
| [002] Jane Smith                        | ☎201 555 1212<br>1212                     | 212 555 1234                   | [01       | 0]               |
| [003] Bob Jones                         | jonesb@abcdefg.com<br>123456              | 201 555 1212                   |           |                  |
| [004] Panafax1                          | panafax10rdmg.mgcs.me<br>4827             | ei.co.jp<br>+81 03 5251 1234   |           |                  |
| [005] Panafax2                          | panafax2@rdnn.mgcs.me<br>1773             | ei.co.jp<br>+81 0467 5251 1234 |           |                  |
| NO. OF STATION                          | = 005                                     | -PANASONIC                     |           | _                |
| * * * * * * * * * * * * * * * * * * * * | * * * * * * * * * * * * * * * * * * * *   | ****-HEAD OFFICE - ****        | - 201 555 | 1212- ********   |

## **One-Touch/Abbreviated and Directory Search List**

#### Sample Directory Search List

| ****<br>(8) | (2)                                     | (1)                       | <b>(3)</b><br>EMAIL ADDRESS / TELEE | PHONE NO.                          | <pre>*** TIME 11:11 *** P.01    (7)    RELAY ADDR (ABBR NO.)</pre> |
|-------------|-----------------------------------------|---------------------------|-------------------------------------|------------------------------------|--------------------------------------------------------------------|
| [B]         | Bob Jones                               | [003]                     | jonesb@abcdefg.com<br>123456        | 201 555 1212                       | ALLAT ALLA (ALLA NO.)                                              |
| [J]         | John Smith                              | [001]                     | <b>☎</b> 201 555 3456<br>4452       | +1 201 123 4567                    | [009]                                                              |
|             | Jane Smith                              | [002]                     | ☎201 555 1212<br>1212               | 212 555 1234                       | [010]                                                              |
| [K]         | Panafax1                                | [004]                     | panafax1@rdmg.mgcs.me<br>4827       | ei.co.jp<br>+81 03 5251 1234       |                                                                    |
| [M]         | PAnafax2                                | [005]                     | panafax2@rdnn.mgcs.me<br>1773       | ei.co.jp<br>+81 0467 5251 1234     |                                                                    |
|             | NO. OF STA                              | ATIONS = 005              | (4)                                 |                                    |                                                                    |
| * * * * *   | * * * * * * * * * * * * * * * * * * * * | * * * * * * * * * * * * * | ******-HEAD                         | -PANASONIC<br>OFFICE - ***** - 201 | -<br>555 1212- ********                                            |

| (1)<br>(2)<br>(3) | One-Touch number or Abbreviated number<br>Station name recorded in the machine<br>Telephone number recorded in the machine<br>Email address recorded in the machine<br>number | : | <nn>= One-Touch number, [nnn] = Abbreviated number<br/>Up to 15 characters<br/>Up to 36 digits (Telephone number)<br/>Up to 60 characters (Email address)<br/>Telephone Number programmed into One-Touch / ABBR NO.</nn> |
|-------------------|----------------------------------------------------------------------------------------------------|---|----------------------------------------------------------------------------------------------------|
| (4)               | Number of recorded One-Touch and ABBR. numbers                                                                                                    |   |                                                                                                    |
| (5)               | Routing Sub-address                                                                                                    | : | Up to 20 digits                                                                                                    |
| (6)               | Routing TSI                                                                                                    | : | Up to 20 digits                                                                                                    |
| (7)               | Relay Address                                                                                                    | : | 3-digit                                                                                                    |
| (8)               | The first letter of station name recorded in your machine                                                                                                    |   |                                                                                                    |

### **Program List**

To print a Program List of the Dialing Patterns that you have previously entered into the Program Keys.

 FAX/EMAIL

 Make sure that the FAX/EMAIL lamp is ON. If not, press

 Image: Comparison of the select the select th

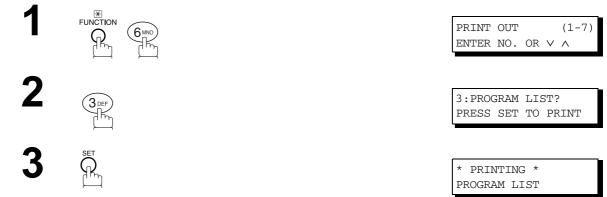

#### Sample Program List

\*\*\*\*\*\*\*\*\*\*\* -PROGRAM LIST- \*\*\*\*\*\*\*\*\*\*\*\*\*\*\*\*\*\*\*\*\*\*\* DATE MMM-dd-yyyy \*\*\*\*\* TIME 15:00 \*\*\*\*\*\*\*\*\*\* (1) (2) (3) (4) (5) ABBR NOS. PROGRAM PROGRAM NAME TYPE TIMER [P1] TIMER XMT XMT 12:00 [001] [P2] TIMER POLL 19:00 [002] POLL [P3] PROG. A \_\_\_\_ [001] [002] POLL [P8] PROG. B ABBR/GRP -----[001] [002] [003] -PANASONIC 201 555 1212- \*\*\*\*\*\*\*\* \_ \*\*\*\* \_

#### **Explanation of Contents**

| (1) | Program key                     |                                                                                                    |
|-----|---------------------------------|----------------------------------------------------------------------------------------------------|
| (2) | Program name                    | Up to 15 characters                                                                                                    |
| (3) | Type of communication           | "XMT" indicates transmission.<br>"POLL" indicates polling.<br>"ABBR/GRP" indicates that the Program key is programmed as a group key.<br>"ONE-TOUCH" indicates that the Program key is programmed as a One-<br>Touch key.<br>"POP" indicates that the Program key is programmed as a POP access key. |
| (4) | Timer                           | Indicates the starting time.<br>" " indicates that the Program key contains "non-deferred" program.                                                                                                    |
| (5) | Numbers recorded in the program | One-Touch/ABBR. numbers                                                                                                    |

### **FAX Parameter List**

To Print a FAX Parameter List:

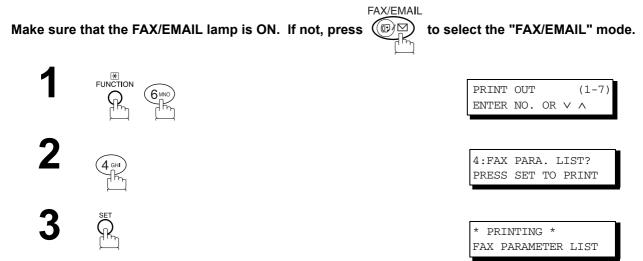

#### Sample FAX Parameter List

| (1)<br>PARAMETER<br>NUMBER | (2)<br>DESCRIPTION                      | (3)<br>SELECTION |                       | <b>(4)</b><br>CURRENT<br>SETTING | <b>(5)</b><br>STANDARD<br>SETTING   |
|----------------------------|-----------------------------------------|------------------|-----------------------|----------------------------------|-------------------------------------|
| <b>(4)</b> 001             | CONTRAST (HOME)                         | (1:Lightest -    | 5:Darkes              | t) 3                             | 3                                   |
| *002                       | RESOLUTION (HOME)                       | (1:Standard      | 2:Fine 3:S-Fin        | e) 2                             | 1                                   |
| 003                        | ORIGINAL (HOME)                         | (1:Text          | 2:Text/Photo 3:Phot   | o) 1                             | 1                                   |
|                            |                                         |                  |                       |                                  |                                     |
| 164                        | IFAX XMT HEADER                         | (1:Included      | 2:Not included)       | 1                                | 1                                   |
|                            |                                         |                  | -PANASONIC            |                                  | -                                   |
| * * * * * * * * * *        | * * * * * * * * * * * * * * * * * * * * | **** -HEAD OFFIC | 'E _ **** _           | 201 555 121                      | 2- *******                          |
|                            | on of Contents                          |                  |                       |                                  |                                     |
| Explanatio                 |                                         |                  |                       |                                  |                                     |
|                            |                                         |                  | (4) Current setting : |                                  | When the code<br>et, it is represer |
| ) Parameter                |                                         |                  | (4) Current setting : | is not set. N<br>password is s   | When the code<br>et, it is represer |

Continued on the next page...

### **FAX Parameter List**

#### Sample Internet Parameter List

| *************** -FAX PARAMETE         | R LIST- ************ DATE MMM-dd-yyyy ***** TIME 15:00 *** P.02                  |
|---------------------------------------|----------------------------------------------------------------------------------|
| *** INTERNET PARAMETE                 | RS ***                                                                           |
| TIME ZONE                             | : GMT-5:00 Eastern Time (US & Canada)                                            |
| MAC ADDRESS                           | : 080023000FF9                                                                   |
| IP ADDRESS                            | : 123.178.240.3                                                                  |
| SUBNET MASK                           | : 255.255.255.255                                                                |
| SMTP SERVER NAME                      | : smtp.mgcs.mei.co.jp                                                            |
| DEF. ROUTER IP ADDR                   |                                                                                  |
| EMAIL ADDRESS                         | : fax@mgcs.co.jp                                                                 |
| DNS SERVER IP ADDRESS                 | : 133.185.247.45 (See Note 1)                                                    |
| POP SERVER NAME                       | : pop.mgcs.mei.co.jp                                                             |
| POP USER NAME                         | : Panasonic                                                                      |
| POP PASSWORD                          | • ****                                                                           |
| HOST NAME                             | : ifax001                                                                        |
| DEFAULT SUBJECT                       | : Internet Fax from Sales Dept.                                                  |
| DEFAULT DOMAIN                        | : panasonic.com                                                                  |
| SELECTABLE DOMAINS                    | -                                                                                |
| (01)                                  | : mgcs.co.jp                                                                     |
| (02)                                  | : panasonic.co.jp                                                                |
| (03)                                  | :                                                                                |
| (04)                                  | :                                                                                |
| (05)                                  | :                                                                                |
| (06)                                  | :                                                                                |
| (07)                                  | :                                                                                |
| (08)                                  | :                                                                                |
| (09)                                  | :                                                                                |
| (10)                                  | :                                                                                |
| REMOTE PASSWORD                       | : ****                                                                           |
| RELAY XMT PASSWORD                    | : ****                                                                           |
| MANAGER'S EMAIL ADDR<br>RELAY DOMAINS | : ifaxadmin@mgcs.co.jp                                                           |
| (01)                                  | : panasonic.co.jp                                                                |
| (02)                                  | : mgcs.co.jp                                                                     |
| (03)                                  | : sales.panasonic.com                                                            |
| (04)                                  | : tech1.panasonic.com                                                            |
| (05)                                  | ;                                                                                |
| (06)                                  | :                                                                                |
| (07)                                  | :                                                                                |
| (08)                                  | :                                                                                |
| (09)                                  | :                                                                                |
| (10)                                  | :                                                                                |
|                                       |                                                                                  |
| ****                                  | -PANASONIC -<br>*******************-HEAD OFFICE - ***** - 201 555 1212- ******** |
|                                       | 001 222 1212 - 2000 - 201 222 1212 - 20000 - 201 222 1212 - 2000000              |

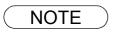

1. By default the machine will prompt you to enter the SMTP and POP Server Names. To change the prompt to IP Address, change the Fax Parameter No. 161 (DNS SERVER) to "Invalid".

## Troubleshooting

### **Information Codes**

When something unusual occurs, the display may show one of the Information Codes listed below. These will help you to identify and correct the problem.

| Info.<br>Code | Meaning                                                                                                    | Action                                                                                                    | Page |
|---------------|----------------------------------------------------------------------------------------------------|----------------------------------------------------------------------------------------------------|------|
| 712           | Incorrect email address.                                                                                                    | Check the registered email address. Check the IP Address of the SMTP Server with the Network Administrator.                                         |      |
| 713           | Memory overflow in the LAN Interface.                                                                                                    | The document data exceeded 1.6 MB/page and cannot be sent.                                                                                          |      |
| 714           | Cannot logon to the LAN.                                                                                                    | Check the 10Base-T/100Base-TX cable connection. An unexpected LAN problem occurred. Contact the Network Administrator.                              |      |
| 715           | TCP/IP connection timed out.                                                                                                    | Check the Internet Fax parameter settings. Verify<br>the IP Address, Default Router IP Address,<br>SMTP Server IP Address.                          |      |
| 716           | Cannot logon to the designated SMTP Server.                                                                                                    | Check the SMTP Server IP Address setting.<br>Contact the Network Administrator.                                                                     |      |
| 717           | Incomplete SMTP Protocol transmission. SMTP Server's hard disk may be full.                                                                                                    | SMTP Server is defective. Contact the Network Administrator.                                                                                        |      |
| 718           | Page Memory Overflow occurred while receiving printing data. The paper size selected within your application to print is larger than the paper size loaded in the cassette(s). | Check the document size and resolution. Ask originator to re-send in a supported size and resolution.                                               |      |
| 719           | Received data via LAN is in a format that is not supported.                                                                                                    | Ask the originator to re-send with a supported file<br>attachment format: * In a TIFF-F format.<br>* Image data conforming to recording paper size. |      |
| 720           | Cannot connect to the POP Server. (Incorrect POP Server IP Address) POP Server is down.                                                                                        | Check the POP Server IP Address. Contact the Network Administrator.                                                                                 |      |
| 721           | Cannot connect to the POP Server. (User Name or Password error)                                                                                                    | Check the POP User Name and Password.<br>Contact the Network Administrator.                                                                         |      |
| 725           | DNS Server connection timed out. DNS Server is down.                                                                                                    | Check the DNS Server IP Address. Contact the Network Administrator.                                                                                 |      |
| 726           | Received an error response from the DNS Server.                                                                                                    | Check the POP Server Name. Check the SMTP Server Name.                                                                                              |      |
| 730           | Cannot retrieve the Journal nor program the Internet Parameters and the Auto Dialer remotely via email from a PC.                                                              | Check that the Fax Parameter No. 158 (PC REMOTE UPDATE) is set to "2:Valid".                                                                        | 57   |
| 731           | The dialer buffer for manual dialing was full (30 stations) when the Relay Transmission Request was received.                                                                  | Request the originator to re-send the Relay<br>Transmission Request after the reserved<br>communication is finished.                                |      |

NOTE

1. After identifying the problem and verifying the recommended action, if the Information Codes keep re-occurring or for help on Information Codes that appear on your machine but are not listed above, please contact your local Panasonic Authorized Dealer.

### Troubleshooting

### **Email ABBR Programming Errors**

#### Error Message Sent to the Sender

Error messages that are emailed from your machine to the original sender during remote programming of the Auto Dialer via email.

|   | Error Message                                       | Possible Cause                                                                                             |
|---|-----------------------------------------------------|----------------------------------------------------------------------------------------------------|
| 1 | 554 Data transfer error (broken header)             | The header or sub header decoding is being processed while the message finished, try again.                |
| 2 | 554 Data transfer error (broken data)               | Multiple contents are present and being processed while the message finished, try again.                   |
| 3 | 554 Data transfer error (FAX module)                | Data transfer error occurred in the FAX module while communicating with the LAN module, try again.         |
| 4 | 554 MIME attachment not supported<br>(message/file) | MIME attachment is not supported during this operation, re-send using plain text in the message body only. |
| 5 | 554 MIME format not supported                       | MIME file type is not supported, re-send using plain text in the message body only.                        |
| 6 | 554 G3 relay permission denied                      | The requested domain for Relayed XMT is not registered.                                                    |
| 7 | 554 Relay address unknown                           | The telephone number of end receiving station for the Relayed XMT is unknown.                              |
| 8 | 554 Memory full (FAX module)                        | FAX Memory is full, try again later.                                                                       |
| 9 | 554 Data transfer error                             | Other errors not listed above, try again later.                                                            |

### Internet FAX Return Receipt Errors Messages

Error messages that are printed on the Internet Fax Return Receipt when remote programming of the Auto Dialer via email fails.

|    | Error Message                                                                          | Possible Cause                                                                                                    |
|----|----------------------------------------------------------------------------------------|----------------------------------------------------------------------------------------------------|
| 1  | Format Error : <@command block, the "@end" command is missing.>                        | The block termination command "@end" is missing in the "@command" block, add the "@end" command and try again.       |
| 2  | Format Error : <@begin block, the "@begin" command is missing.>                        | The block start command "@begin" is missing in the "@begin" block, add the "@begin" command and try again.           |
| 3  | Format Error : <@begin block, the "@end" command is missing.>                          | The block termination command "@end" is missing in the "@begin" block, add the "@end" command and try again.         |
| 4  | Format Error : <@system block, the "@end" command is missing.>                         | The block termination command "@end" is missing in the "@system" block, add the "@end" command and try again.        |
| 5  | Format Error : <@sender block, the "@end" command is missing.>                         | The block termination command "@end" is missing in the "@sender" block, add the "@end" command and try again.        |
| 6  | Format Error:<@domain block, the "@end" command is missing.>                           | The block termination command "@end" is missing in the "@domain" block, add the "@end" command and try again.        |
| 7  | Format Error : <@program block, the<br>"@end" command is missing.>                     | The block termination command "@end" is missing in the "@program" block, add the "@end" command and try again.       |
| 8  | Format Error:<@system block, the<br>"@system" command is missing.>                     | The system block start command "@system" is missing in the "@system" block, add the "@system" command and try again. |
| 9  | Permission denied : <fax "valid".="" forward="" is="" parameter="" set="" to=""></fax> | Change the Fax Forward parameter to "Invalid" and try again.                                                         |
| 10 | Permission denied : <fax a="" busy="" is="" machine="" performing="" task.=""></fax>   | Try again later when the machine is not busy.                                                                        |

## **Email ABBR Programming Errors**

|    | Error Message                                                                                 | Possible Cause                                                                                                    |
|----|-----------------------------------------------------------------------------------------------|----------------------------------------------------------------------------------------------------|
| 11 | Error : <programmed abbr="" only.="" open="" overwrite="" prohibited.="" use=""></programmed> | Can not overwrite existing programmed data, use the "Delete" command to erase the existing data first.                                       |
| 12 | Permission denied : <password incorrect.="" is=""></password>                                 | Correct the password and try again.                                                                                                    |
| 13 | Permission denied : <remote dialer<br="">Update parameter is set to "Invalid".&gt;</remote>   | Set the Remote Dialer Update parameter to "Valid".                                                                                           |
| 14 | Format Error : <error line=""></error>                                                        | The format of the Entry is incorrect / incomplete or the data string for each station is not defined within a single line.                   |
| 15 | Warning : <error line=""></error>                                                             | The format of the Entry is incorrect or the number of characters entered, exceed the maximum allowed in the field. Correct it and try again. |
| 16 | Warning : Field limit exceeded <error line=""></error>                                        | The maximum number of Station Name, Domain Name, Sender Name, Program Name, etc were exceeded.                                               |

## memo

# **Specifications**

The specifications listed below are for the Internet Fax only, for Copier and Fax specifications, see their respective Operating Instructions.

| Standard Compliance    | 10Base-T Ethernet (IEEE 802.3), 100Base-TX Fast Ethernet (IEEE802.3u) |
|------------------------|-----------------------------------------------------------------------|
| Connector Interfaces   | 10/100 Base-TX port: RJ-45                                            |
| Compatibility          | IETF RFC 2305, ITU-T T.37                                             |
| Communication Protocol | TCP/IP, SMTP, POP3. MIME                                              |
| File Format            | TIFF MH [IETF RFC 2301 Profile S], MMR (400 dpi only)                 |
| Email Receiving Width  | Maximum LEDGER size                                                   |

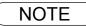

## Glossary

| 10Base-T/100Base-TX       | An Ethernet standard for cable.<br>The 10/100 refers to its 10/100 Mbps bandwidth, the base to single channel baseband, and the T to the Twisted pair.<br>The cable uses two pairs of unshielded twisted wires.                                                                                                    |
|---------------------------|----------------------------------------------------------------------------------------------------|
| Client                    | Clients are computers that run software programs used to contact and obtain data from Server software program on another computer, often across a great distance.                                                                                                    |
| Default Router IP Address | This is your Router's Address, it is used by other Networks to determine which route to take when communicating with your Internet Fax.                                                                                                    |
| Direct Dialing            | The method of dialing where you enter the entire telephone number or email address through the keypad.                                                                                                    |
| Directory Search Dialing  | Allows you to dial a full telephone number or email address by searching the station's name or email address entered in the One-Touch keys or Abbreviated dialing numbers.                                                                                                    |
| DNS (Domain Name Server)  | The purpose of the DNS is to store records containing domain information, such as Fully Qualified Domain Names (FQDN) and translate them to TCP/IP addresses.                                                                                                    |
| Domain Name               | A unique name that identifies an Internet site.<br>Domain Names always have 2 or more parts, separated by dots.<br>The part on the left is the most specific, and the part on the right is the most<br>general.                                                                                                    |
| Email Address             | The address for sending and receiving data by email. It consists of User name, Sub-domain name and Domain name.                                                                                                    |
| End Receiving Station     | In a relay network, the final station designated to receive the document.                                                                                                    |
| Ethernet                  | A very common method of networking computers and equipment in a LAN. Ethernet can handle up to 100 Mbps and can be used with almost any kind of computer.                                                                                                    |
| G3 Mode (Group 3)         | Refers to the standards and transmission capabilities of the current generation of facsimile machines.                                                                                                    |
| Group Dialing             | The ability to program many telephone numbers and/or email addresses into a single station so that many locations can be dialed in sequence utilizing a single keystroke.                                                                                                    |
| Halftone                  | A scanning technique to distinguish levels of gray from black and white. Your machine can detect up to 256 levels of gray in halftone mode.                                                                                                    |
| Header                    | A row of information that is transmitted by the sending machine and printed on<br>the top of each page by the receiving unit.<br>This identifies the transmitting unit and information about the transmission, such<br>as time and date.                                                                                                    |
| Home Page                 | The page that your Browser displays when it starts up or the main web page for a business, organization, etc.                                                                                                    |
| Host                      | Any computer on a network that is a repository for services available to other computers on the network.<br>A Host must have a unique Host name within a domain.<br>The host is the first (left most) section of the Fully Qualified Domain Name (FQDN).<br>The remainder of the FQDN is the domain and often tells you something about where your machine is located (i.e., at Panasonic).<br><b>Example:</b><br>Your machine's email address is: Fax@fax01.panasonic.com<br>In the example above "fax01" is the host and "panasonic.com" is the domain. |
| ID                        | A programmable address of up to 20 digits identifying your machine.                                                                                                    |

| Information Code                               | A code that is internally generated by your Fax stating a specific operational error or machine failure.                                                                                                    |
|------------------------------------------------|----------------------------------------------------------------------------------------------------|
| Initial Sending Station                        | In a relay network, the station that is originating the document transmission.                                                                                                    |
| Internet                                       | The vast collection of inter-connected networks that all use the TCP/IP protocols.<br>The Internet connects independent networks into a vast global internet.                                                                                                    |
| Intranet                                       | A private network inside a company or organization that uses the same kinds of software that you would find on the public Internet, but that is only for internal use.                                                                                                    |
| IP Address                                     | A unique number used to identify equipment or host computers on the Internet.                                                                                                    |
| ISP<br>(Internet Service Provider)             | An institution that provides access to the Internet in some form, usually for money.                                                                                                    |
| Journal                                        | A report that is printed by your unit listing the last 100 transactions.                                                                                                    |
| Keypad                                         | A group of numeric keys located on your control panel.                                                                                                    |
| LAN (Local Area Network)                       | A computer network system and printer limited to an immediate area, such as an Office, Factory, and University used to integrate and exchange data.                                                                                                    |
| LCD                                            | Liquid Crystal Display.<br>The display area of your machine.                                                                                                    |
| LOGO                                           | Your programmed company name or identification up to 25 alphanumeric characters.                                                                                                    |
| MAC Address                                    | Its the hardware address, often referred to as MAC (Media Access Control) address that is assigned to the equipment. MAC address is hard-coded and is not configurable.<br>The MAC address consists of 6 hexadecimal numbers separated by colons.<br>Example: 00:00:c0:34:f1:50 |
| Mail Gateway IP Address                        | The Address of the Mail Server.<br>The Internet Fax communicates with your existing Mail Server for all<br>communication traffic.                                                                                                    |
| Mailing List                                   | A system that allows people to send an email to one address, whereupon their message is conveyed to multiple subscribers on the Mailing List.                                                                                                    |
| ΜΑΡΙ                                           | Acronym for Message Application Programming Interface.<br>A standard Windows interface for messaging that enables different mail<br>programs and other mail-aware applications like word processors and<br>spreadsheets to exchange messages and attachments with each other.   |
| MIME (Multipurpose Internet Mail<br>Extension) | A standard used for attaching non-text (image) files to Internet email messages.                                                                                                    |
| Multi-Station Transmission                     | The ability to broadcast the same set of documents to a programmed number of locations.                                                                                                    |
| Network                                        | Any time you connect 2 or more computers together so that they can share resources, you have a computer network.<br>Connect 2 or more networks together and you have an internet.                                                                                               |
| POP (Post Office Protocol)                     | POP refers to the way email software such as Eudora or your machine gets<br>email from a mail server.<br>You must always have a POP account that you tell your email software to use to<br>retrieve your mail.                                                                  |
| Program Keys                                   | Keys that are defined for storing a sequence of stations to be dialed.                                                                                                    |
| Protocol                                       | A protocol is the special set of rules for communicating that the end points in a telecommunication connection use when they send signals back and forth. Both end points must recognize and observe the protocol.                                                              |
| Relay Address                                  | A 2-digit code that identifies your machine is programmed in a relay network.                                                                                                    |
| Relay Network                                  | A group of facsimile machines that communicate via a relay station.                                                                                                    |

Continued on the next page ...

Appendix

## Glossary

| Relay Station                                               | A certain type of facsimile machine that can store and forward documents to an end receiving station and/or a relay station in another relay network. Your machine can not be used as a relay station.                                                                                      |
|-------------------------------------------------------------|----------------------------------------------------------------------------------------------------|
| Relayed Transmission                                        | Sending a document to a relay station, which in turn, sends the document to the end receiving station.                                                                                                    |
| Relayed Transmission<br>Report                              | A report that contains information regarding the last document transmission to a relay station.                                                                                                    |
| Resolution                                                  | Relates to the number of dots scanned or printed per certain square. The quality of the image increases as the number of dots per certain square increases.                                                                                                    |
| Router                                                      | A special purpose computer (or software package) that handles the connection between 2 or more networks.<br>Routers act like traffic cops, they spend their time looking at the destination addresses of the packets passing through them and deciding which route to send them on.         |
| Sender Selection                                            | The user can select one of 24 pre-programmed sender's name and email address/telephone number before each transmission.                                                                                                    |
| Server                                                      | A computer, or a software package, that provides a specific kind of service to client software running on other computers.<br>A single server machine could have several different server software packages running on it, thus providing many different servers to clients on the network. |
| SMTP (Simple Mail Transfer<br>Protocol)                     | This is the main communication protocol used to send and receive email on the Internet.                                                                                                    |
| Station Name                                                | Alphanumeric ID which can be programmed for each One-Touch dialing and Abbreviated dialing number.                                                                                                    |
| Sub-Address                                                 | ITU-T recommendation for further routing, forwarding or relaying of incoming faxes.                                                                                                    |
| Sub-Address Password                                        | ITU-T recommendation for additional security that corresponds to the Sub-address.                                                                                                    |
| Subnet Mask                                                 | A mask bit used to manage sub-segments of the network which is defined with network IDs.                                                                                                    |
| TCP/IP (Transmission Control<br>Protocol/Internet Protocol) | TCP/IP is a suite of protocols used to connect to the Internet and wide-area networks.                                                                                                    |
| TIFF Image Viewer                                           | An application software to view the contents of TIFF-F File.<br>Some TIFF Image Viewers may not display the data properly.                                                                                                    |
| TIFF-F (Tagged Image File Format)                           | An image file format for attachments of graphic data for smooth transmission between different units.<br>The coding method of this format supports the same coding as Modified Huffman (MH) and multiple-page image data.                                                                   |
| User Parameter                                              | Programmed parameters that provide information to other stations. Examples are logo, character ID, date and time.                                                                                                    |
| View Mode - File List                                       | Allows you to view the brief contents of the memory files through the LCD display without having to print the Memory File List.                                                                                                    |
| View Mode - Journal                                         | Allows you to view the brief contents of the journal through the LCD display without having to print the journal.                                                                                                    |

### Index

#### A

| ABBR Number List             | 120 |
|------------------------------|-----|
| ABBR. dialing number         | 47  |
| Abbreviated Email Addressing | 63  |
| Auto Dialer                  |     |
| Auto Dialing Number          |     |
| 5                            |     |

### В

| Backup | 30, 39 |
|--------|--------|
|--------|--------|

### С

| Communication Journal (COMM. JOURNAL) 11 | 7 |
|------------------------------------------|---|
| Control Panel 1                          | 0 |

### D

| Department Code                | 56 |
|--------------------------------|----|
| Diagnostic Password            | 56 |
| Dialing Method (Tone or Pulse) | 54 |
| Directory Labels               | 52 |
| Directory Search Dialing       | 64 |
| DNS Server                     |    |
|                                |    |

### Ε

| Email ABBR Programming Errors | 126        |
|-------------------------------|------------|
| Email Address                 | 45, 49, 79 |
| Email character set           | 57         |
| Email Header Format           | 57         |
|                               |            |

### F

| Fax Forward         | 95  |
|---------------------|-----|
| FAX Parameter List  | 123 |
| Fax Parameter Table | 54  |
| Function Key List   | 9   |
| •                   |     |

### G

Н

| Header Format | 54 |
|---------------|----|
| Header Print  | 54 |
|               |    |

#### I

| Ifax Return Receipt    | 96     |
|------------------------|--------|
| Inbound Routing        | 18, 91 |
| Incomplete File Save   | 55     |
| Information Codes      | 125    |
| Internet Communication | 17     |
| Internet Parameters    | 2, 26  |
| Internet Relay Station | 102    |
|                        |        |

### J

Journal ...... 43, 113

### Κ

| Key/Buzzer Volume |   | 54 |
|-------------------|---|----|
|                   | L |    |

#### Μ

| Mailing List                              | 73 |
|-------------------------------------------|----|
| Manual Email Addressing                   | 60 |
| Multi-Station Transmission (Broadcasting) | 66 |

#### Ν

| Network Printer | .20, | 98 |
|-----------------|------|----|
| Network Scanner | .19, | 97 |

#### 0

| One-Touch Email Addressing | 62  |
|----------------------------|-----|
| One-Touch key              |     |
| One-Touch list             | 120 |
| One-Touch/ABBR. No         | 37  |
| One-Touch/Abbreviated and  |     |
| Directory Search List      | 119 |

### Ρ

| 10  |
|-----|
|     |
|     |
| 76  |
| 14  |
| 12  |
| 79  |
| 122 |
| 27  |
|     |

### Q

Quick Memory XMT .....56

#### R

| Received Time Print               | 54  |
|-----------------------------------|-----|
| Receiving Documents via LAN       | 74  |
| Receiving Email from a POP Server | 76  |
| Reduction Ratio                   | 55  |
| Relay Network                     | 100 |
| Relay XMT Report (COMM. JOURNAL)  | 110 |
| Relayed Transmission              | 99  |
| Returned Email                    | 72  |
| Rotation XMT                      | 56  |

## Index

### S

| Selectable Domains        | 68 |
|---------------------------|----|
| Sender Selection          | 85 |
| Sender Selection List     | 88 |
| Sending Documents via LAN | 59 |
| SMTP mail server          | 13 |
| Special Tray              | 56 |
| Sub-Address Password      | 56 |
| Subject Line Entry        | 89 |

### Т

| Telephone Number    | 80 |
|---------------------|----|
| Telephone Numbers   | 45 |
| Transaction Journal | 57 |
|                     |    |

### U

| User Parameters25 | 5 |
|-------------------|---|
|-------------------|---|

### **Telephone Number / Email Address Directory**

| Name | Telephone Number / Email Address      |
|------|---------------------------------------|
|      |                                       |
|      |                                       |
|      | · · · · · · · · · · · · · · · · · · · |
|      |                                       |
|      |                                       |
|      |                                       |
|      |                                       |
|      |                                       |
|      |                                       |
|      |                                       |
|      |                                       |
|      |                                       |
|      |                                       |
|      |                                       |
|      |                                       |
|      | ·                                     |
|      |                                       |
|      |                                       |
|      |                                       |
|      | · · · · · · · · · · · · · · · · · · · |
|      | · · · · · · · · · · · · · · · · · · · |
|      |                                       |
|      |                                       |
|      |                                       |
|      |                                       |
|      | ·                                     |

#### WARRANTY

PANASONIC DOCUMENT IMAGING COMPANY MAKES NO WARRANTIES, GUARANTEES OR REPRESENTATIONS, EXPRESSED OR IMPLIED, TO THE CUSTOMER WITH RESPECT TO THIS PANASONIC MACHINE, INCLUDING BUT NOT LIMITED TO, ANY IMPLIED WARRANTY OF MERCHANTABILITY OR FITNESS FOR A PARTICULAR PURPOSE.

PANASONIC DOCUMENT IMAGING COMPANY ASSUMES NO RISK AND SHALL NOT BE SUBJECT TO LIABILITY FOR ANY DAMAGE, INCLUDING, BUT NOT LIMITED TO DIRECT, INDIRECT, SPECIAL, INCIDENTAL OR CONSEQUENTIAL DAMAGES OR LOSS OF PROFITS SUSTAINED BY THE CUSTOMER IN CONNECTION WITH THE USE OR APPLICATION OF THIS PANASONIC MACHINE. SEE YOUR DEALER FOR DETAILS OF DEALER'S WARRANTY.

For Service, Call:

Panasonic Document Imaging Company A Business Unit of Matsushita Electric Corporation of America Two Panasonic Way Secaucus, New Jersey 07094 Panasonic Canada Inc. 5770 Ambler Drive, Mississauga, Ontario L4W 2T3

> M0302-0 DZSD001604-0 March 2002 Printed in Japan